## SHARP

改訂1.2版<br>1997年9月作成

## シャーププログラマブルコントローラ ESUENWSOH

## 高速カウンタユニット JW-22HC

形名

# ズマニュアル فسيحتب **JW-22HC** RUN:<br>A B Z HSOGUPDN (CHI2) A B 2 HSOGUP DN FAULT  $\color{green}\bullet\color{black}$  (  $\color{green}\bullet\color{black}$ JI fЛ -12 m 13. 15

このたびは、JW20H/30H 用高速カウンタユニット (JW-22HC) をお買いあげいただきまことにありがとう ございます。

本書は、高速カウンタユニットの機能・使用方法について記載しています。

ご使用前に本書をよくお読みいただき、十分理解して正しくご使用ください。

また、本書はJW-22HCに付属の「取扱説明書」等とともに必ず保存してください。万一ご使用中にわからな いことが生じたとき、きっとお役に立ちます。

なお、本書以外にも下記マニュアルがありますので、本書とともにお読みください。

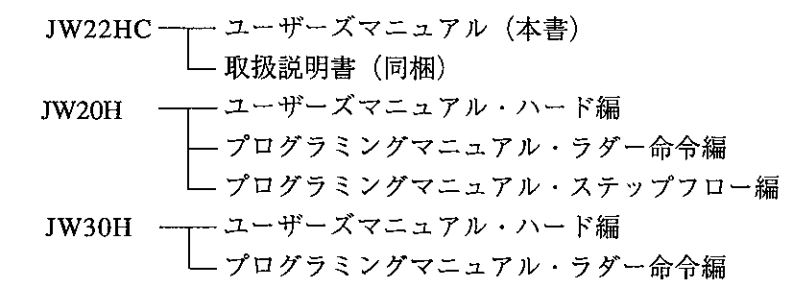

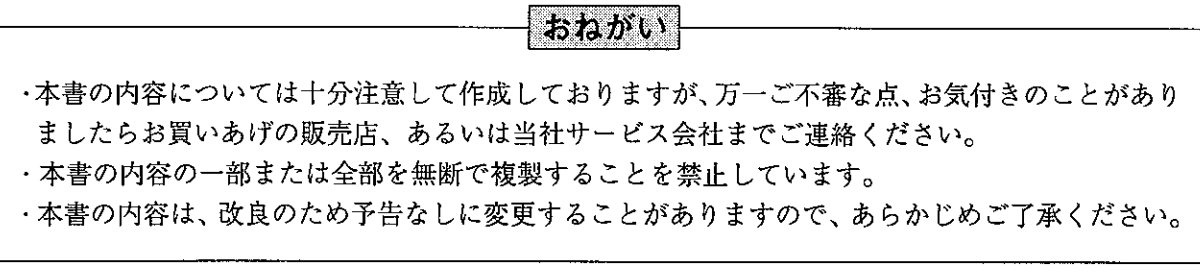

## JW300 JW-22HC

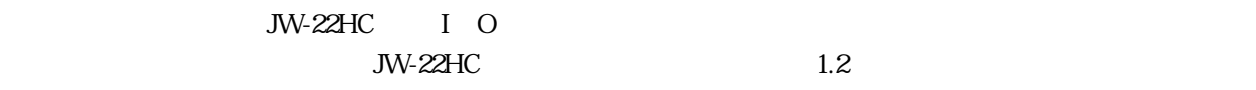

 $JW300$ 

・JW300

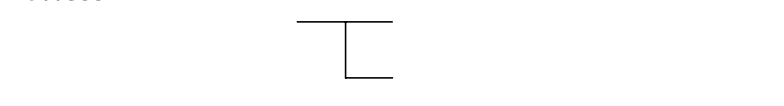

### JW-22HC JW300

JW-22HC 3 1

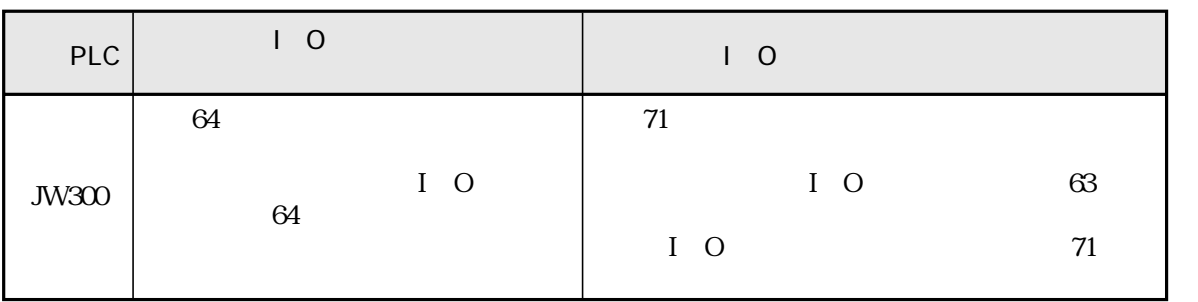

No. 2 3 No. 3 3

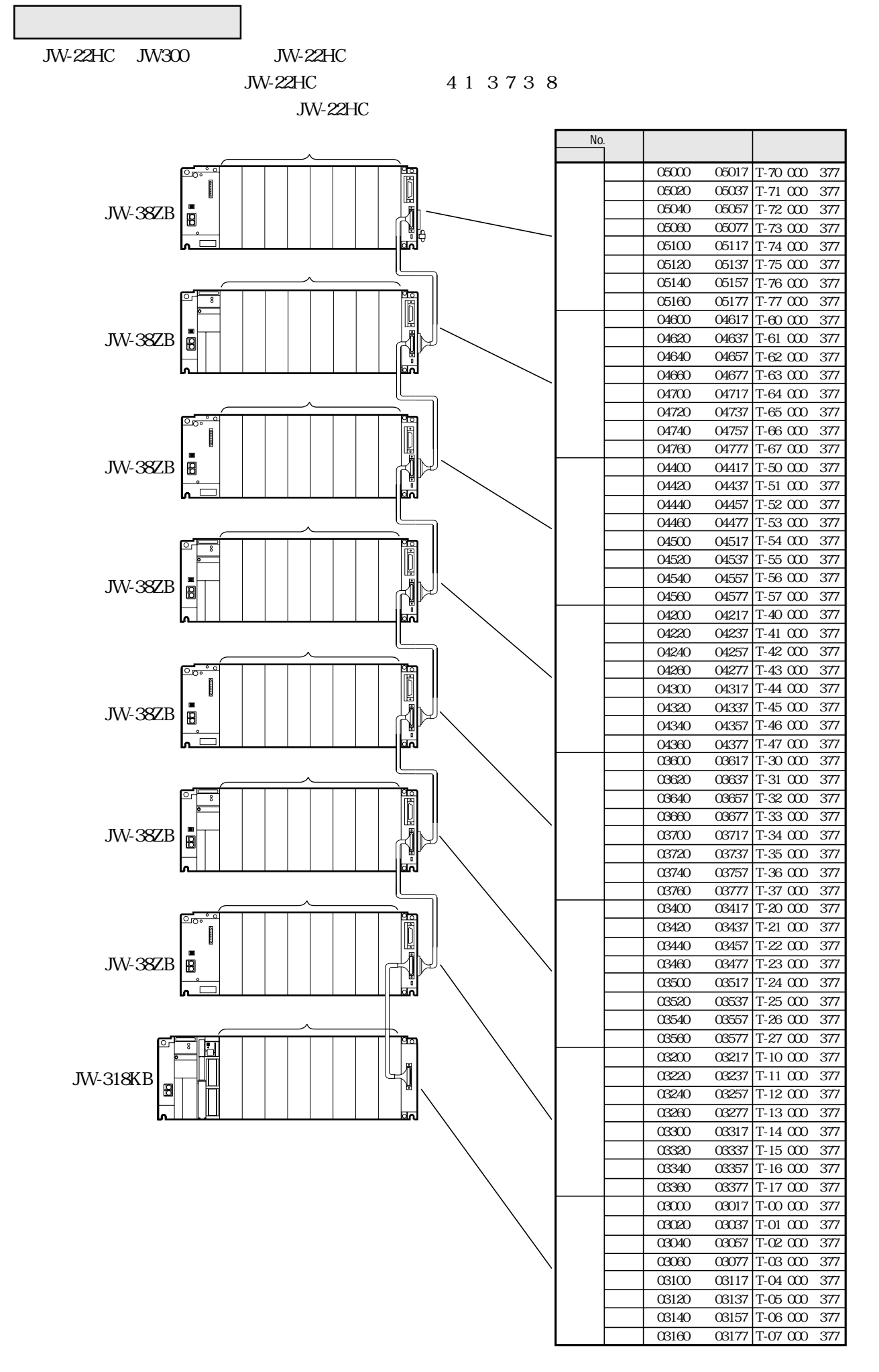

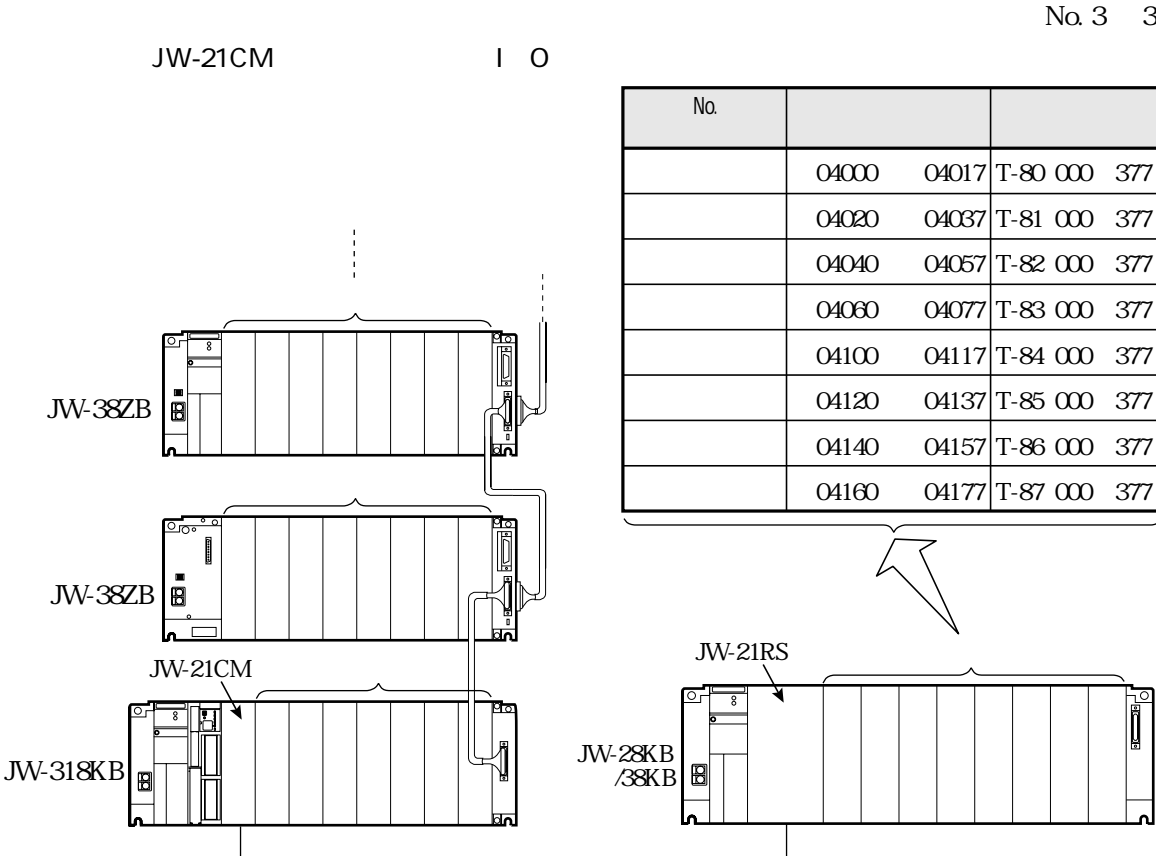

JW-22HC  $I$  O

No.

JW-21CM

**JW-21CM** 

**JW-21RS** 

**JW-21RS** 

JW-22HC

Fal Z 意 (B) Х.  $\overline{\phantom{a}}$ 

取付、運転、保守・点検の前に必ずこのユーザーズマニュアルとその他の付属書類をすべて熟読し、正し くご使用ください。機器の知識、安全の情報そして注意事項のすべてについて習熟してからご使用くださ い。このユーザーズマニュアルでは、安全注意事項のランクを「危険」「注意」として区分してあります。 **◇ 危険**:取扱を誤った場合に、危険な状況が起こりえて、死亡または重傷を受ける可能性が想定さ

:取扱を誤った場合に、危険な状況が起こりえて、中程度の傷害や軽傷を受ける可能性が想 ⚠注意 定される場合および物的損害だけの発生が想定される場合。

なお、八 注意 に記載した事項でも、状況によっては重大な結果に結びつく可能性があります。いず れも重要な内容を記載していますので必ず守ってください。

禁止、強制の絵表示の説明を次に示します。

れる場合。

( ): 禁止 (してはいけないこと) を示します。例えば、分解厳禁の場合は( 1)となります。

:強制(必ずしなければならないこと)を示します。例えば、接地の場合は●となります。

(1) 取付について

## 八 注意

・カタログ、取扱説明書、ユーザーズマニュアルに記載の環境で使用してください。 高温、多湿、じんあい、腐食性ガス、振動、衝撃がある環境で使用すると感電、火災、誤動作 の原因となることがあります。 ・取扱説明書、ユーザーズマニュアルに従って取り付けてください。 取付に不備があると落下、故障、誤動作の原因となることがあります。 ・電線くずなどの異物を入れないでください。 火災、故障、誤動作の原因となることがあります。

(2) 配線について

## 49 強制

・必ず接地を行ってください。(接地端子は電源ユニットにあります) 接地しない場合、感電、誤動作のおそれがあります。

- 注意
- ・定格にあった電源を接続してください。
- 定格と異った電源を接続すると、火災の原因となることがあります。
- ・配線作業は、資格のある専門家が行ってください。

・通電中は端子に触れないでください。

配線を誤ると火災、故障、感電のおそれがあります。

(3) 使用について

①危険

感電のおそれがあります。 ・非常停止回路、インターロック回路等はプログラマブルコントローラの外部で構成してくださ しっ いしい ローラの故障により 「機械の確認め声技のおえかぶまりま」

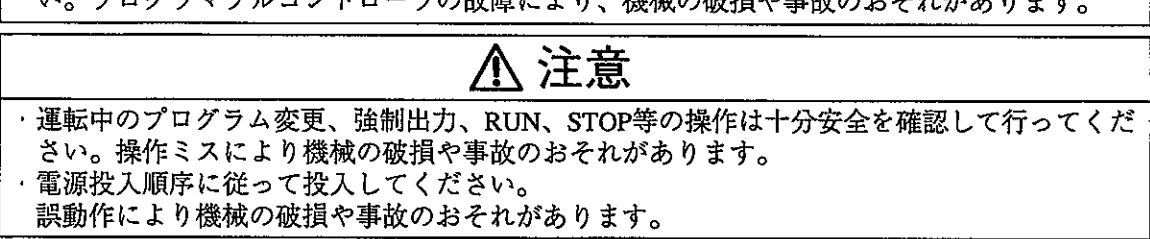

(4) 高速カウンタによる制御について

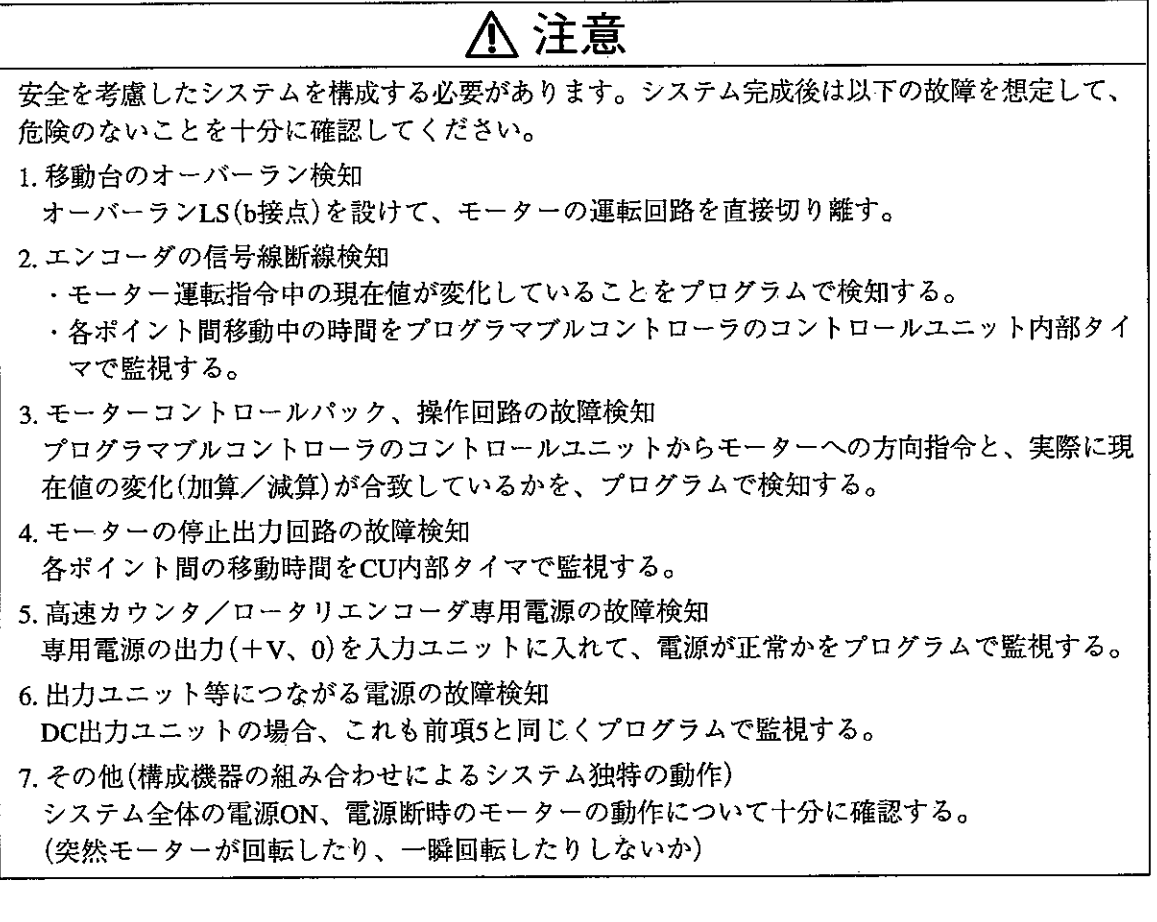

(5) 保守について

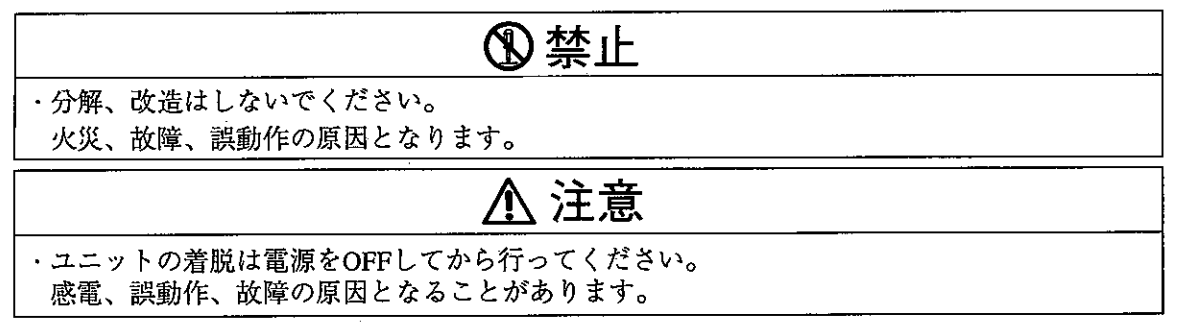

F Y. 第1章 概 要 ……………………………………………………………… 1-1 第2章 使用上のご注意 ………………………………………………………… 2-1 第3章 システム構成 ………………………………………………………… 3-1 第4章 各部のなまえとはたらき ………………………………………… 4·1~4·4 第5章 取付·配線方法 ………………………………………………… 5·1~5·12 5-1 取付方法 5·1 5-2 配線方法 5.4 (1) 端子台番号 5·4 (2) 配線方法 5·4 (3) エンコーダ接続例 5.5 5-3 ノイズ対策について 5-10 第6章 動作モードについて …………………………………………… 6-1~6-6  $6 - 1$  リニアカウンタ 6.1 [1] カウント信号方式 6-1 [2] カウント値の変更 6-3 [3] HLS (原点) 信号とZ相によるリセット動作 6·3  $6 - 2$  リングカウンタ 6.4 [1] カウント信号方式 6-4 [2] カウント値の変更 6.6 [3] カウント上限値の設定 6.6 [4] HLS (原点) 信号とZ相によるリセット動作 6.6 第7章 使用方法 ………………………………………………………… 7・1〜7・20 7-1 PC (JW20H/30H) 本体とのデータ授受 7·1 7-2 データメモリの割付 7-2 (1) 入出力リレー 7-2 (2) 特殊I/Oユニット用リレー 7·2 (3) パラメータ 7-2 7-3 特殊I/Oユニット用リレー 7-3 [1] 割付アドレスと機能 7·3 (1)JW20Hの場合 7-3 (2) JW30Hの場合 7·4 [3] 各リレーの内容 7·9 7-4 応用例 7-13 (1) 目標値の設定と高速カウンタ値の比較方法 7-13 (2) 1軸テーブルの2点位置決め例 7·14 (3) 特殊I/Oリフレッシュ命令とI/Oリフレッシュ命令によるプログラム例 7.20 第8章 異常と対策 ……………………………………………………………… 8.1 9-1 仕様 9-1

9-2 外観図 9-3

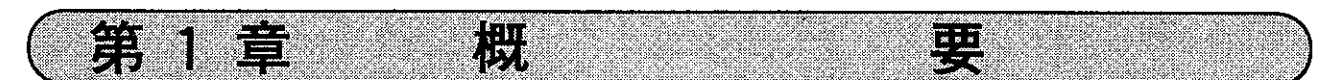

高速カウンタユニットJW-22HC(以下、本ユニット)は、高速カウンタを2チャンネル内蔵し、プログラマ ブルコントローラIW20H/30H(以下、PC)のデータメモリに計数データを転送する特殊I/Oユニットです。 本ユニットを使用することにより、一般の入力ユニットとPCのカウンタ命令の組み合わせでは追従でき ない高速入力の計数が可能となります。

(1) 各種パルスエンコーダに接続可能

カウント信号方式には下記があります。

① 2相90度位相差信号(A相/B相)

②2相アップパルス/ダウンパルス信号

(3) 1相とアップダウン判別信号

- 41相(アップ入力またはダウン入力に接続)
- (2)動作モード

(1) リニアカウンタ…………直線的に変化するカウント値に応じて出力を制御します。 ② リングカウンタ…………最大値の次は「0」に戻るカウント値に応じて出力を制御します。

(3) 逓倍機能による高分解能計数が可能

2相90度位相差信号(A相/B相)で使用時は1倍、2倍、4倍の逓倍比がスイッチで選択できるため、 高分解能での計数が可能です。

【参 考 | 逓倍機能とは、A相とB相の位相差(90度)を利用してカウントを1倍、2倍、4倍と設定し たとおり順々に行う機能です。

本ユニットを使用、保存するにあたり下記事項について注意してください。

(1) 設置について

第2章

本ユニットの設置にあたっては、次のような場所は避けてください。

- ・直射日光が当たる場所や周囲温度が0~55℃の範囲を越える場所
- ・相対湿度が35~90%の範囲を越える場所や温度変化が急激で結露するような場所

有 用 上 の ご

- ・腐食性ガスや可燃性ガスのある場所
- ・振動や衝撃が、本ユニットに直接つたわるような場所
- (2)静電気について

異常に乾燥した場所では人体に、過大な静電気が発生する恐れがありますので、本ユニットに触 れる場合、アースされた金属等に触れてあらかじめ人体の静電気を放電させてください。

赢

 $\sum_{i=1}^n$ 

(3) 使用について

・本ユニットを取り付け後、必ず[I/O登録]を行ってください。 「I/O登録」を行わずに運転すると、エラーになります。

- ・本ユニットの固定ビスは確実に締め付けてください。
- ・本ユニット内のスイッチ切換えは、PC電源「OFF |時に行ってください。 不注意な切換えは、誤動作の原因となります。
- ・本ユニットのケースには、内部の温度上昇を防ぐため通風孔を設けています。 この通風孔をふさいだり、通風を妨げることのないように注意してください。
- ・本ユニット内に水や薬品など液状のもの、銅線等の金属物が入らないように注意してください。 このような異物が入った状態でご使用になりますと大変危険です。また、故障の原因にもなります。
- ・本ユニットに故障や異常(過熱、異臭、発煙など)があるときは、すぐに使用を中止し、お買い あげの販売店あるいは当社サービス会社までご連絡ください。
- (4) 清掃について

清掃する場合、乾いたやわらかい布をご使用ください。シンナー、アルコール等の揮発性のもの や、ぬれぞうきんなどを使用すると変形、変色などの原因になります。

(5) 保存について

保存にあたっては、次のような場所は避けてください。

- ・直射日光が当たる場所や周囲温度が一20~60℃の範囲を越える場所
- ・相対湿度が35~90%の範囲を越える場所や温度変化が急激で結露するような場所
- ・腐食性ガスや可燃性ガスのある場所
- ・振動や衝撃が、本ユニットに直接伝わるような場所
- (6) 本ユニットを使用上の注意事項

本ユニットはJW20H/30H用特殊I/Oユニットですが、JW20HとJW30Hでは実装可能台数と使用さ れるデータメモリ領域が異なります。

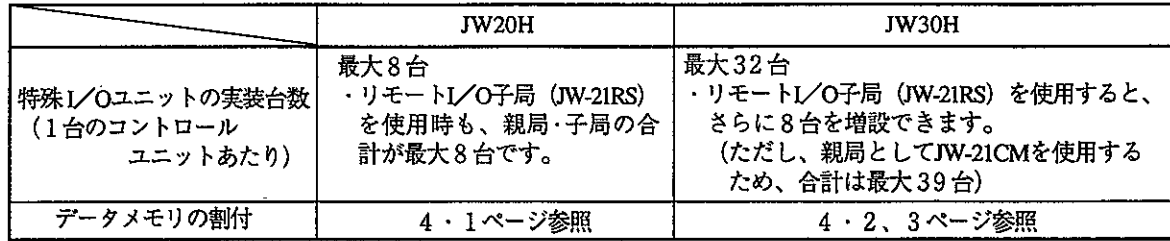

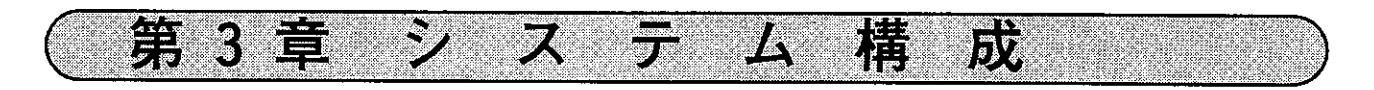

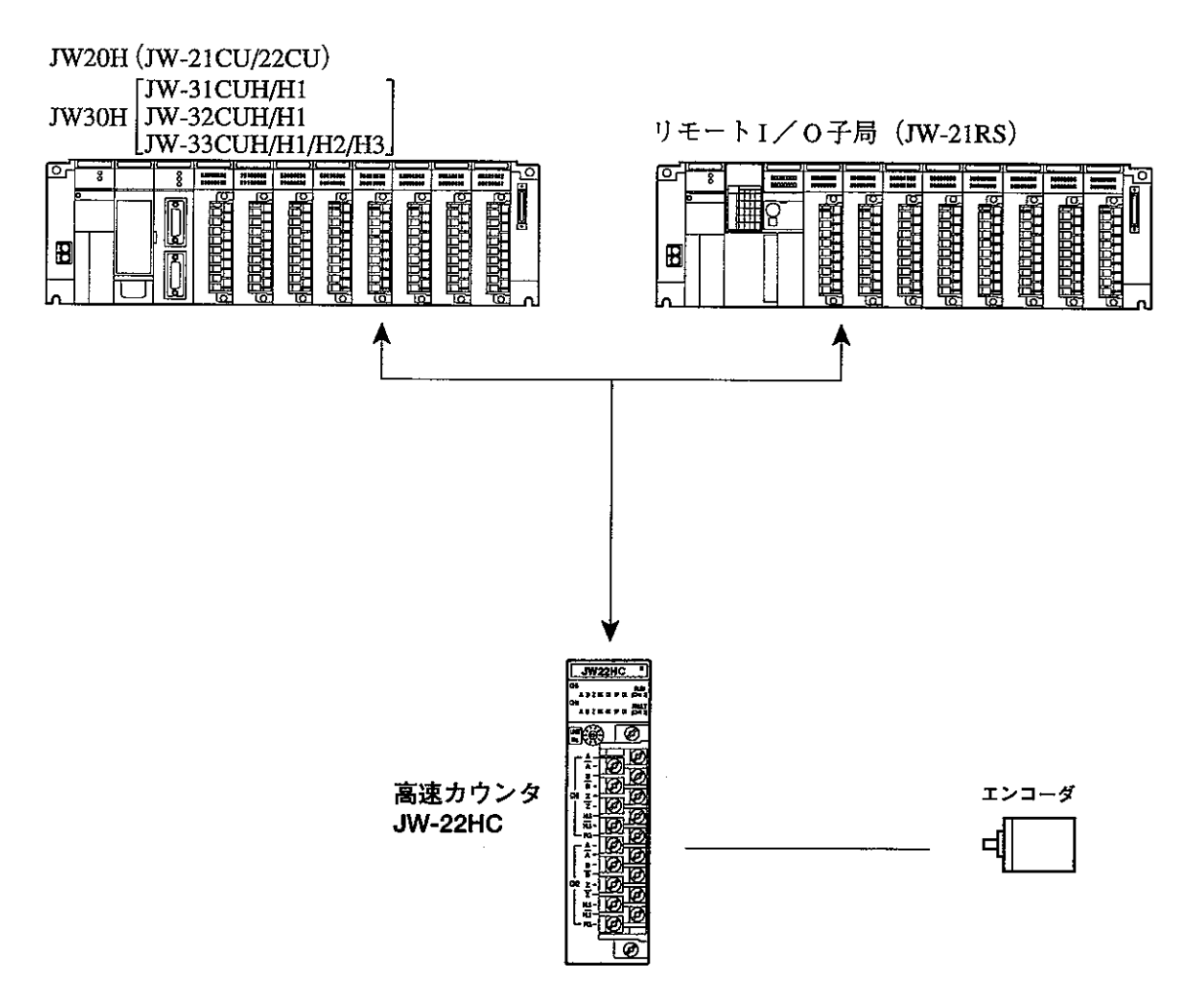

·本ユニットは、基本/増設ベースユニットおよびリモート子局のI/Oスロットのどの位置にでも取り付け できますが、JW20H と JW30H では、実装可能台数が異なります。

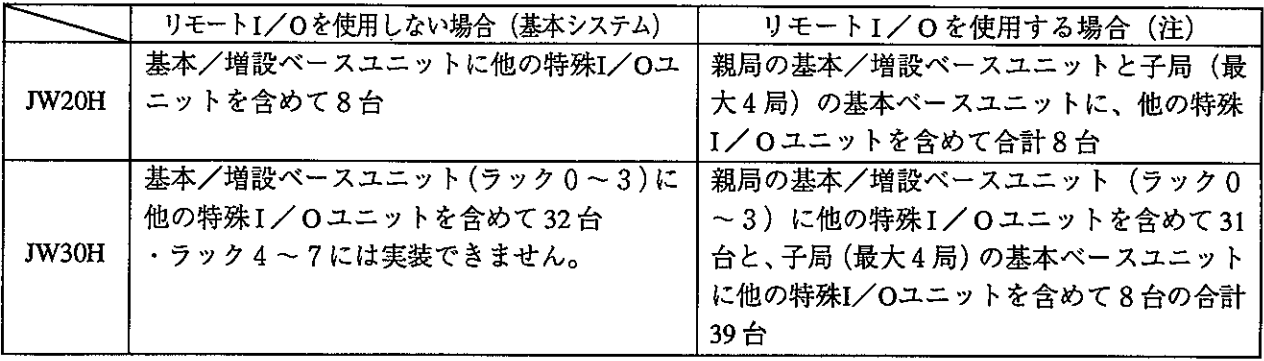

(注) 親局がJW-21CM以外の親局 (JW-10CM等) と接続された子局JW-21RSには、本ユニットは実装でき ません。

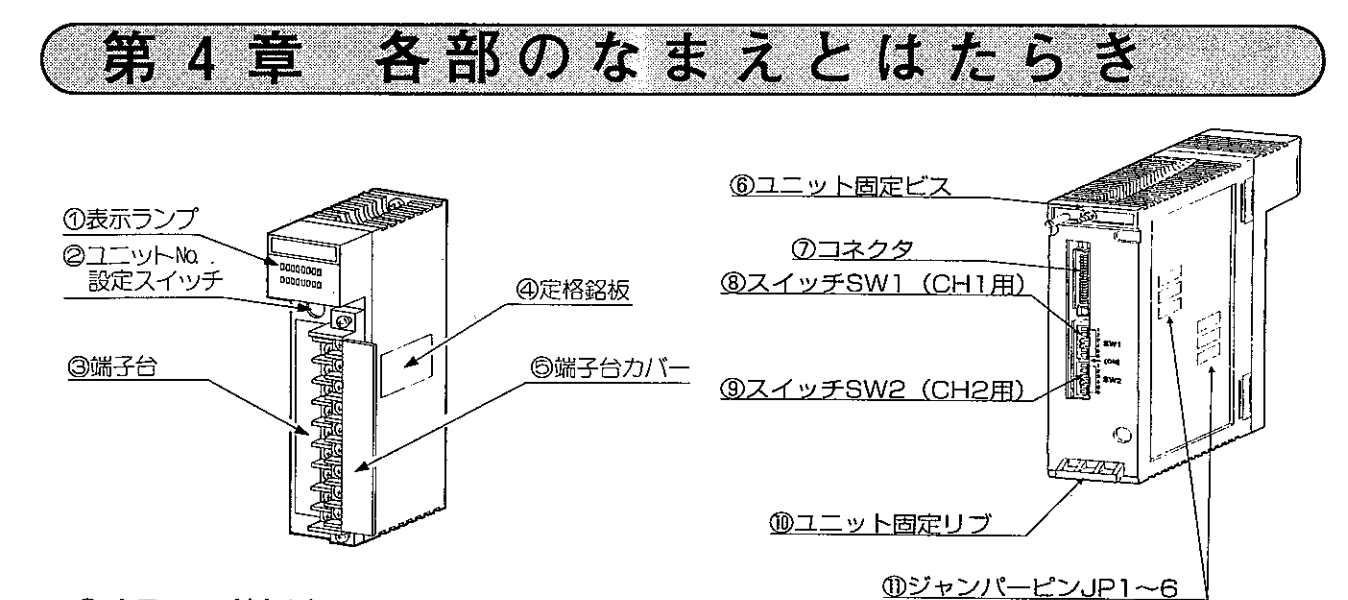

(1) 表示ランプ (赤色) 動作内容を表示します。

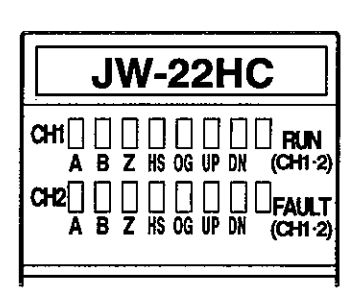

- ・チャンネル毎の動作表示 A…… A相外部入力が「ON」のとき点灯 B…… B相外部入力が「ON」のとき点灯 Z…… Z相(マーカ)外部入力が「ON」のとき点灯 HS……HLS外部入力が「ON」のとき点灯 OG……OG(ORIGIN)原点条件が成立のとき点灯 UP……UP動作 DN ······ DOWN動作 ・ユニット状態表示 RUN……運転中、ユニットレディー信号ONのとき点灯 FAULT……異常のとき点灯
- ② ユニットNo.スイッチ

ユニットNo.スイッチの設定値により、本ユニットのリレー領域とパラメータ領域が決定します。 ただし、このパラメータ領域は本ユニットでは使用しません。

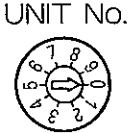

- (出荷時設定:0)
- 1) JW20Hの場合

·他の特殊I/Oユニットの設定値と重複しないで ください。

コニットNo.スイッチの設定 リレー領域 (バイトアドレス) / パラメータ領域

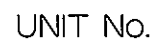

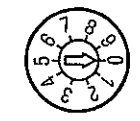

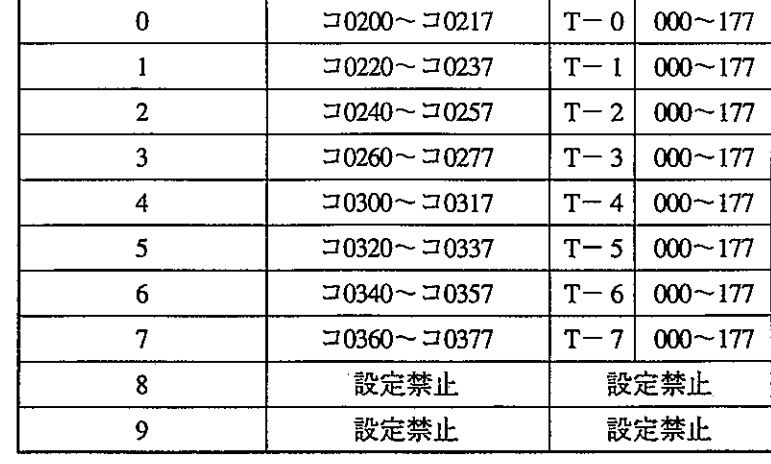

图 意 点

★ パラメータ領域は本ユニットでは使用しません。

#### 2) JW30Hの場合

a) 基本システムのとき

ラックごとに、ユニット No. スイッチの設定値により、本ユニットのリレー領域とパラメータ 領域が決定します。

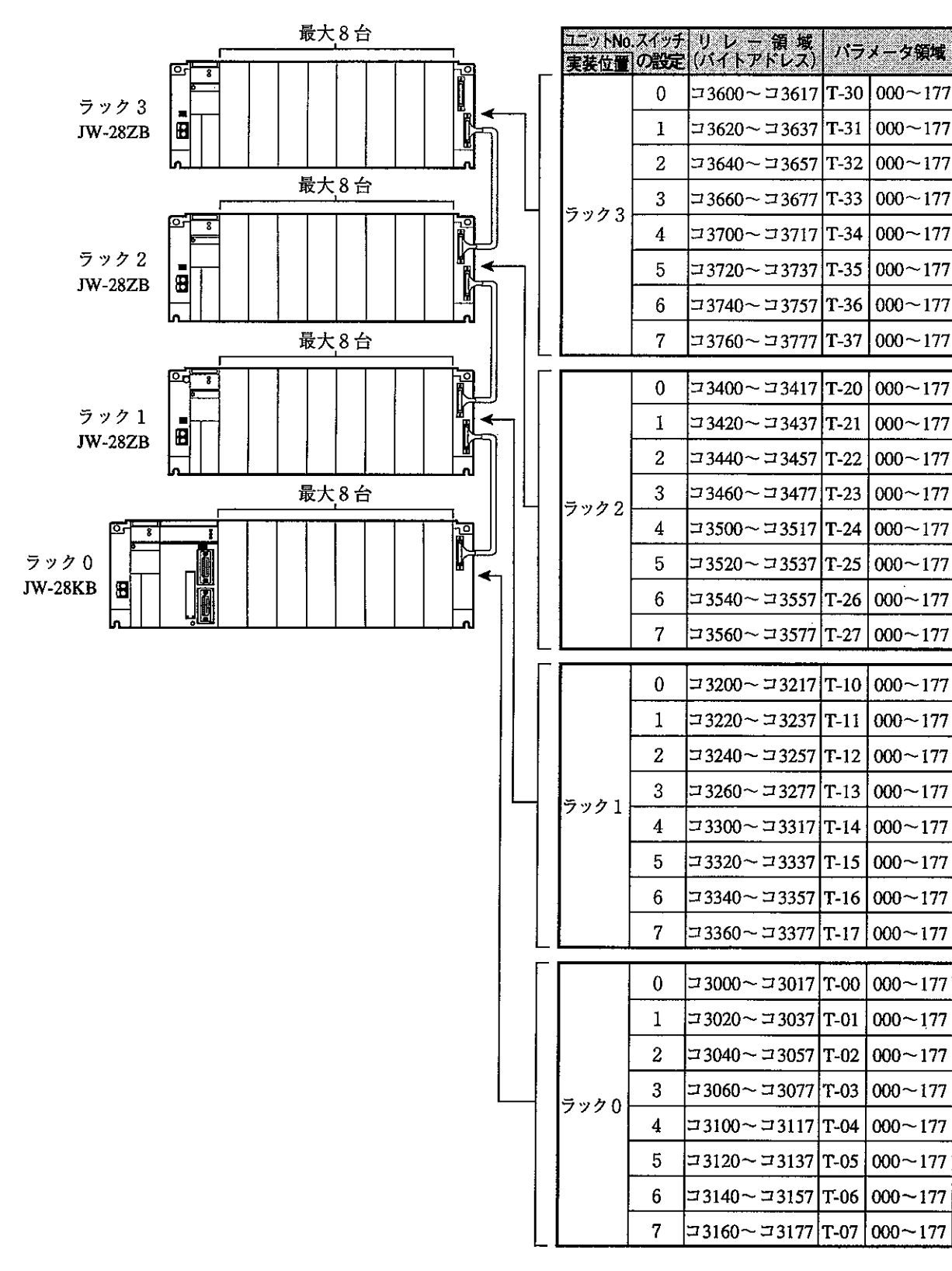

・パラメータ領域は本ユニットでは使用しません。

・ユニットNo.スイッチの出荷時設定は「0」です。

#### b) 基本システム+リモートI/Oシステムのとき

リモートI/O子局に最大8台まで、ユニットNo.スイッチの設定値により、本ユニットのリレー 領域とパラメータ領域が決定します。

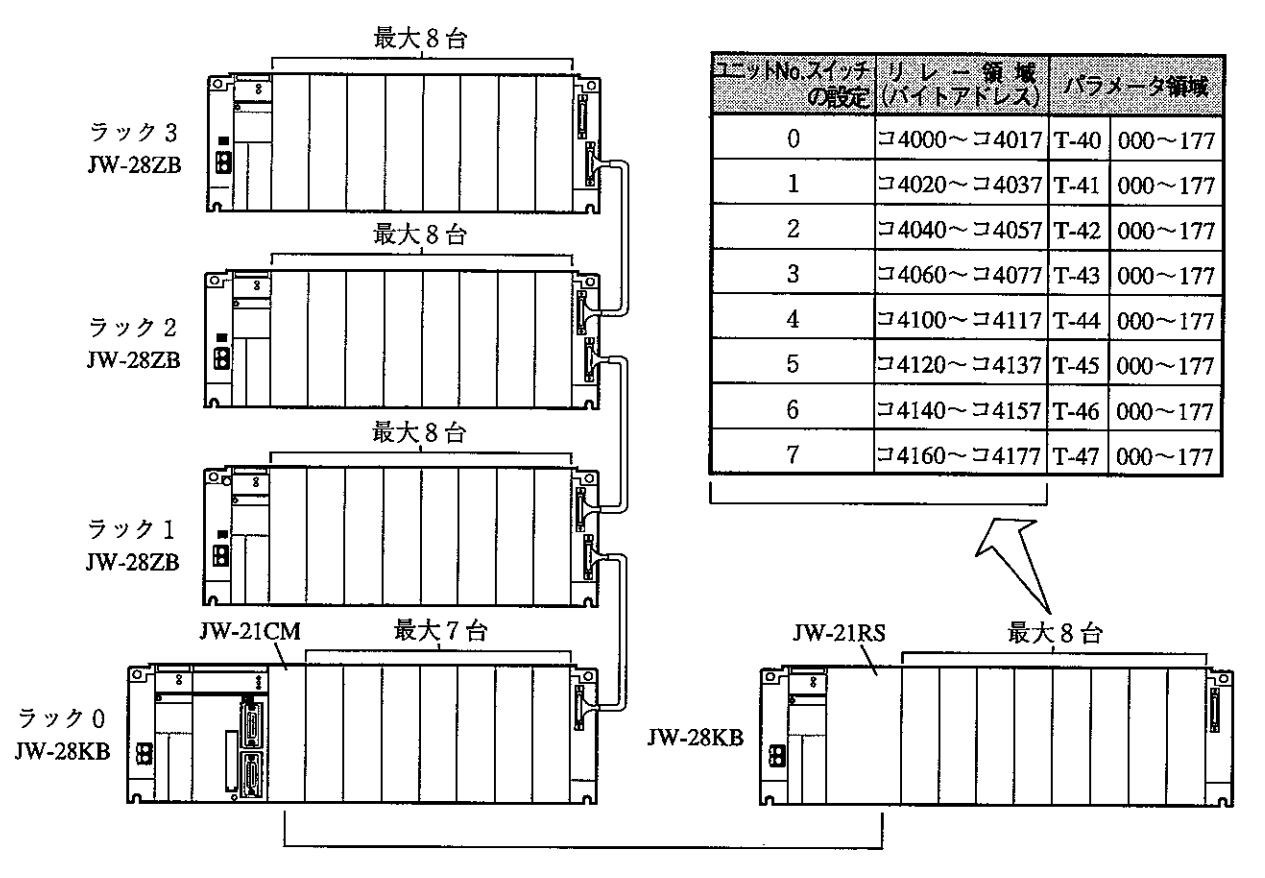

- ・ラック0~3のデータメモリ/パラメータ領域は、基本システム (前ページ) と同じです。
- ·JW-21CMが親局の場合、JW-21RSは最大4台を接続できますが、特殊I/Oユニットは子局合計 で最大8台で、異なる子局でもユニットNo.スイッチの設定値を重複できません。
- ・パラメータ領域は本ユニットでは使用しません。

・ユニットNo.スイッチの出荷時設定は「0」です。

#### ③ 端子台(着脱式)

エンコーダ等の入出力線を接続します。

#### 4 定格銘板

⑤ 端子台カバー

#### 6 ユニット固定ビス

本ユニットをベースユニットへの固定に使用します。

⑦ コネクタ

本ユニットとベースユニットのI/Oユニット用コネクタを接続します。

#### 8 スイッチSW1 (CH1用)

#### (9) スイッチSW2(CH2用)

チャンネル1(CH1)、チャンネル2(CH2)の動作モード、カウント信号方式、Z相論理を設定します。

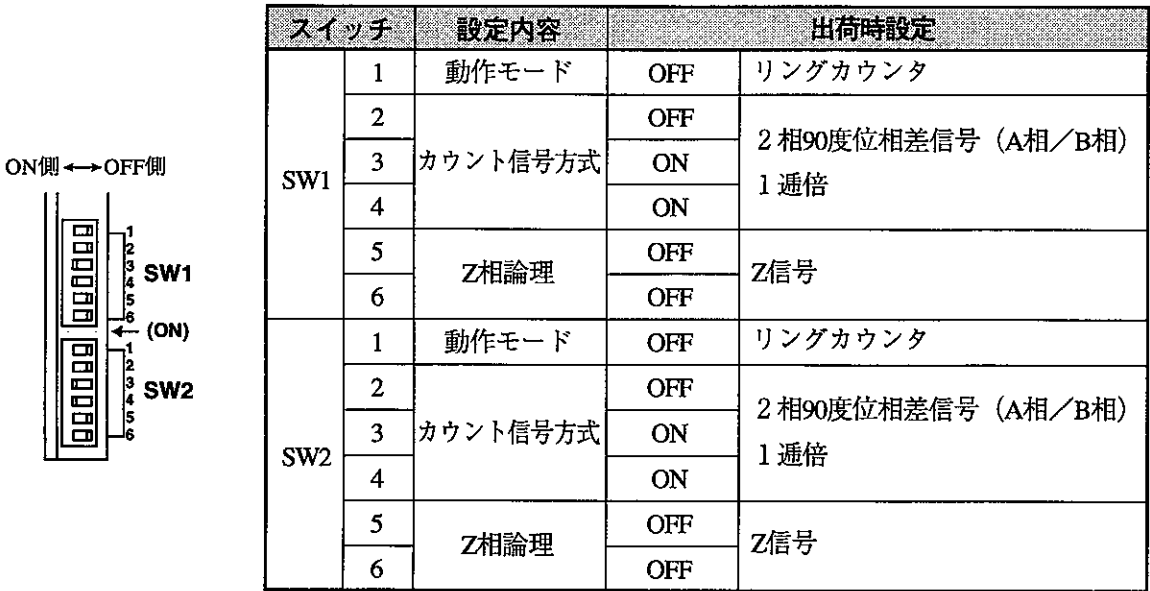

#### ⑩ ユニット固定リブ

本ユニットをベースユニットへの固定に使用します。

#### 10 ジャンパーピンJP1~6 (1996年5月生産分より実装)

最高入力周波数100kHz/200kHzの切換が可能です。

ジャンパーピンJP1~6のすべてにショートカバーを実装(ON)すると100kHzになり、すべてのショート カバーを取り外す(OFF)と200kHzになります。

ただし、200kHzは差動出力タイプのエンコーダ時のみ使用可能で、その他のエンコーダ(オープンコレ クタ出力、電圧出力)を使用時には100kHzとなります。(9·1^°-ジ参照)

出荷時設定は100kHz(JP1~6:すべてON)です。

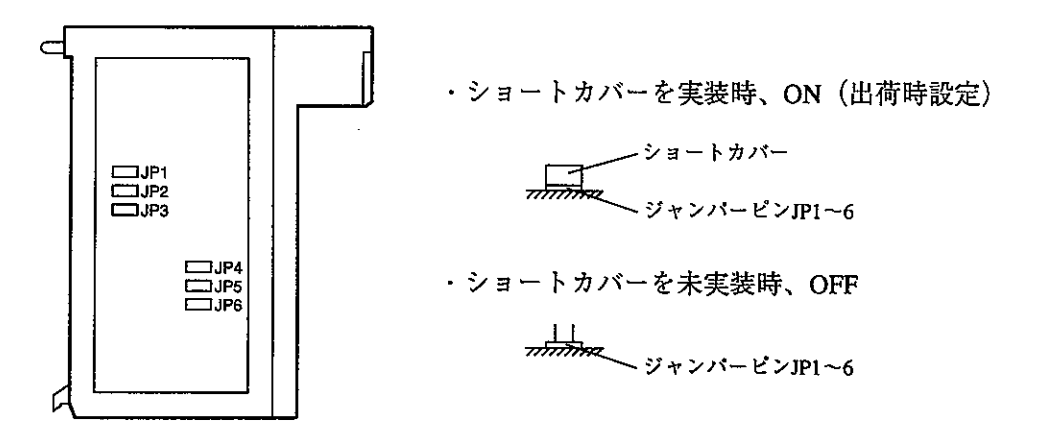

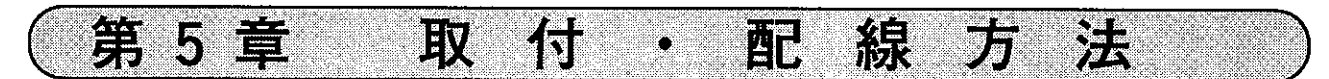

本ユニットの取付け、取外しはPCへの電源供給を断ってから行ってください。

## 5-1 取付方法

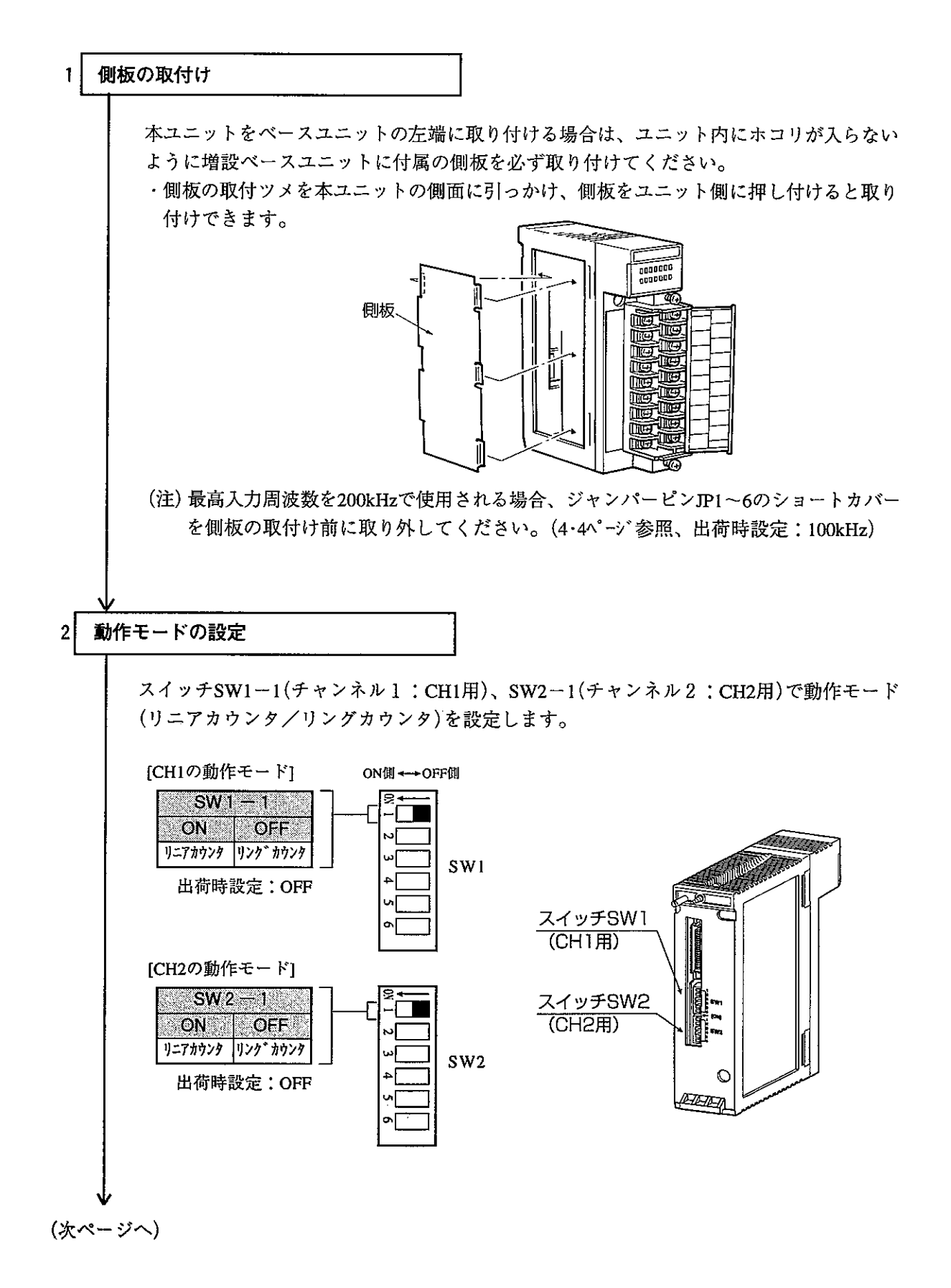

(前ページより)

#### カウント信号方式の設定  $\overline{3}$

スイッチSW1-2~4(CH1用)、SW2-2~4(CH2用)でカウント信号方式を設定します。 [CH1のカウント信号方式] ON側←→OFF側

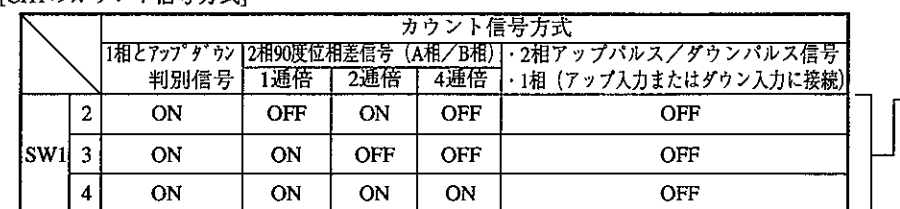

[CH2のカウント信号方式]

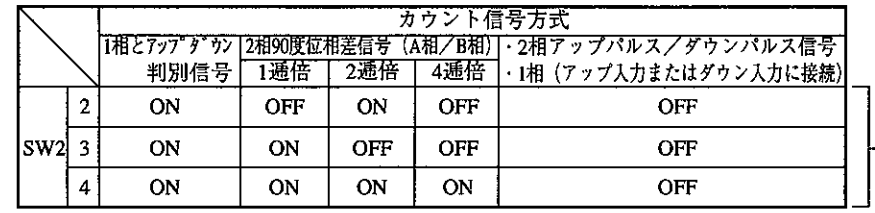

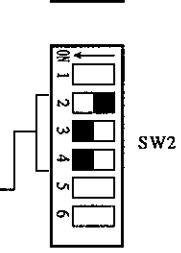

۶Г  $\blacksquare$ 

SW1

Z相論理の設定  $\overline{\mathbf{4}}$ 

スイッチSW1-5、6(CH1用)、SW2-5、6(CH2用)でZ相論理を設定します。

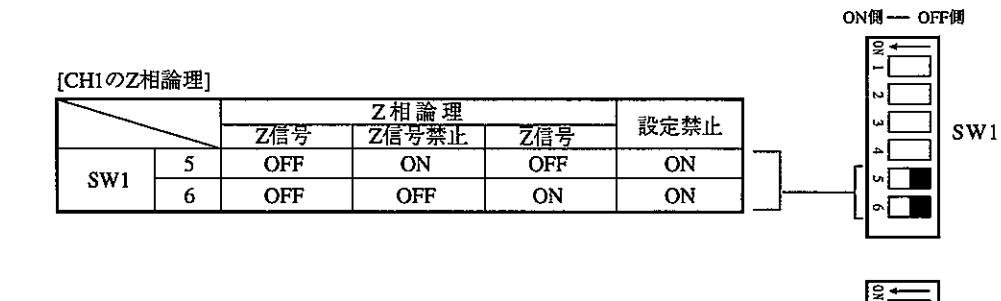

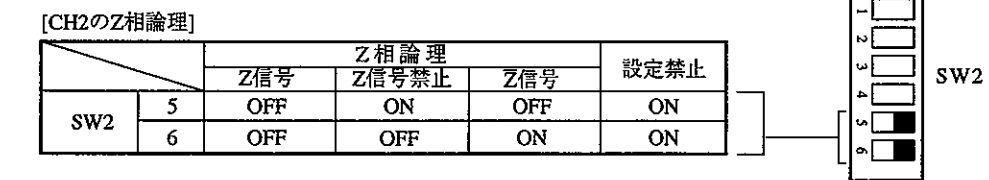

ベースユニットへの取付け、本ユニットの固定  $5<sup>1</sup>$ 

> ユニット固定リブをベースユニットの固定リブ挿入孔に引っかけて、本ユニットを押し込ん で取り付けます。本ユニットの固定は、本ユニット上部のユニット固定ビスを⊕ドライバー で締め付けます。

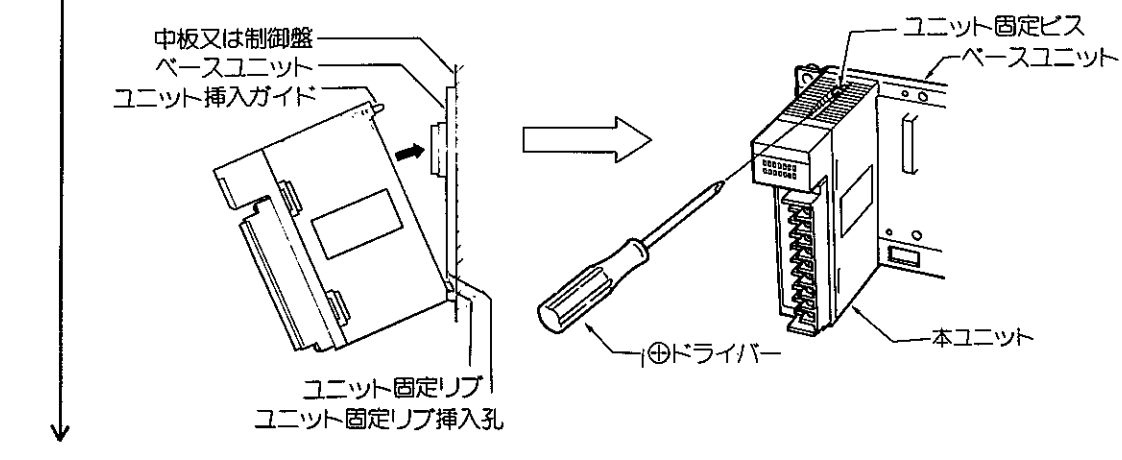

(前ページより)

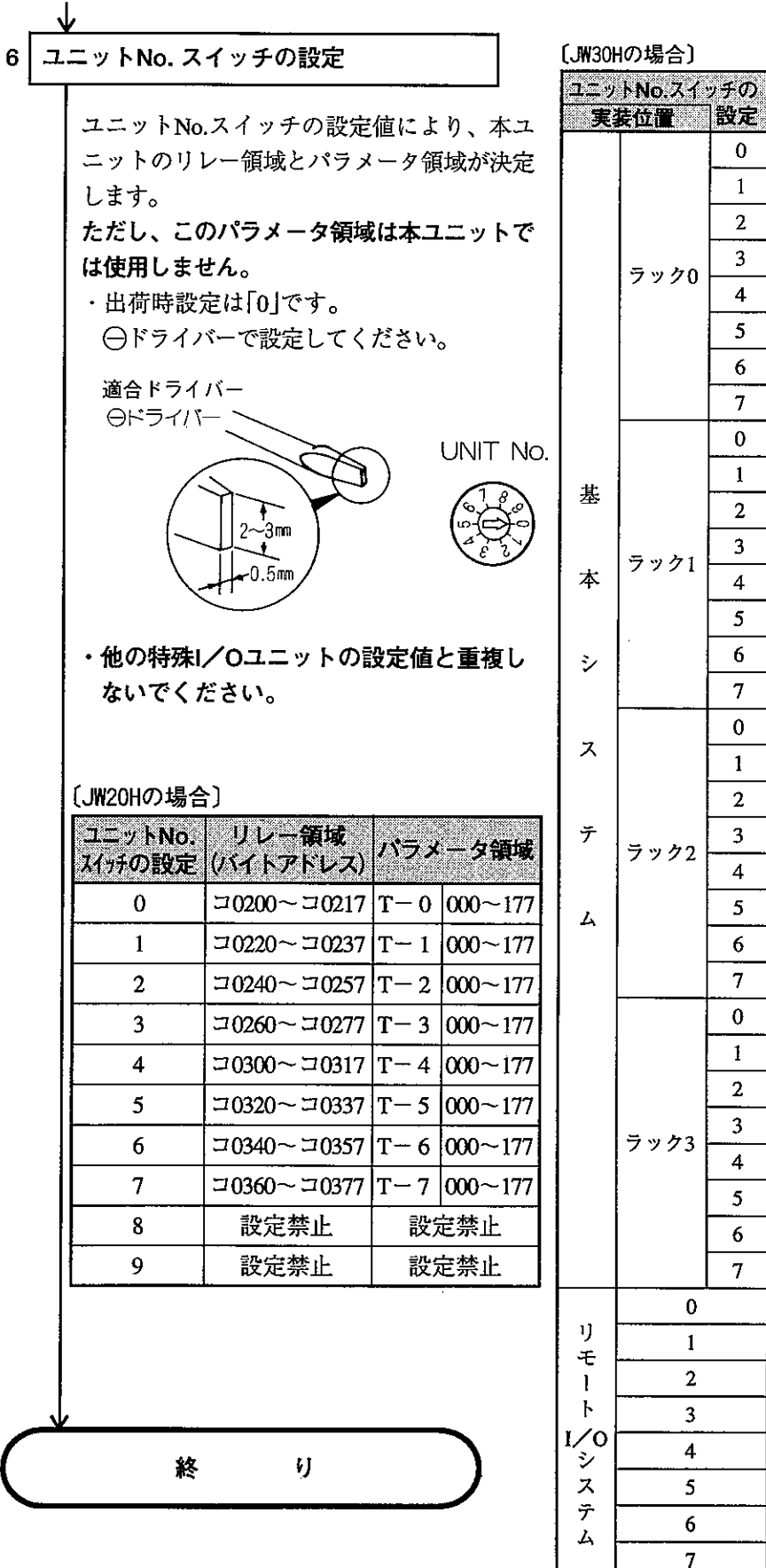

**リレー領域**<br>(パイトアドレス)<sup>/パラメータ領域</sup> コ3000∼コ3017 T-00 000∼177 コ3020~コ3037 T-01  $|000 \sim 177$  $=$  3040 $\sim$  = 3057 |T-02 |000 $\sim$  177  $\frac{13060}{23077}$  T-03 000 ~ 177  $=$ 3100 $\sim$  = 3117 T-04 000 $\sim$ 177  $\frac{13120}{23120}$  $\approx$  3137  $\frac{17}{200}$   $\frac{1000}{277}$  $-3140 - -3157$  T-06 000 ~ 177  $\frac{13160}{23160}$  = 3177 T − 07 000 ~ 177  $\frac{13200}{2}$  = 3217 T − 10 000 ~ 177  $-$  3220 $\sim$  - 3237  $\left|$ T $-$  11  $\right|$ 000 $\sim$ 177 コ3240~コ3257  $|T-12|000\sim177$  $-$  3260 ~  $-$  3277  $\rm |T - 13|$  000 ~ 177  $-$  3300 $\sim$  - 3317 T-14 000 $\sim$ 177 コ3320∼コ3337 T-15 000∼177  $\frac{13340}{23340}$  = 3357 T - 16 000 ~ 177  $\frac{13360}{23377}$ T-17 000 ~ 177  $=$ 3400 $\sim$  = 3417 T-20 000 $\sim$ 177  $\frac{13420}{23437}$  T-21  $|000 - 177$  $=$  3440 $\sim$  = 3457 T-22 000 $\sim$ 177  $\frac{13460}{23477}$  T - 23 000 ~ 177  $- 3500 - - 3517$  T-24 000 ~ 177 (コ3520〜コ3537 |T−25 |000〜177  $-$  3540 ~ - 3557 T - 26 000 ~ 177  $-23560 - 23577$  T-27 000 ~ 177 , ⊐3600∼ ⊐3617 | T−30 | 000∼177  $-3620 - - 3637$  $|T-31|000\sim 177$ コ3640~コ3657  $|T - 32|000 - 177$ コ3660~コ3677  $|T - 33|000 - 177$  $-3700 - -3717$  $|T - 34|000 - 177$  $\frac{13720}{2}$  $\frac{13737}{2}$  $|T - 35|000 - 177$ コ3740∼コ3757 T−36 000∼177 コ3760~コ3777 T-37 000~177  $=4000 - 34017$  T-40 000 ~ 177  $\frac{114020}{24020}$  -  $\frac{14037}{T}$  - 41  $\frac{1000}{T}$  - 177 コ4040~コ4057 T-42 000~177 コ4060~コ4077 T-43 000~177  $\frac{1100}{24100}$  - 74117 T-44 000 ~ 177  $\frac{114120}{24120}$  = 4137 T - 45 000 ~ 177 コ4140~コ4157 T-46 000~177  $=$  4160~ = 4177 T-47 000~177 設定禁止 設定禁止  $\bf{8}$ 

設定禁止

設定禁止

 $\overline{9}$ 

## 5-2 配線方法

(1)端子台番号

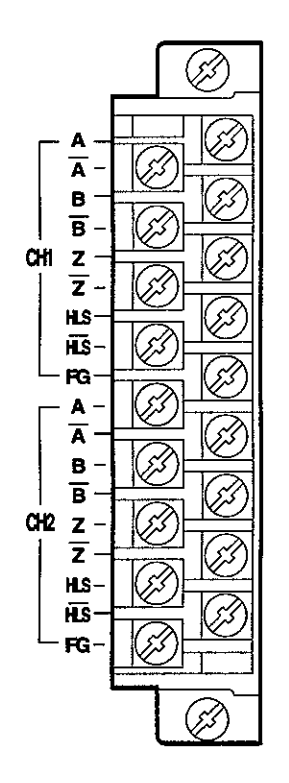

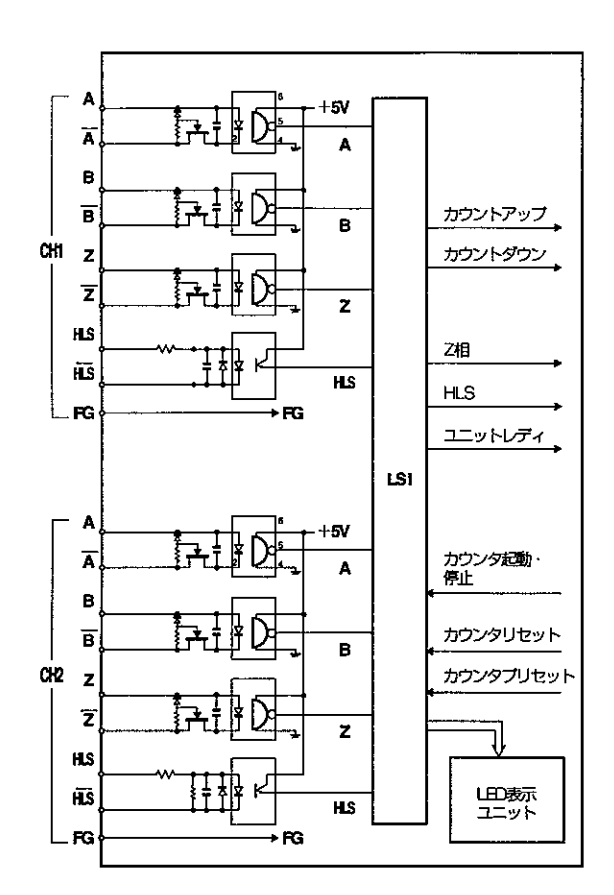

#### (2) 配線方法

本ユニットとの接続には、必ずシールド付きツイストペア線を使用してください。 外部線接続端子台の端子寸法、および接続に使用する推奨圧着端子は、下記を参照してください。 また、締め付けトルクは12kgf·cm以下で行ってください。

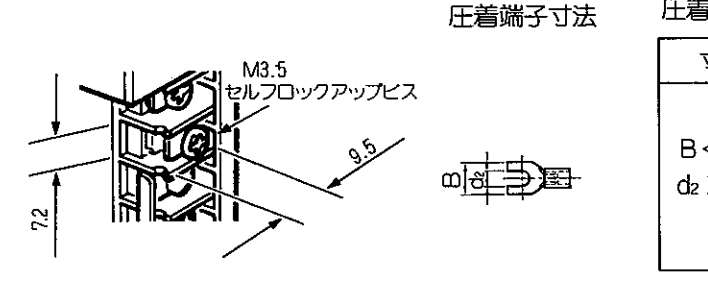

圧着端子 [推奨品:日本圧着端子製造(株)]

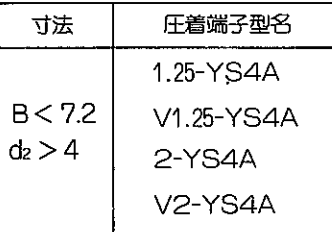

参考

シールド付きツイストペア線は、下記ケーブルと同等品を使用してください。 · 日立電線CO-SPEV-SB(A)0.5mm<sup>2</sup>

(3) エンコーダ接続例

エンコーダと本ユニットを接続する場合、A相·B相·Z相への入力はツイストした1対分を1つ の信号用として配線してください。

1対の2本の線は行き帰りとも同じ信号で同じ電流が流れる回路にすると、電磁誘導を受けても 相殺されるという効果があります。

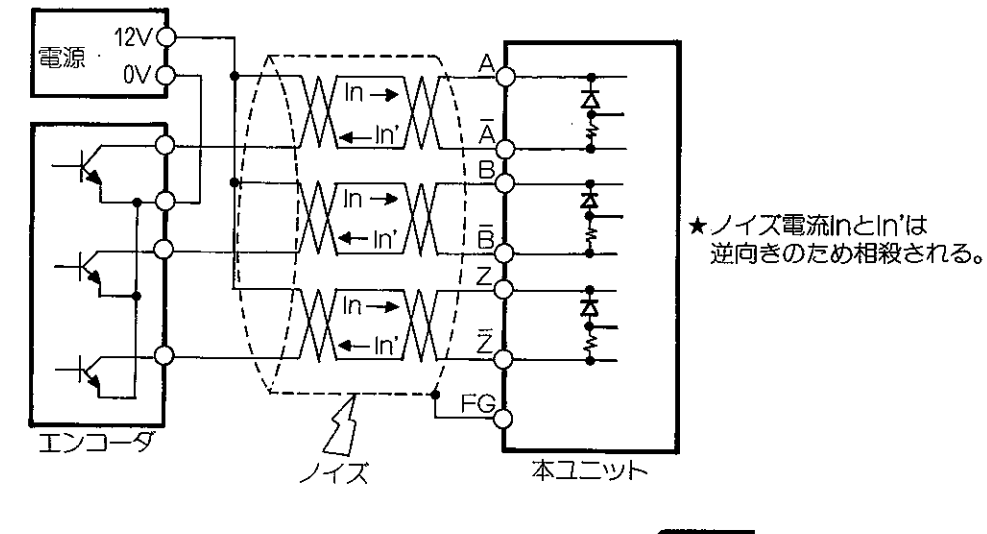

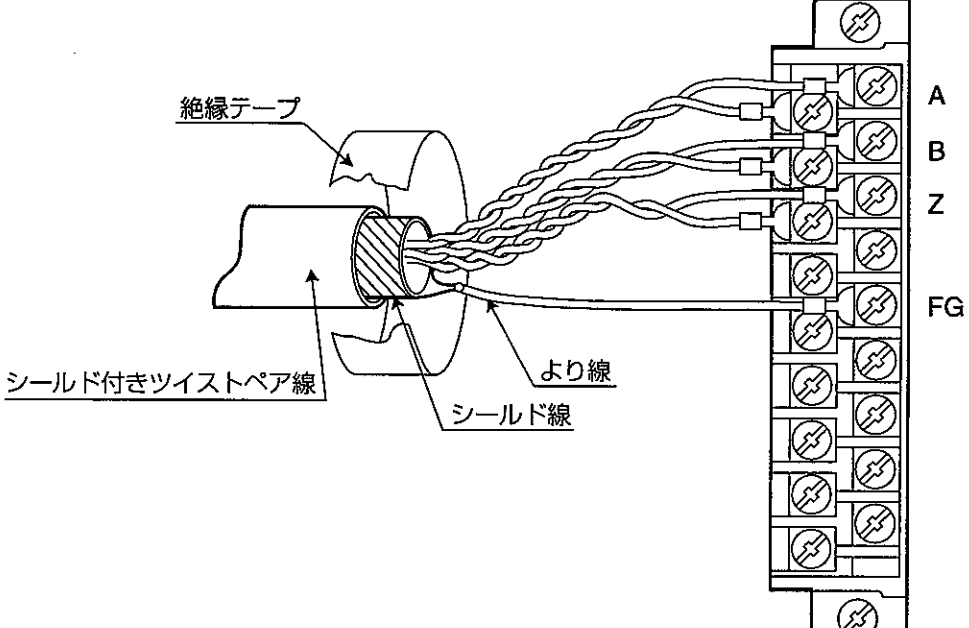

[例1] エンコーダがオープンコレクタの場合

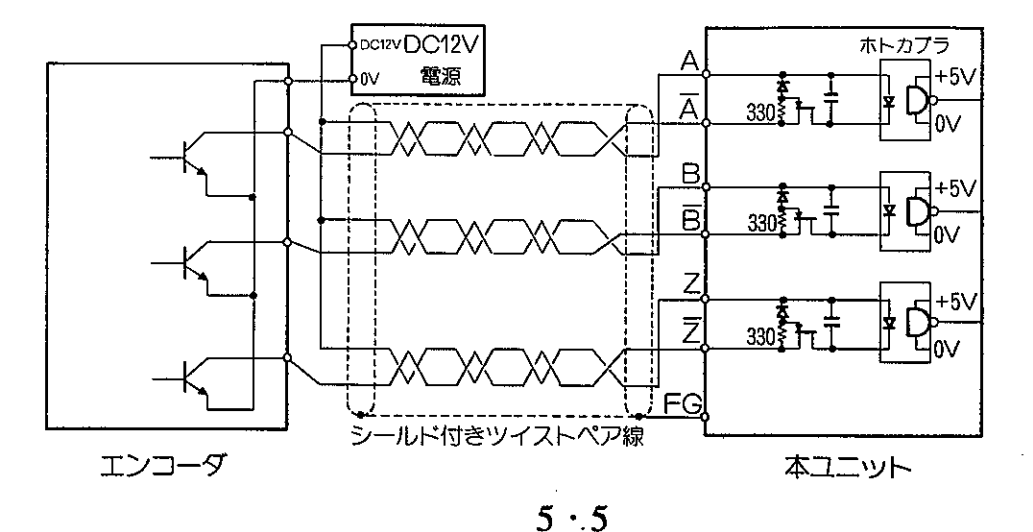

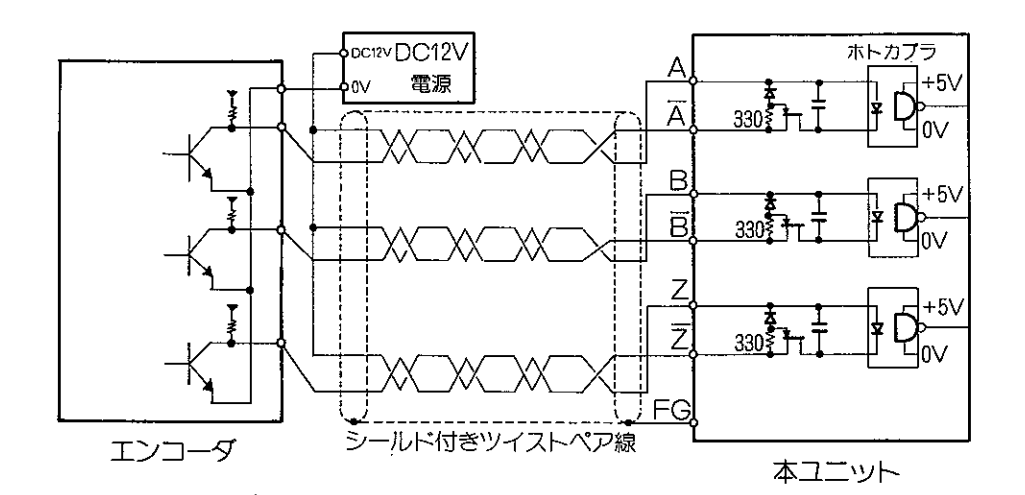

[例3] エンコーダが電圧出力 (ソースロードの場合)

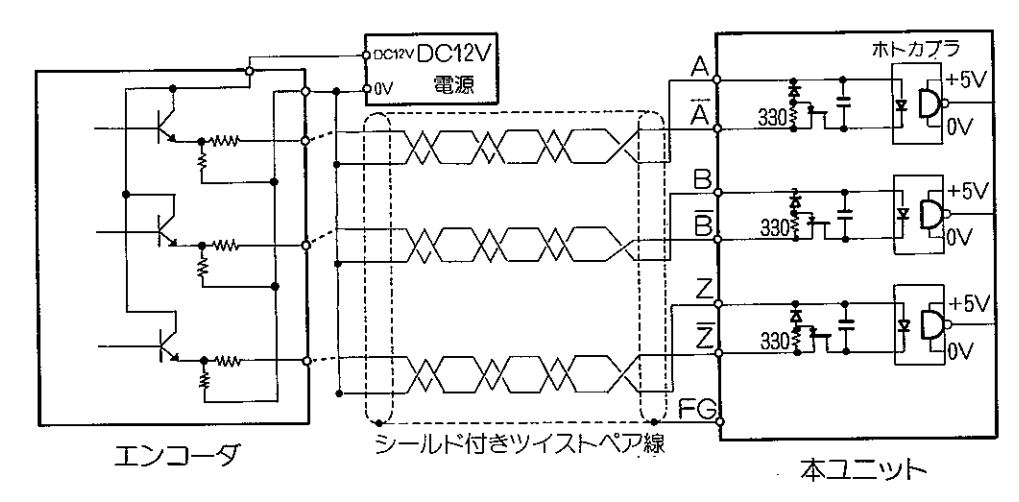

[例4] エンコーダがラインドライバ(AM26LS31相当)出力の場合

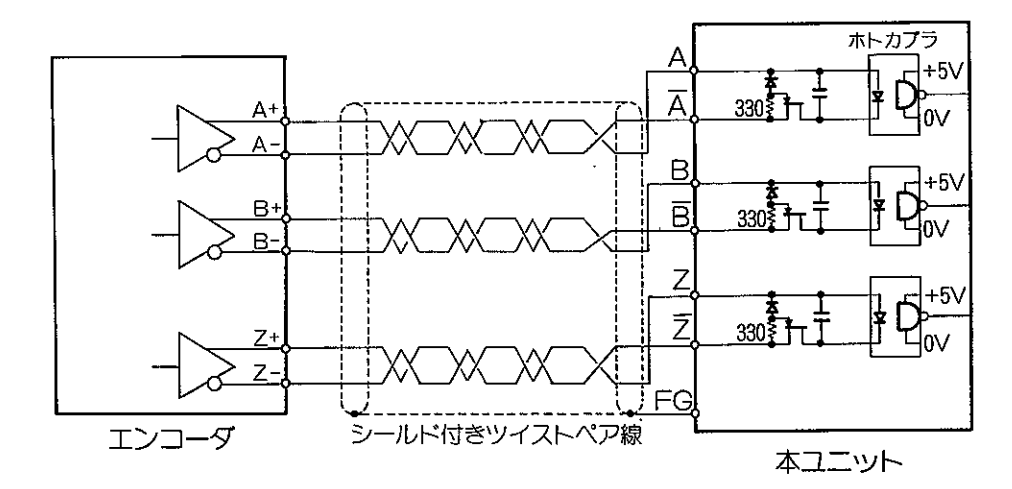

留意点》

- ★エンコーダの信号にノイズが重畳されるとカウントミスを起こしたり、カウンタの現在値がとん でもない値になったりします。十分注意して配線してください。
	- ・モーター出力ケーブルとエンコーダケーブルは、絶対に同一の電線管内に入れないでください。

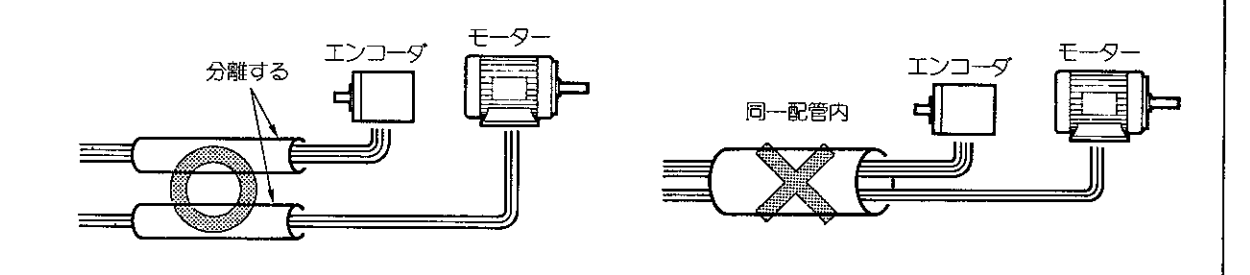

- ·機械側の中継BOXからエンコーダまでの間も、モーター出力ケーブルとエンコーダケーブルは 別々の電線管を設置してください。決して束線しないでください。
- ・モーター出力ケーブルと、エンコーダケーブルは、制御盤内でも平行に配線したり、同一ダクト 内に入れないでください。
- ・エンコーダケーブルは、制御盤内でノイズを発生する機器の近くに配線しないでください。ま た、それらの配線と平行にしないでください。
- ・エンコーダケーブルを盤内の本ユニットに配線するときは、盤内の架下端子等で中継せず、直接 本ユニットの端子台に配線してください。やむを得ず、中継端子を設置するときは、シールドか ら露出する電線の長さを極力短くし、シールド線も中継してください。また、この中継端子は他 のノイズを発生する配線の中継端子と距離を置いてください。

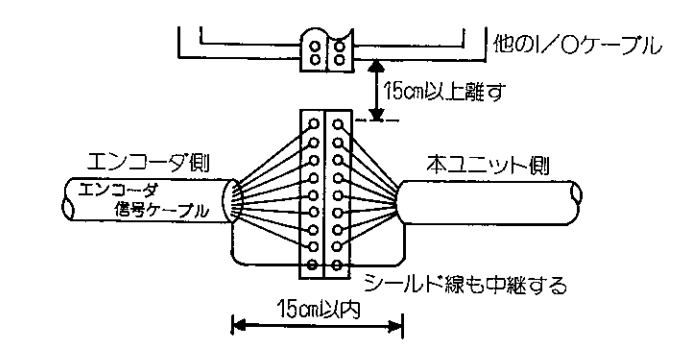

·エンコーダ用のDC電源は他の操作用電源(HLSを除く)として使用したり、他のDC電源のGNDと エンコーダ用DC電源のGNDを接続しないでください。

・エンコーダケーブルのシールド線は本ユニットのFG端子につなぐか、制御盤の接地端子につない でください。

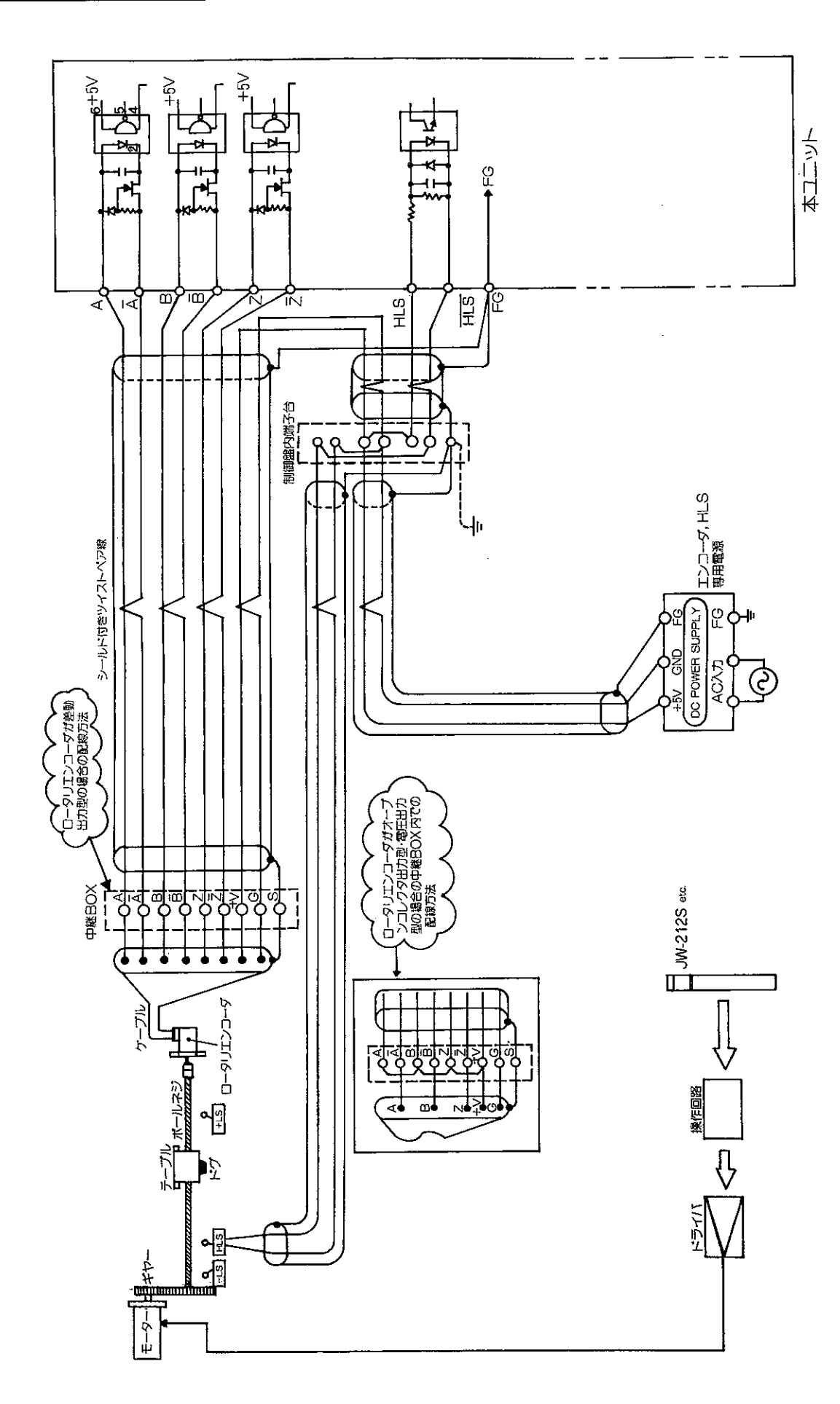

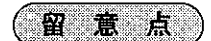

- ★ HLS(ホームポジション・リミットスイッチ)配線を不用意に引き回さないでください。配線が長 くなる場合は、リレーで中継してください。
	- ・耐ノイズ性を向上させるために、シールド付きツイストペア線を使用してください。
	- ・シールド付きツイストペア線を使用されても、モーター出力ケーブルや、他のPCからの制御線と 同一ダクトに入れたり、平行配線しないでください。

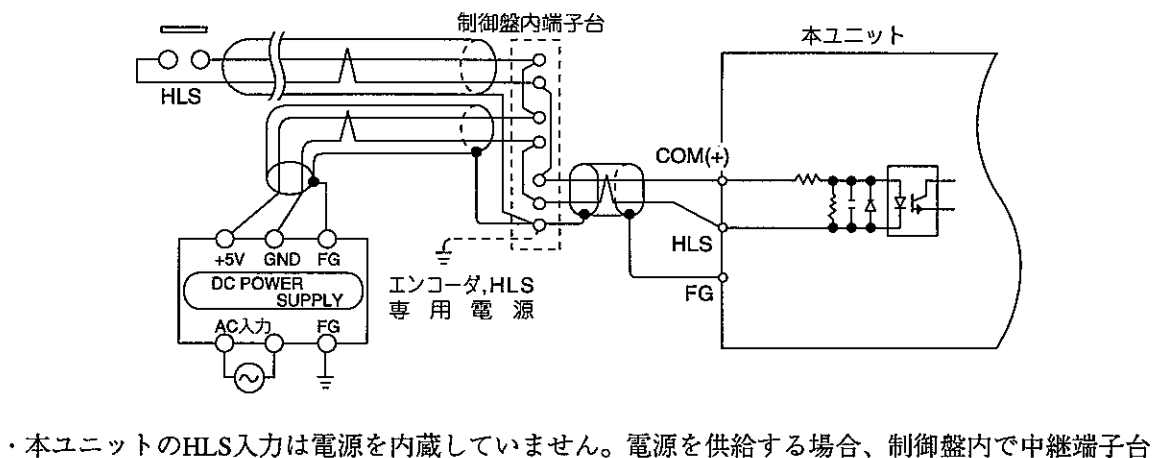

- を設置してください。中継端子台はPCのI/Oユニット制御線の中継用端子台と、距離を置いて 別に設置してください。
- ·HLSの接点にサージ吸収回路を並列に挿入してください。

/ 原点信号(HLS)は、機械側に取り付けられているので、配線距離が長く、原点以外の位置で 、はオープンになっていますので、ケーブルがアンテナになりノイズがのりやすくなります。 ,

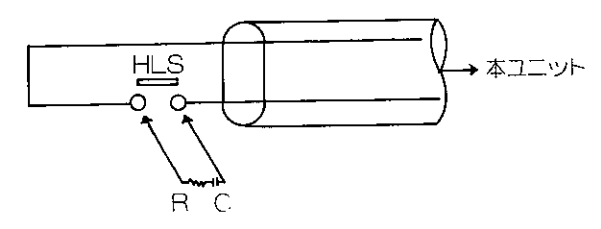

C、RによりHLSの応答時間が長くなりますのでHLSとZ 相の機械的位置関係にご注意ください。

・HLS信号ケーブルのシールド線は、本ユニットのFG端子につなぐか、制御盤の接地端子につない でください。

## 5-3 ノイズ対策について

(1) リレー、コンタクタ (電磁接触器)、ソレノイドバルブなどのコイルには、サージ吸収回路を必ず取 付けてください。

参考

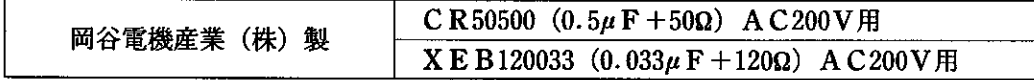

(2) PCのリレー出力ユニットのリレー接点には、サージ吸収回路が入っていません。誘導負荷を駆動す る場合、サージ吸収回路を挿入してください。

DC負荷の場合、負荷メーカー推奨ダイオードを挿入してください。

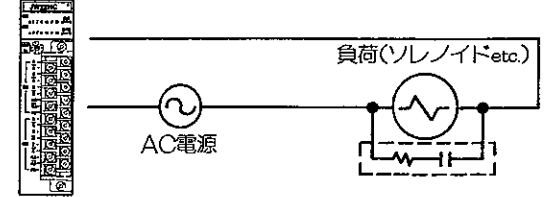

(3) インダクションモーターとインバーターを使う場合、モーターとロータリエンコーダの間にボールネ ジや駆動機構を置いて隔てた位置に設置すると、ノイズの影響を受けにくくなります。

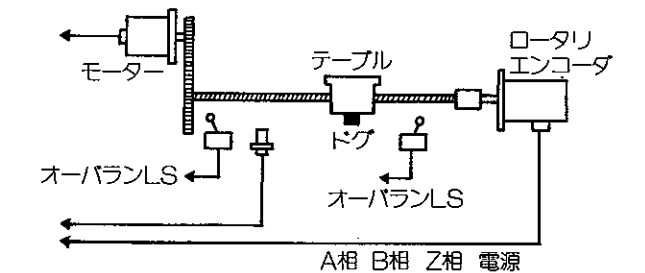

(4) シールド線は片側接地を基本とし、ノイズの重畳具合により下記の方法をお試しください。 • シールド線の両端で接地をかけてみる。または片側で接地をかける。

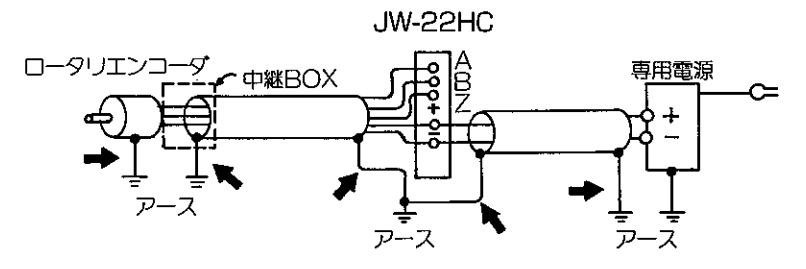

→印の位置で接地したり、オープンにしたりしてください。

- (5) 本ユニットが顕著にミスカウントする場合、下記の対策をお試しください。
	- ·シールド線と電源の0Vを短絡してみる。
	- セラミックコンデンサを電源の+V~0V間、電源の+V~シールド線間、電源の0V~シールド線 間に挿入してみる。

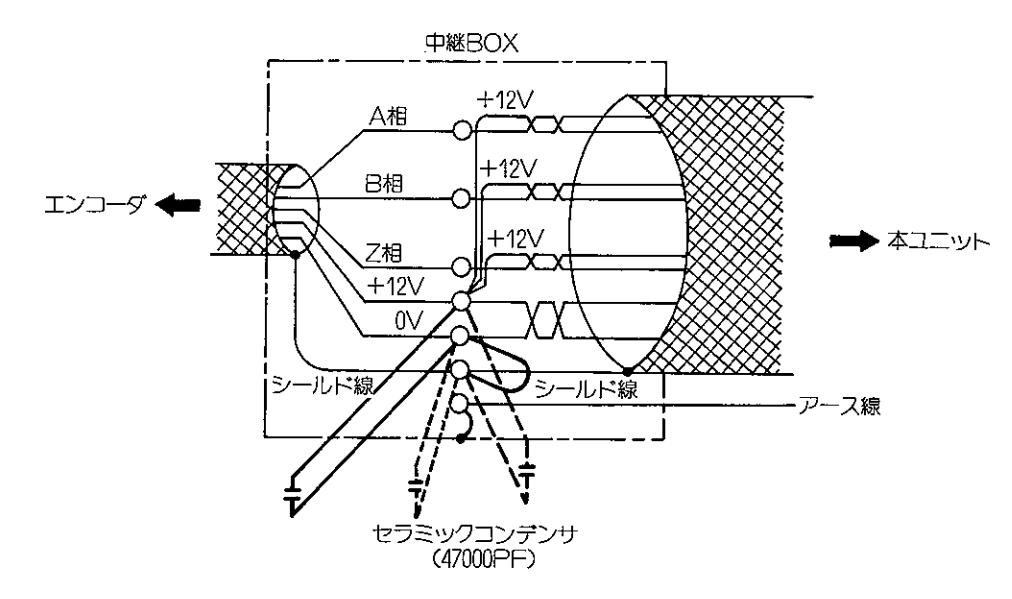

- (6) エンコーダのシールド線がエンコーダ内部で、どのようにつながっているかよく確認してください。 通常シールド線はエンコーダケースにつながっていますが、接地されていない場合(テスタで確認す る)、中継BOX内で接地しないで、本ユニット側で接地してください。 もしも、エンコーダ側で接地している場合は、本ユニット側のシールド線はオープンにしてください。
- (7) PCの接地は制御盤内で1点接地(第3種接地以上 接地抵抗100Ω以下)とし、出来るだけ太い線 をお使いください。
- (8) PC、インバーター、サーボアンプなどのフレームグランドは単独に制御盤内の接地点に接続してく ださい。 制御盤

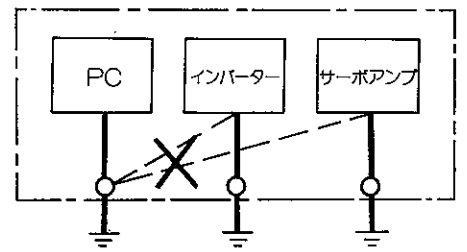

(9) モーター本体が機械側のフレームを通して接地されている場合、インバーターや、サーボアンプのP WM (パルス巾変調)出力回路からモータ浮遊容量 (Cf) を通して、Cf·dv/dt電流が流れま す。この電流による影響を防止するためモーターのアース端子は必ずサーボアンプや、インバーター のアース端子に接続してください。接地に当たっては、メーカーの取扱説明書を参照してください。 |参 考

Cf·dv/dt電流:急峻な電圧変化により浮遊容量に流れる充電電流。

- (10) モーター出力ケーブルが金属電線等に入っている場合、電線等及び中継用ボックスは必ず接地してく ださい。
- (11) 以上の対策を行っても、エンコーダの信号にノイズが重畳される場合、制御盤内か、中継BOX側で のDC電源の0V接地をお試しください。

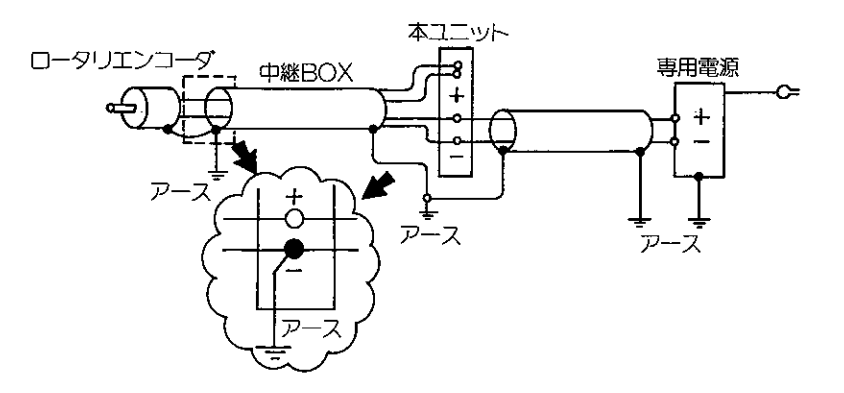

本ユニットの動作モードには、「リニアカウンタ」と「リングカウンターがあります。各モードのスイッ チ設定と機能は次のとおりです。

Æ

俗。

ĹĴÑ

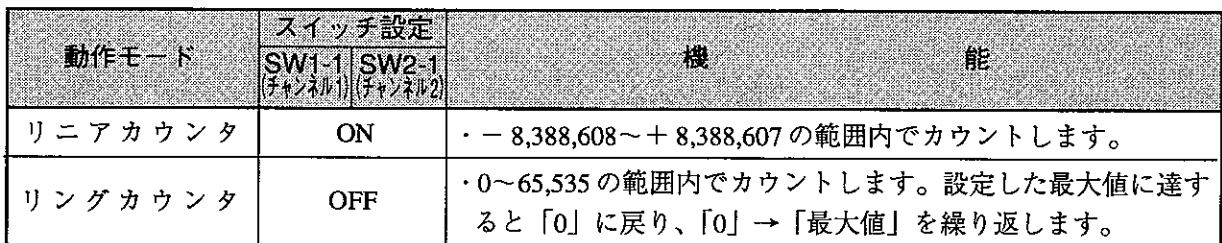

・スイッチ設定の詳細は5·1ページを参照願います。

## 6-1 リニアカウンタ

第6章

直線的動作の制御に適しています。

 $-8,388,608 \sim +8,388,607$ の範囲内でカウントします。

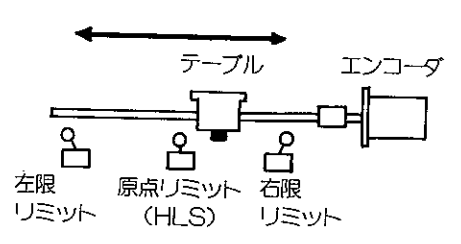

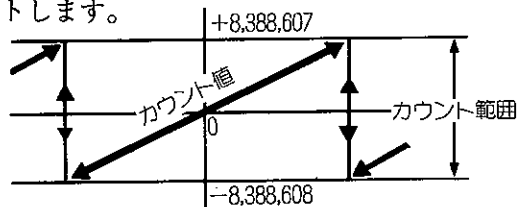

 $\overline{B}$ 

/ • カウント値+8,388,607に+1すると-8,388,608になります。\ ↓ カウント値-8.388.608に- 1 すると+8.388.607になります。

#### [1] カウント信号方式

カウント信号方式には2相90度位相差 (A相/B相)、2相アップパルス/ダウンパルス、1相 (アップ入力またはダウン入力に接続)、1相とアップ/ダウン判別の4方式があります。

#### (1) 2相90度位相差 (A相/B相) 信号方式

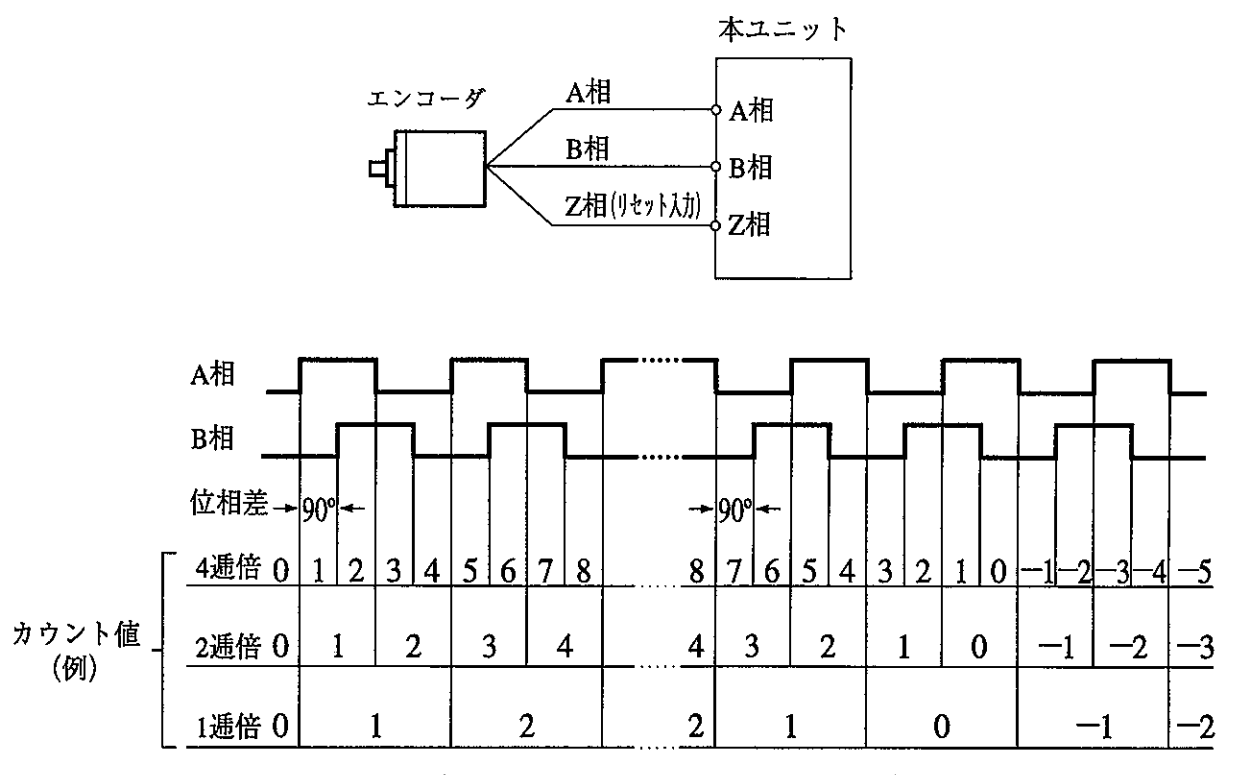

逓倍比は、本ユニット裏面のスイッチで設定してください。(5·2^°-ジ参照)

(2) 2相アップパルス/ダウンパルス信号方式、1相 (アップ入力またはダウン入力に接続) 信号方式

(1) 2 相アップパルス/ダウンパルス信号方式

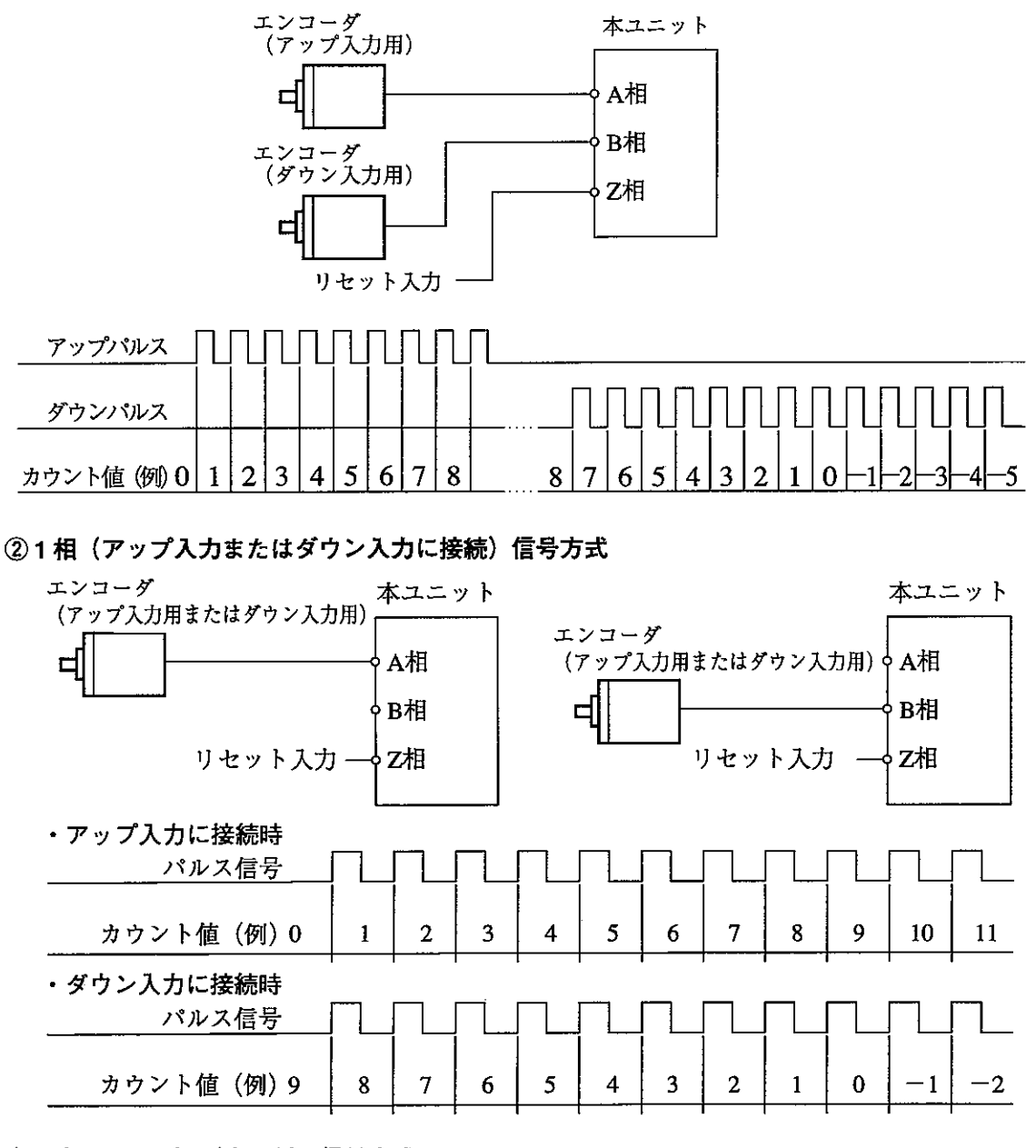

(3) 1相とアップ/ダウン判別信号方式

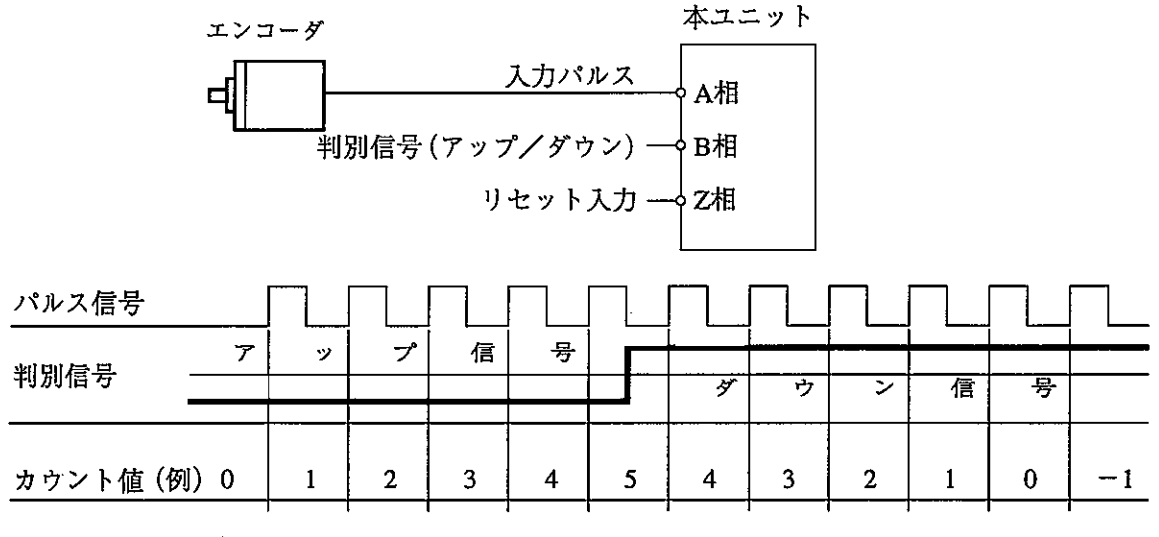

判別信号の切換えは、パルス入力信号がOFFの時に行ってください。

〔2〕カウント値の変更

カウント値(現在値)は下記の方法で変更できます。

1. HLS (原点)信号と2相入力により、現在値をリセット (0) できます。 Z相信号は本ユニットのスイッチ (5·2ページ) により、極性変更とZ相信号無効を設定でき ます。

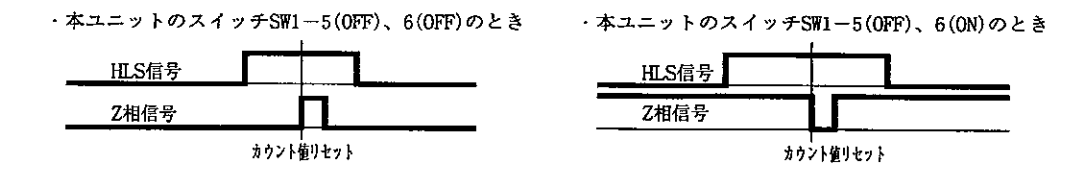

- 2. カウンタプリセットリレーの立上り (OFF→ON) で、現在値をプリセット値に変更できます。 (7・3~8、11、12ページ参照)
- 3. カウンタリセットリレーの立上り (OFF→ON) で、現在値をリセット (0) できます。 (7・3~8, 11, 12ページ参照)
- 〔3〕HLS (原点) 信号とZ相によるリセット動作
	- 1 レベルによるリセット (HLS、Z)

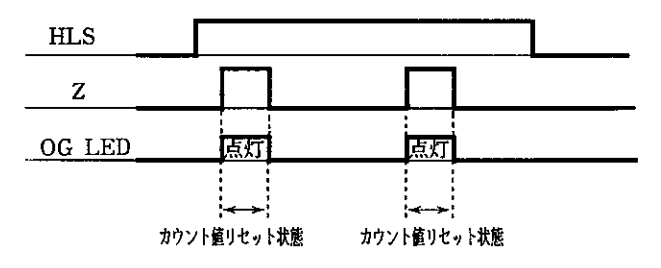

2 レベルによるリセット (HLS)

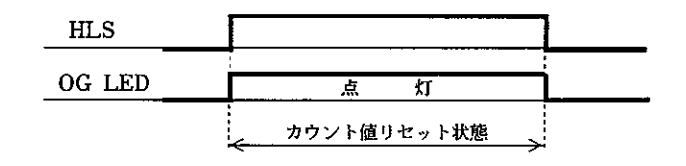

3 エッジによるリセット (HLS、Z)

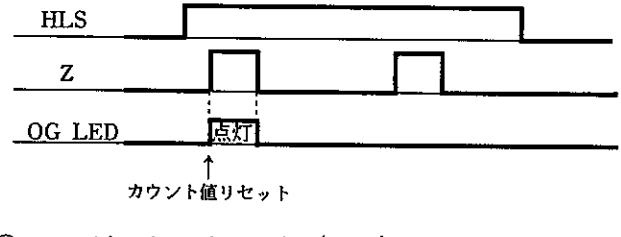

4 エッジによるリセット (HLS)

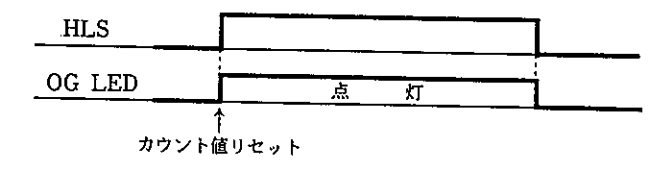

## 6-2 リングカウンタ

回転軸の制御に適しています。

0~+65.535の範囲内でカウントします。設定した最大値に達すると「0」に戻り、「0」 →「最大値」を繰り返します。

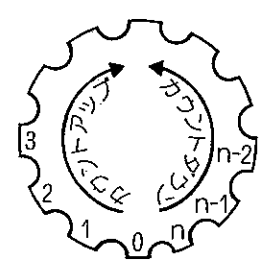

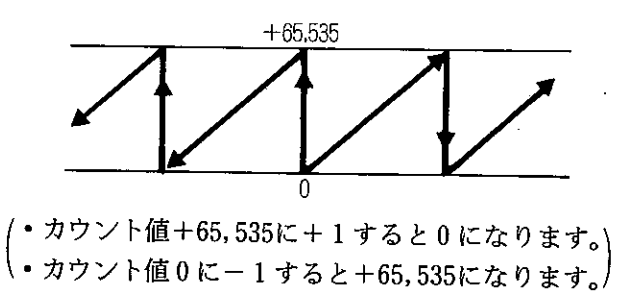

#### [1]カウント信号方式

カウント信号方式には2相90度位相差 (A相/B相)、2相アップパルス/ダウンパルス、1相 (アップ入力またはダウン入力に接続)、1相とアップ/ダウン判別の4方式があります。

(1) 2相90度位相差 (A相/B相) 信号方式

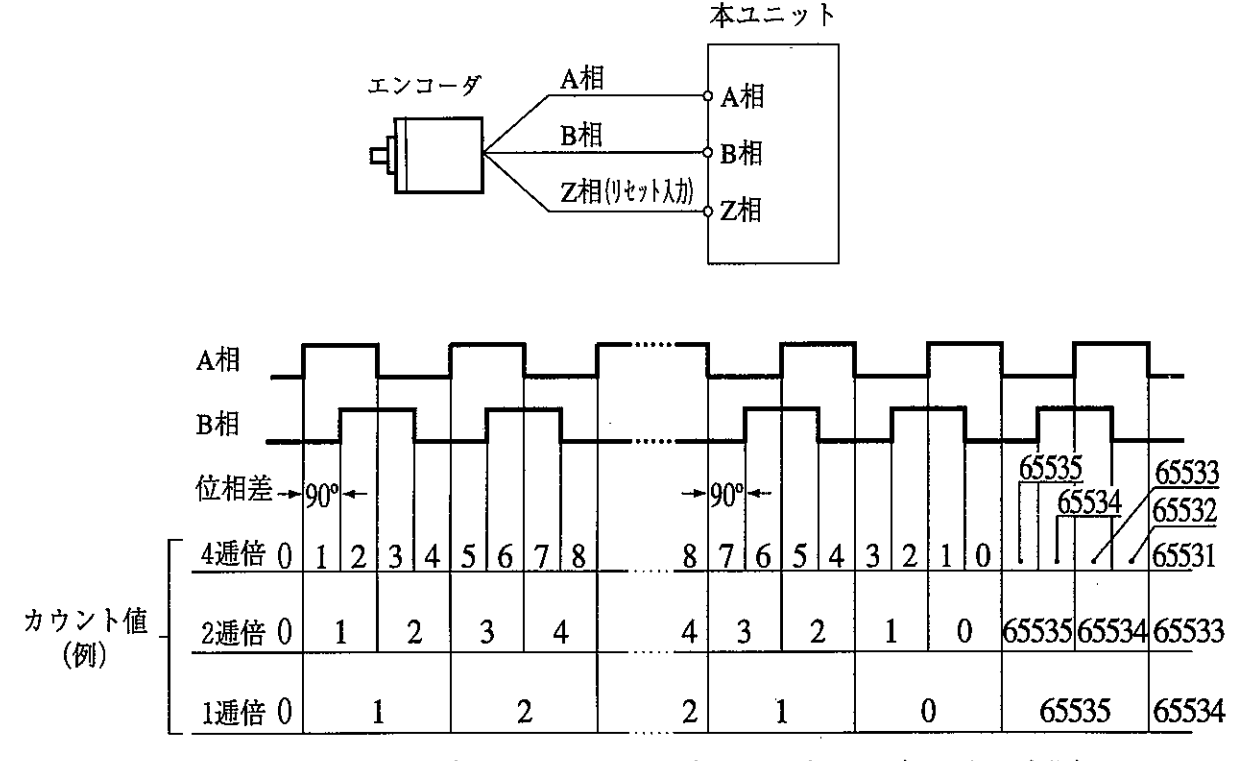

逓倍比は、本ユニット裏面のスイッチで設定してください。(5·2^゚ージ参照)

(2) 2相アップパルス/ダウンパルス信号方式、1相 (アップ入力またはダウン入力に接続)信号方式

①2相アップパルス/ダウンパルス信号方式

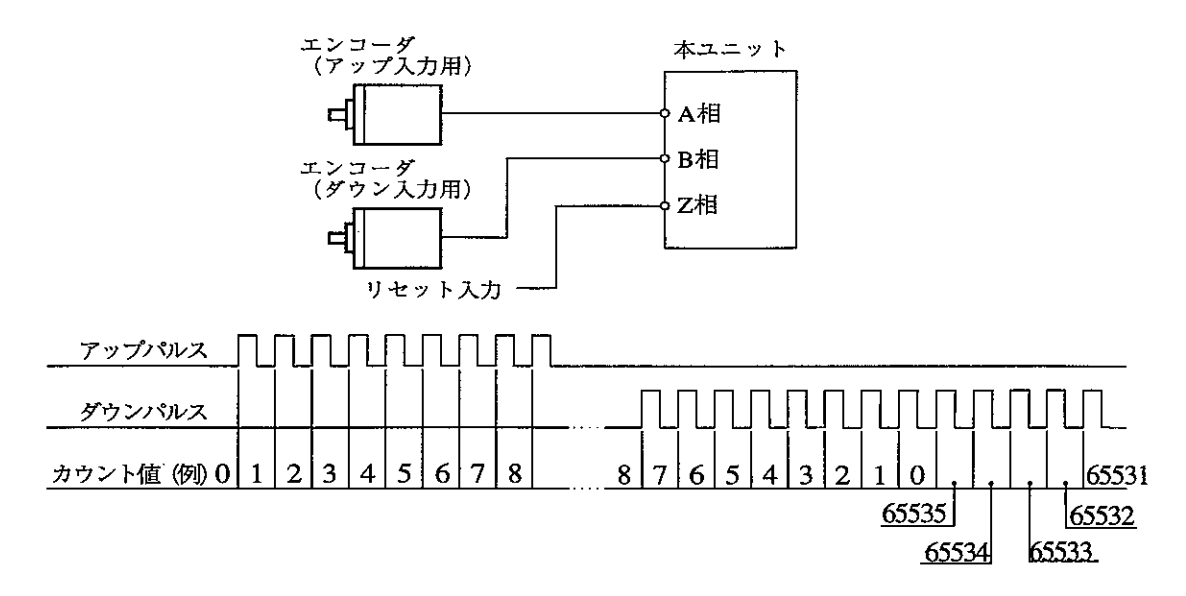

②1相(アップ入力またはダウン入力に接続)信号方式

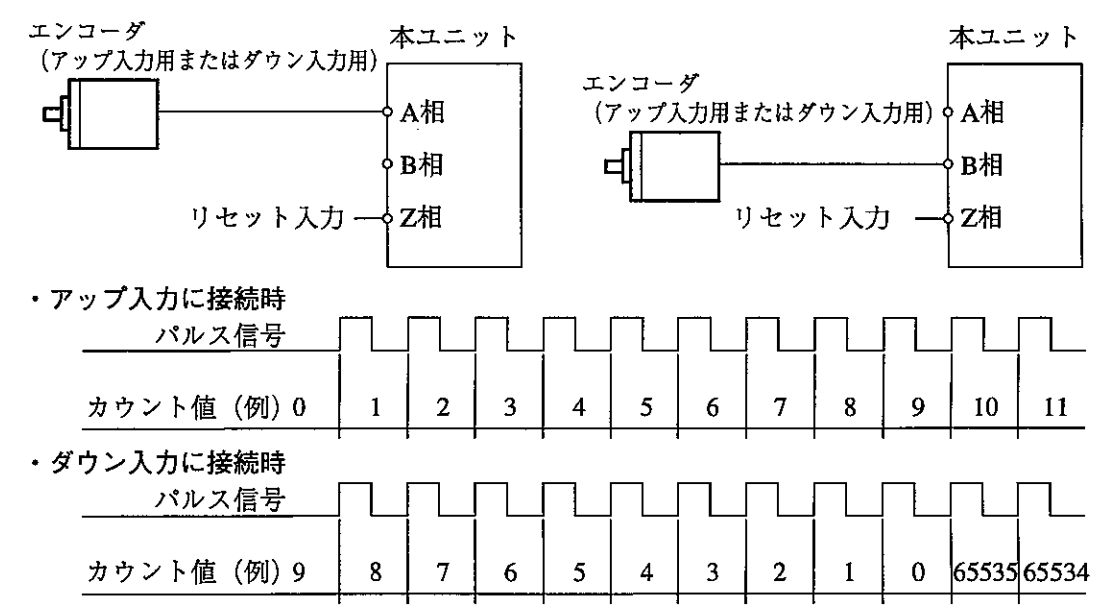

(3) 1相とアップ/ダウン判別信号方式

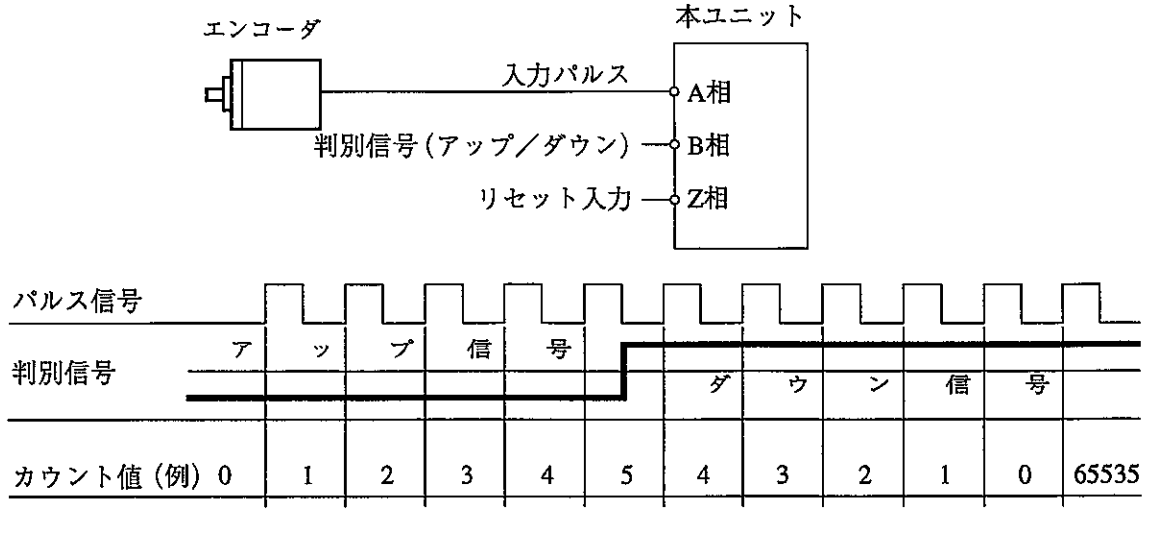

判別信号の切換えは、パルス入力信号がOFFの時に行ってください。

#### [2]カウント値の変更

カウント値(現在値)は下記の方法で変更できます。

1. HLS (原点) 信号と2相入力により、現在値をリセット (0) できます。 Z相信号は本ユニットのスイッチ (5·2ページ) により、極性変更とZ相信号無効を設定でき ます。

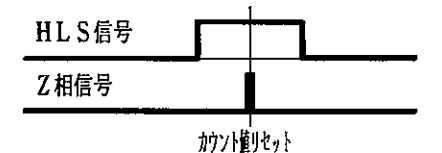

- 2.カウンタプリセットリレーの立上り (OFF→ON) で、現在値をプリセット値に変更できま す。(7·3~8, 11, 12ページ参照)
- 3.カウンタリセットリレーの立上り (OFF→ON) で、現在値をリセット (0) できます。 (7・3~8, 11, 12ページ参照)
- [3] カウント上限値の設定

リングカウンタ上限値リレーの立上り (OFF→ON) で、リングカウンタ上限値をセットでき ます。(7·3~8, 11, 12^゚ージ参照)

〔4〕 HLS (原点) 信号とZ相によるリセット動作 リニアカウンタの場合と同じです。(6·3^゚ージ参照)

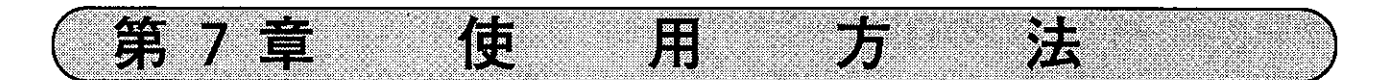

## 7-1 PC (JW20H/30H)本体とのデータ授受

本ユニットは、PCの特殊I/Oリフレッシュ時にIN/OUT情報の授受を行います。

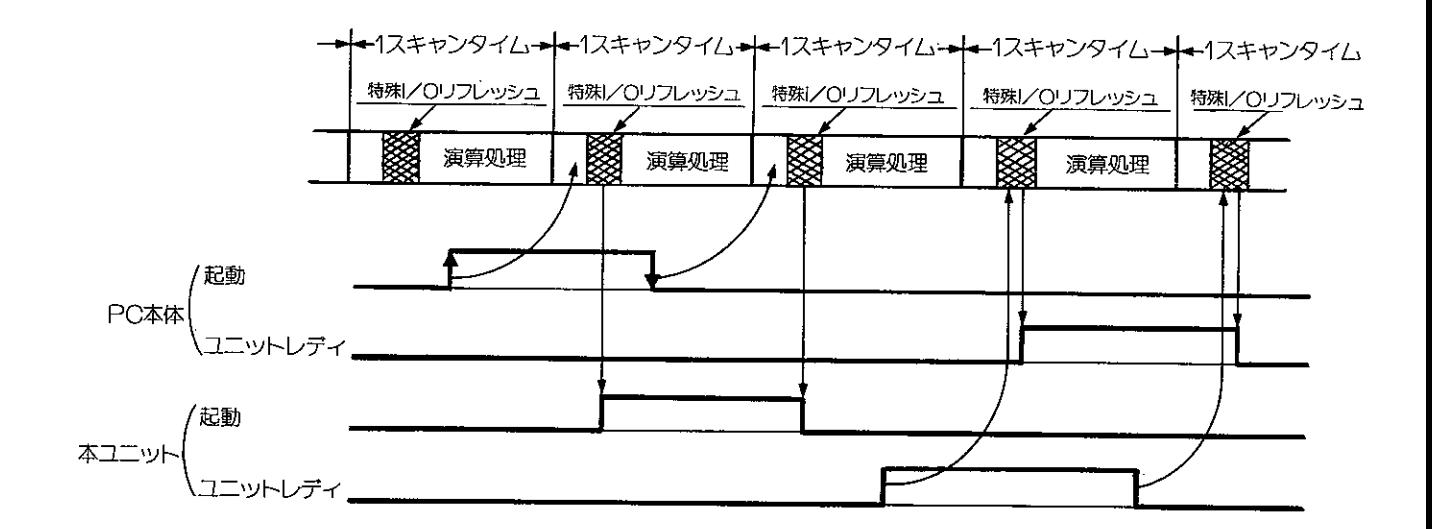

★本ユニットをリモートI/O子局に実装した場合は、リモートI/O親局ユニットとリモートI/O 子局ユニット間のデータ転送による遅れが生じます。 詳細は、「JW-21CMユーザーズマニュアル |を参照してください。 ★本ユニットをリモートI/O子局に実装する場合、リモートI/O親局はJW-21CMに限定されます。 ★カウンタ現在値について カウンタ値はPCにより読み出しますので、高速カウンタ入力周波数が高速になると、読み出した 値はPCのスキャンタイムに影響されて不連続になります。

## 7-2 データメモリの割付

入出力リレー、特殊I/Oユニット用リレー、パラメータ領域が本ユニット用にPC本体上で割 り付けられます。

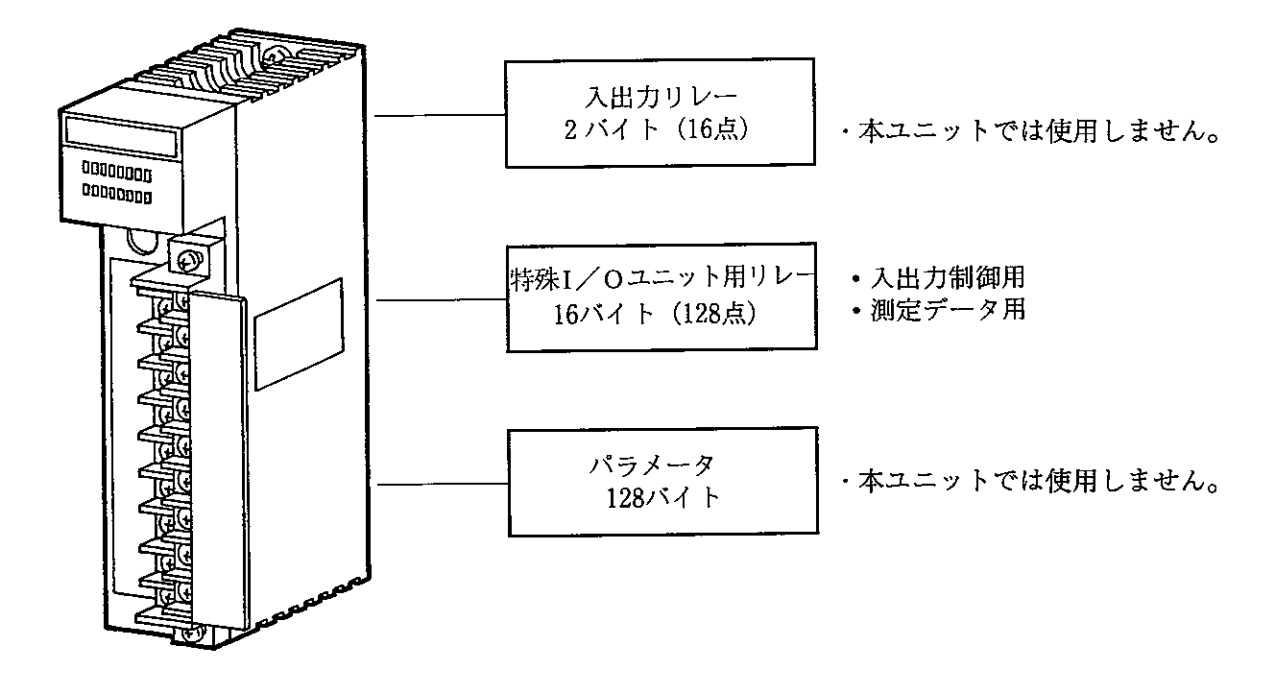

(1) 入出力リレー

入出力リレー2バイト(16点)が本ユニット用に割り付けられます。 ただし、この入出力リレーは本ユニットでは使用しません。

(2)特殊I/Oユニット用リレー

本ユニットのユニットNo.スイッチの設定により、特殊I/Oユニット用リレー領域として1ユ ニット当り16バイト(128点)が割り付けられます。(7·3~8^゚ージ参照) このリレーは入出力制御用、測定データ用に使用します。

(3) パラメータ

本ユニットのユニットNo.スイッチの設定により、パラメータ領域として1ユニット当り128バ イトが割り付けられます。(4·1~3^゚ージ参照) ただし、このパラメータ領域は本ユニットでは使用しません。

## 7-3 特殊1/0ユニット用リレー

本ユニットの入出力制御用、測定データ用に特殊I/Oユニット用リレーを使用します。

[1] 割付アドレスと機能

本ユニットを実装するPC (JW20H/30H) により、本ユニットに割り付けられる特殊I/Oユニットリ レーのバイトアドレスが異なります。

(1) JW20Hの場合

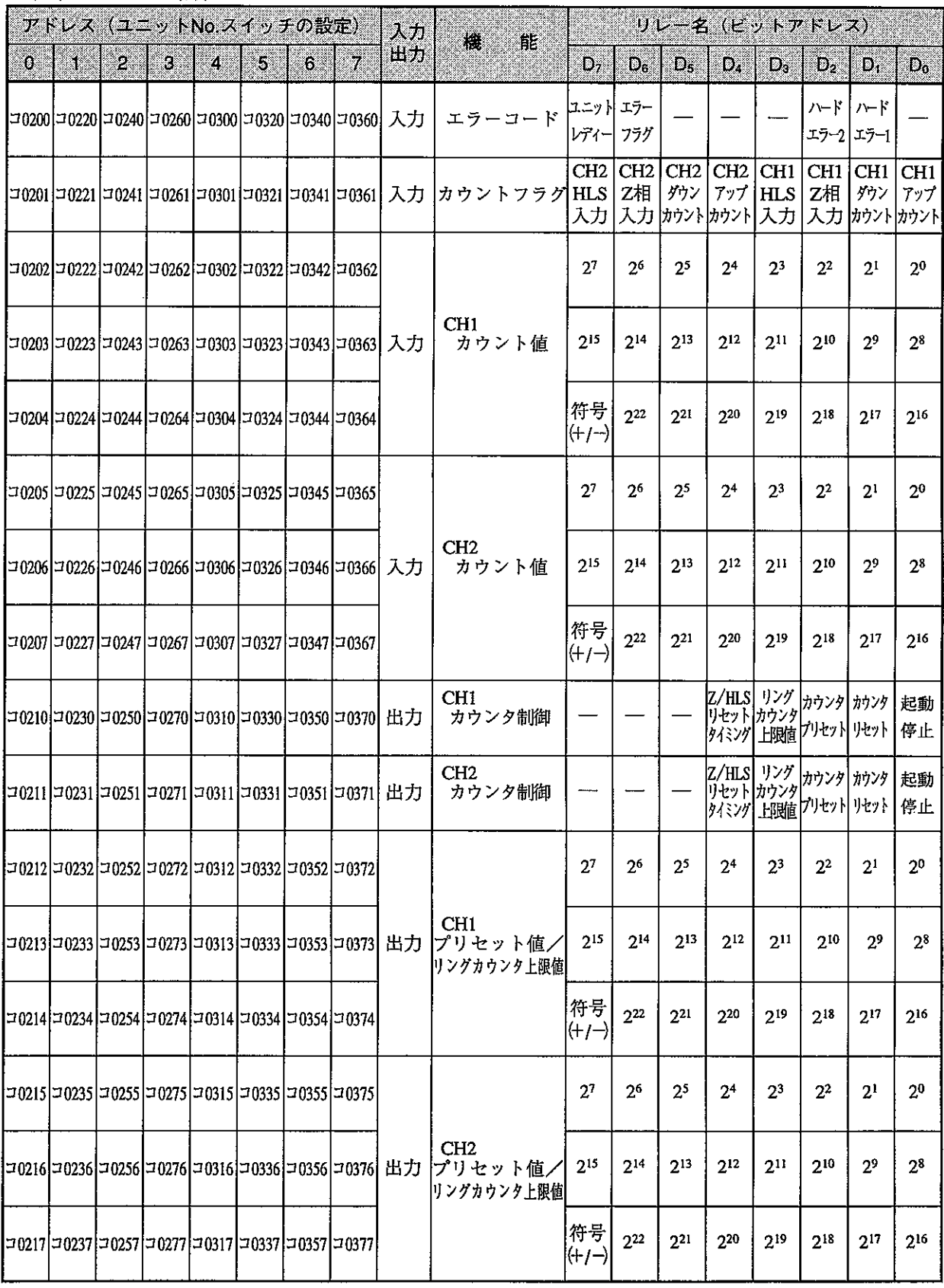

・各リレーの詳細は7·9ページ以降を参照願います。

## (2) JW30Hの場合

① ラック0に実装した場合 (JW30H)

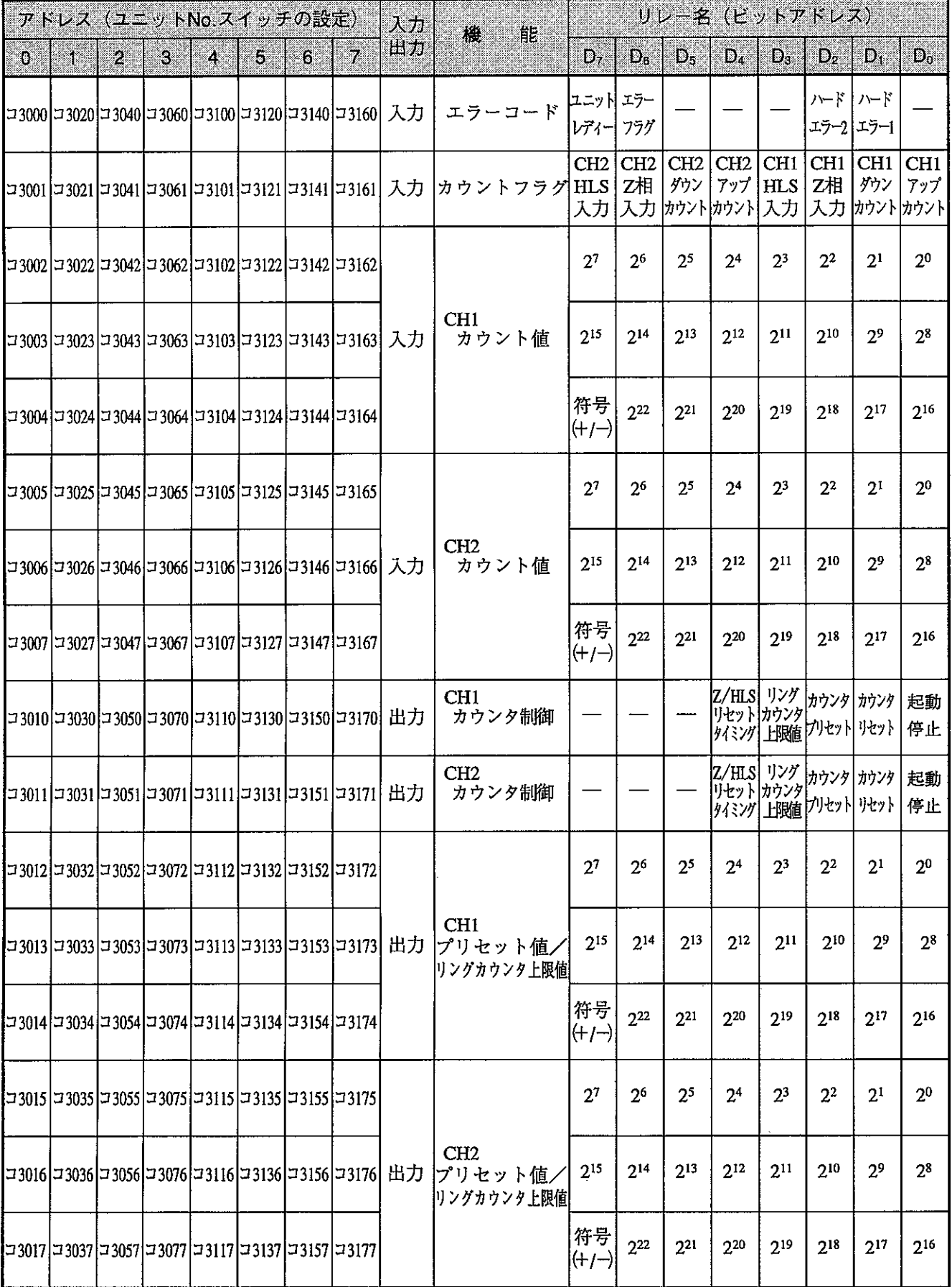

・各リレーの詳細は7·9^゚ージ以降を参照願います。

## 2 ラック1に実装した場合 (JW30H)

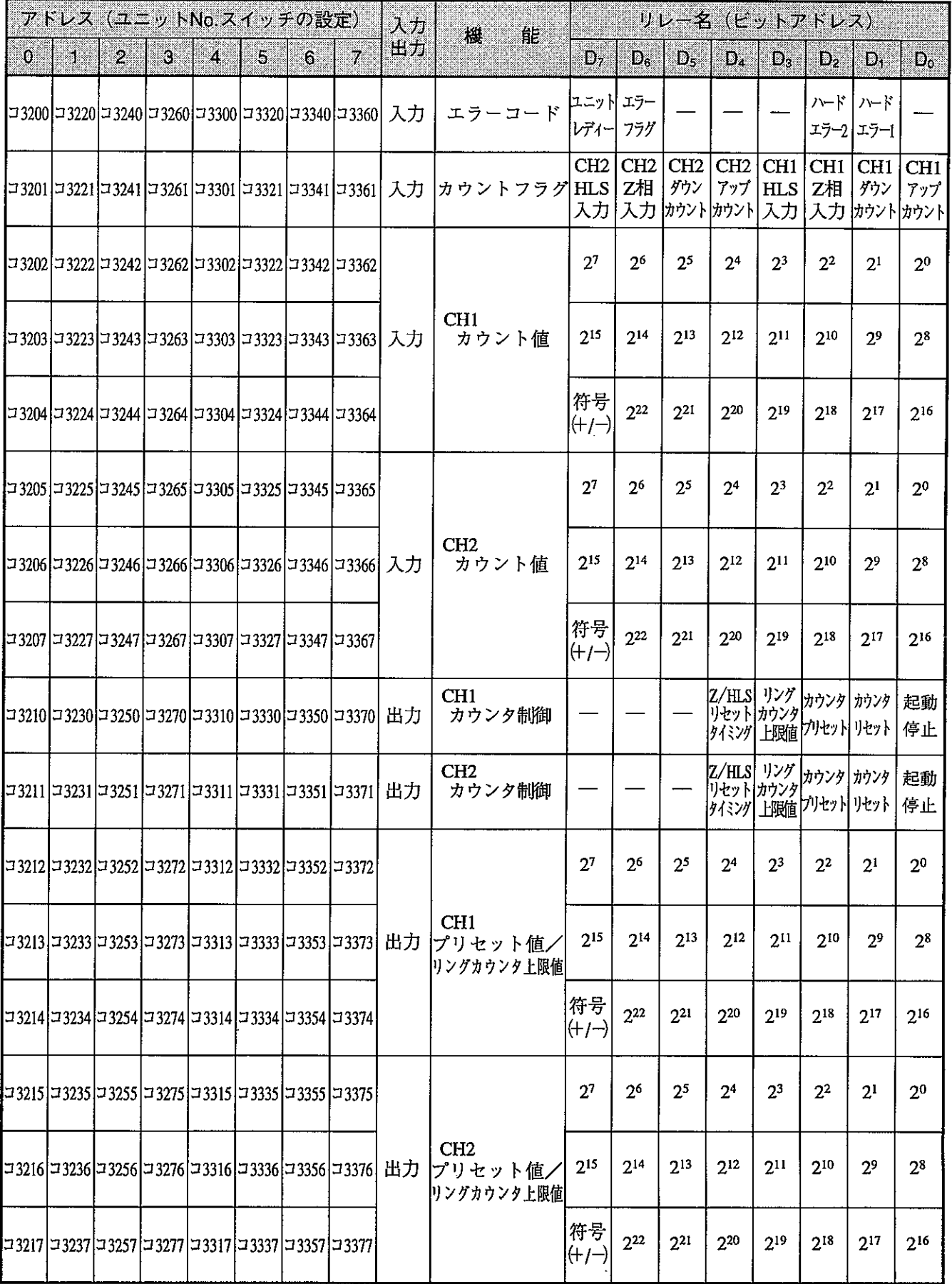

・各リレーの詳細は7・9ページ以降を参照願います。

## 3 ラック2に実装した場合 (JW30H)

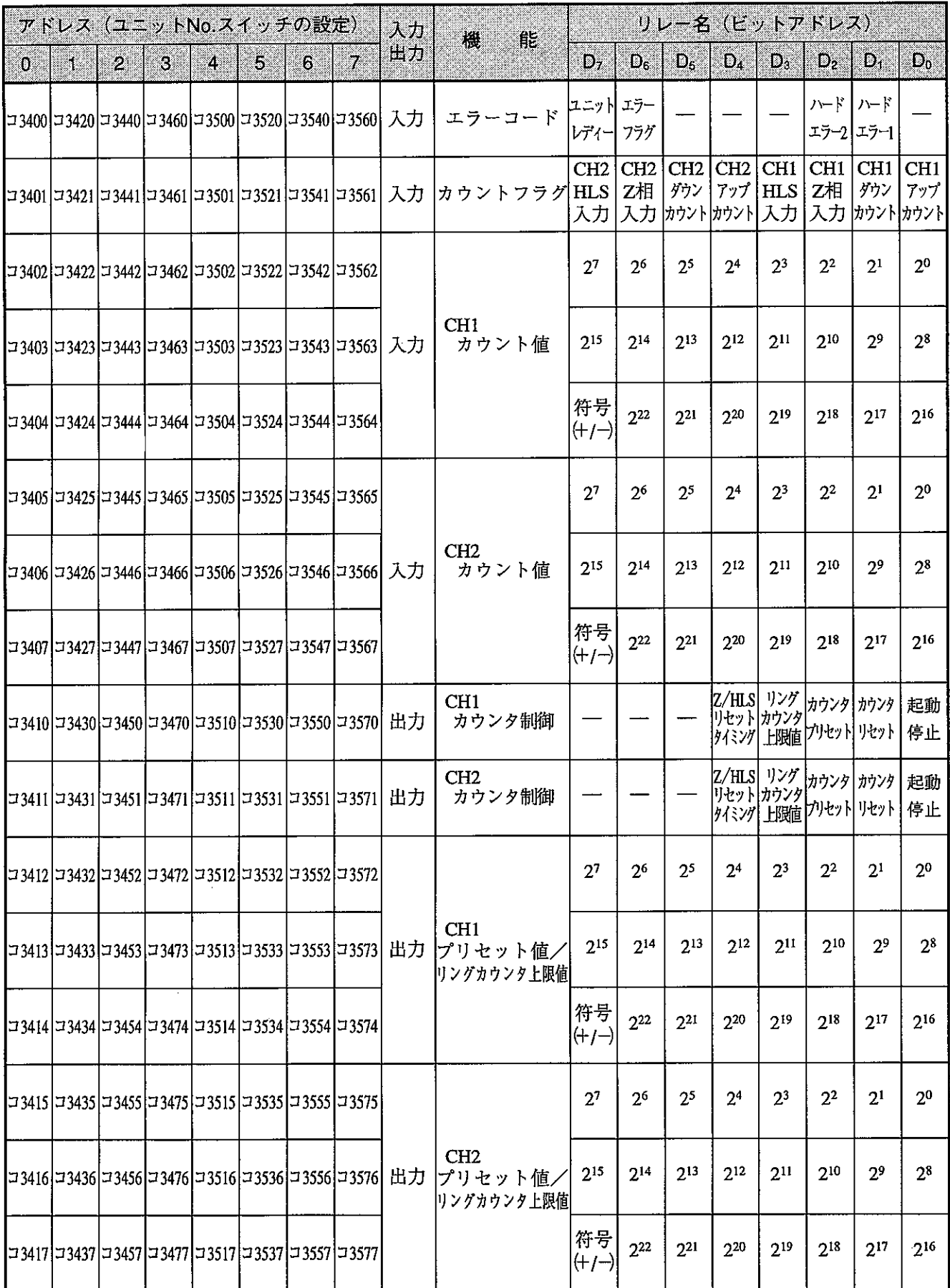

・各リレーの詳細は7·9ページ以降を参照願います。

## 4 ラック3に実装した場合 (JW30H)

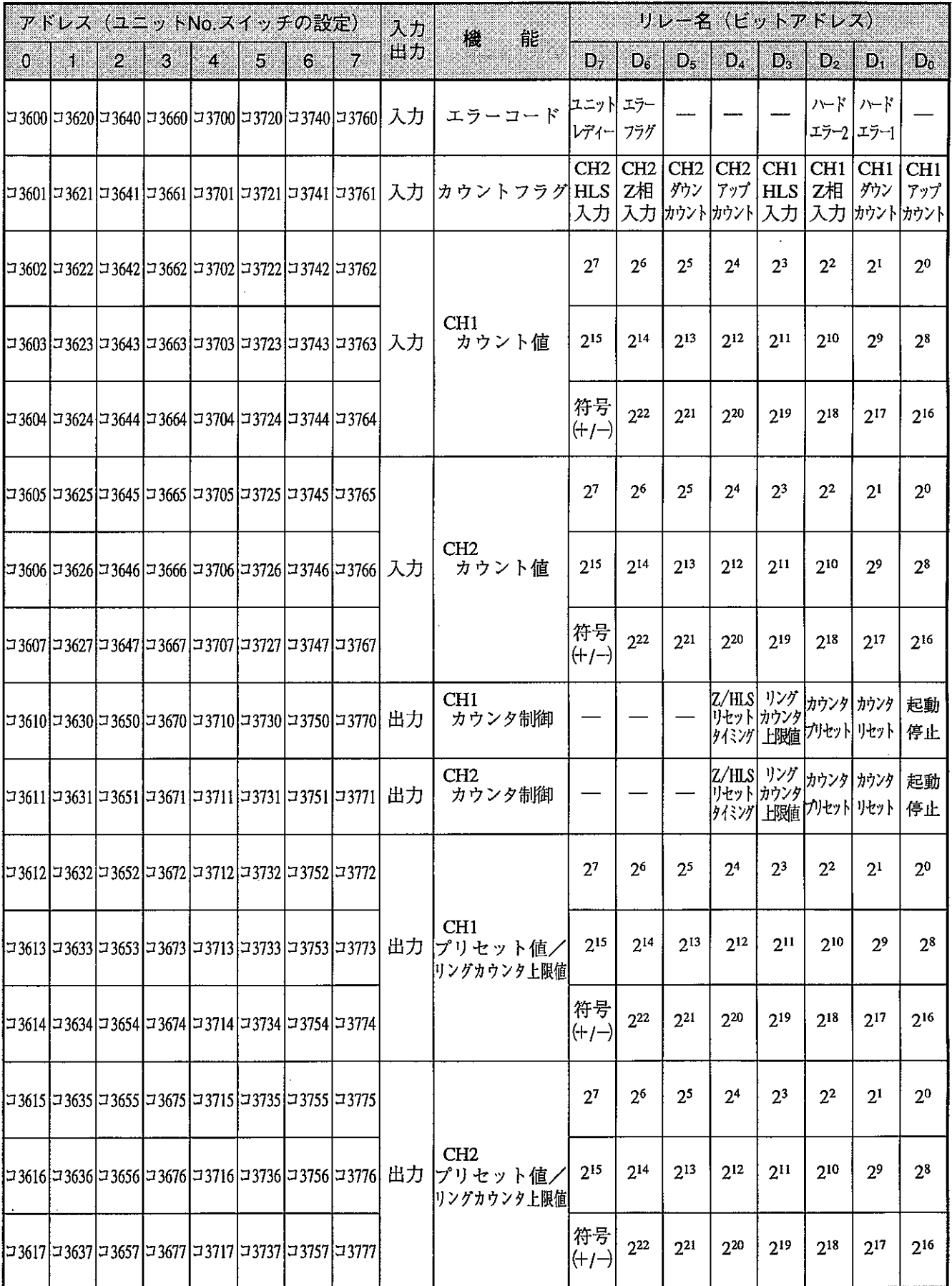

・各リレーの詳細は7・9ページ以降を参照願います。

## 5 リモート1/O子局に実装した場合 (JW30H)

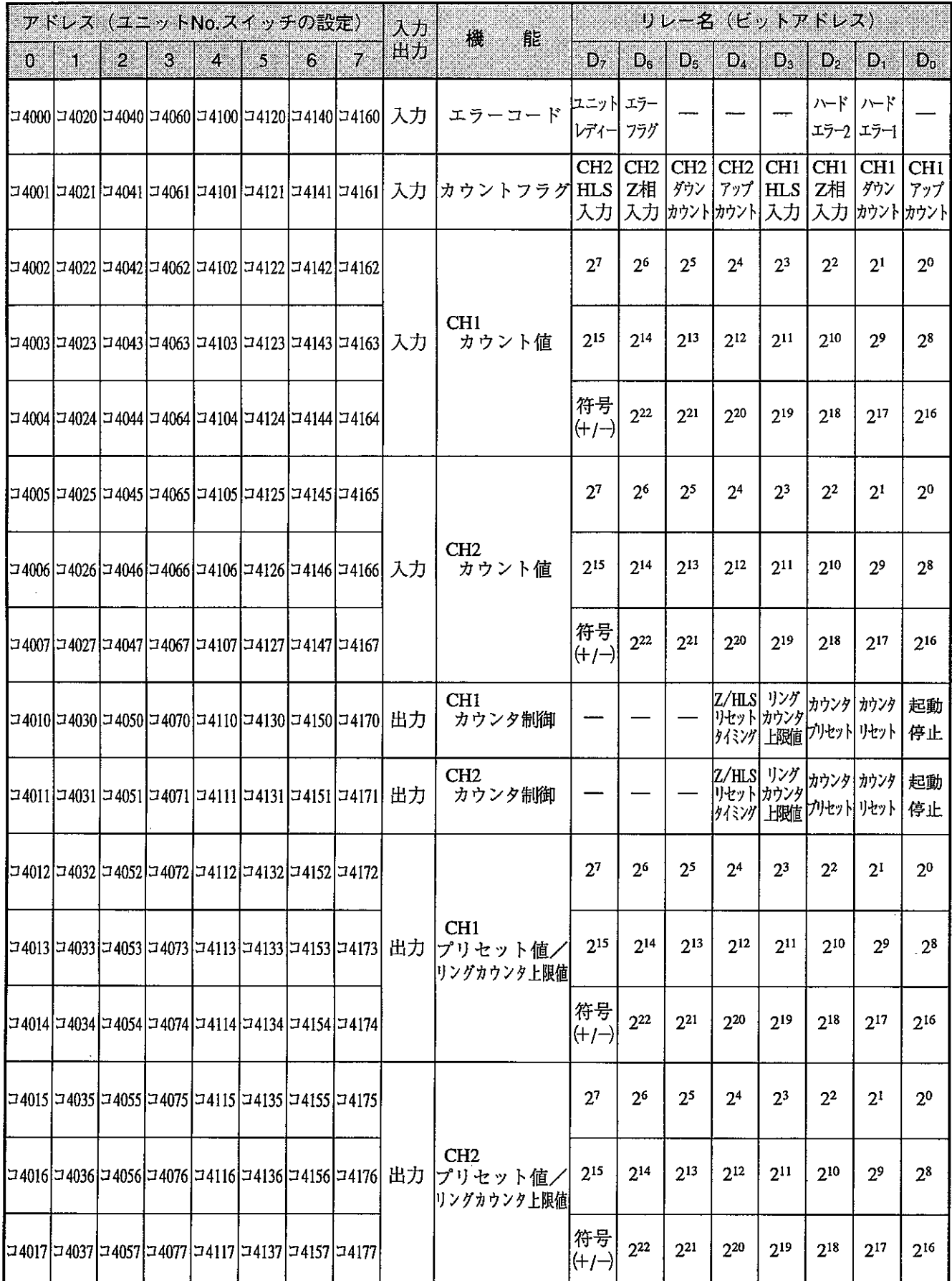

・各リレーの詳細は7・9ページ以降を参照願います。

## [3] 各リレーの内容

本ユニットに割り付けられる特殊I/Oユニットリレー (7·3~8^゚ージ) の内容を説明します。 以下のアドレスと内容のプログラム例は、本ユニットをJW20Hに実装して、本ユニットのユニットNo. スイッチを「0」に設定した場合です。

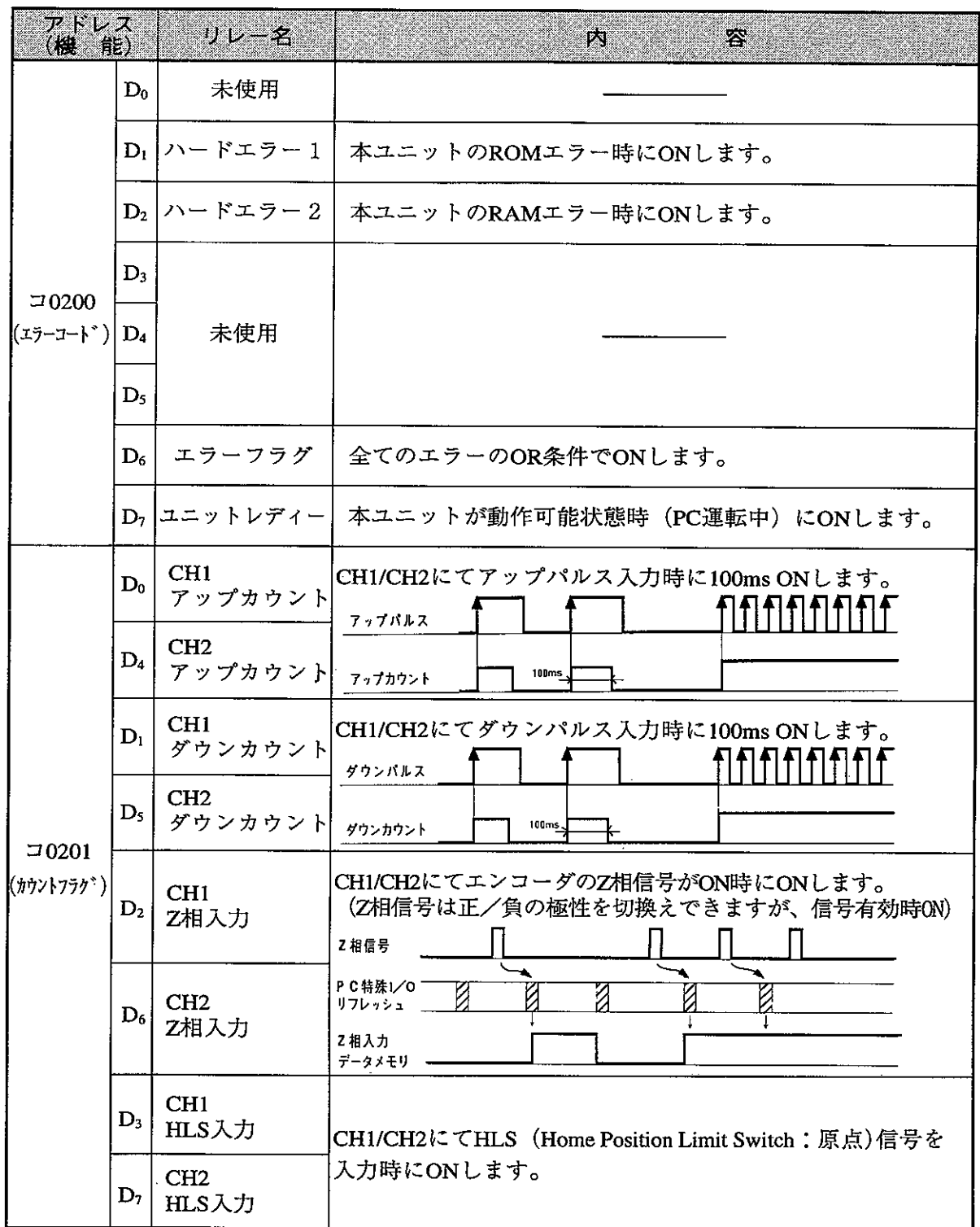

·アドレスと内容のプログラム例は、JW20H でユニット No. スイッチを「0」に設定した場合です。

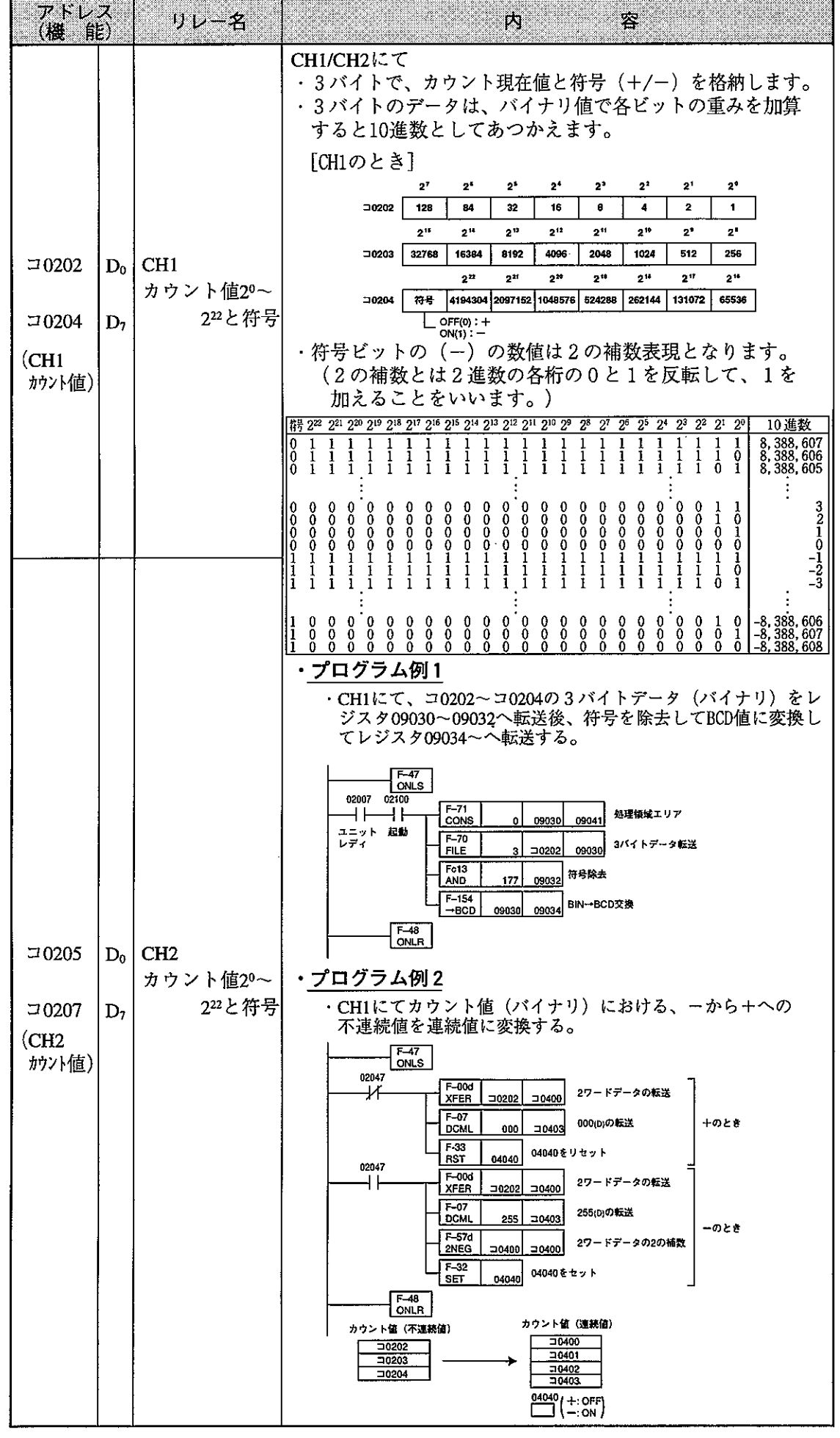

·アドレスと内容のプログラム例は、JW20H でユニット No. スイッチを「0」に設定した場合です。

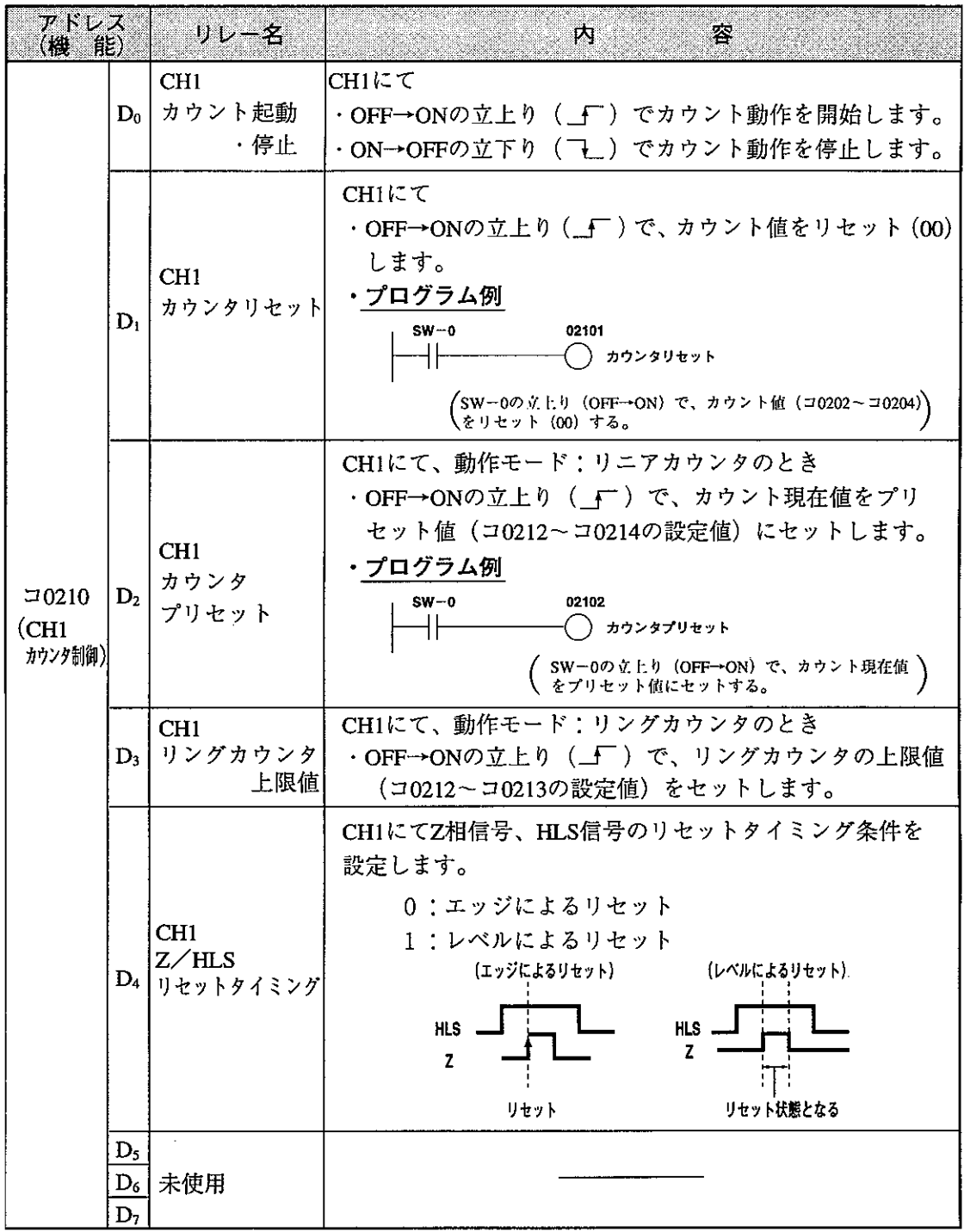

·アドレスは、JW20H でユニット No. スイッチを「0」に設定した場合です。

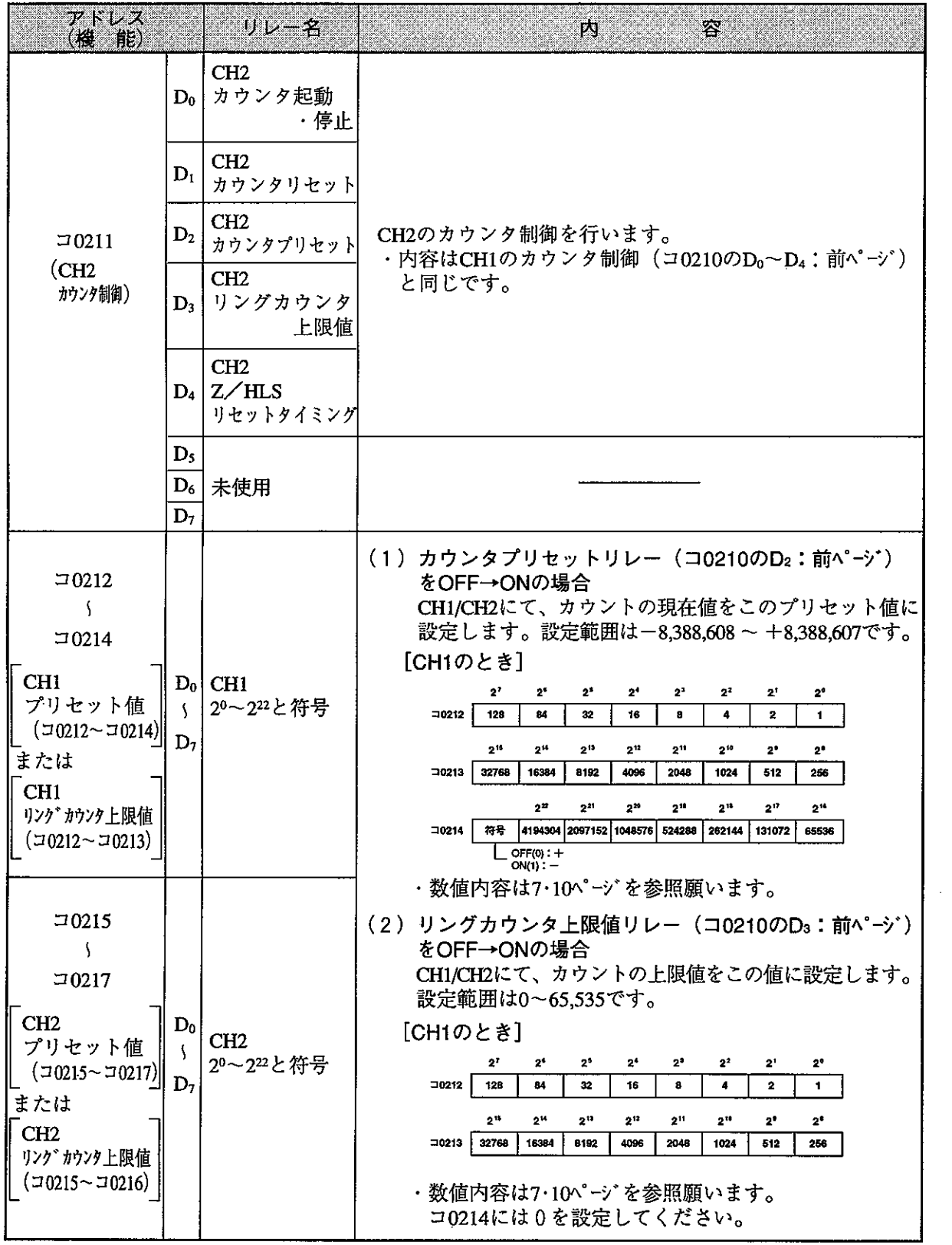

 $\bar{\beta}$ 

 $\mathbb{R}^2$ 

## 7-4 応用例

#### (1) 目標値の設定と高速カウンタ値の比較方法

JW20Hで本ユニットのユニットNo.スイッチを「0」に設定した場合

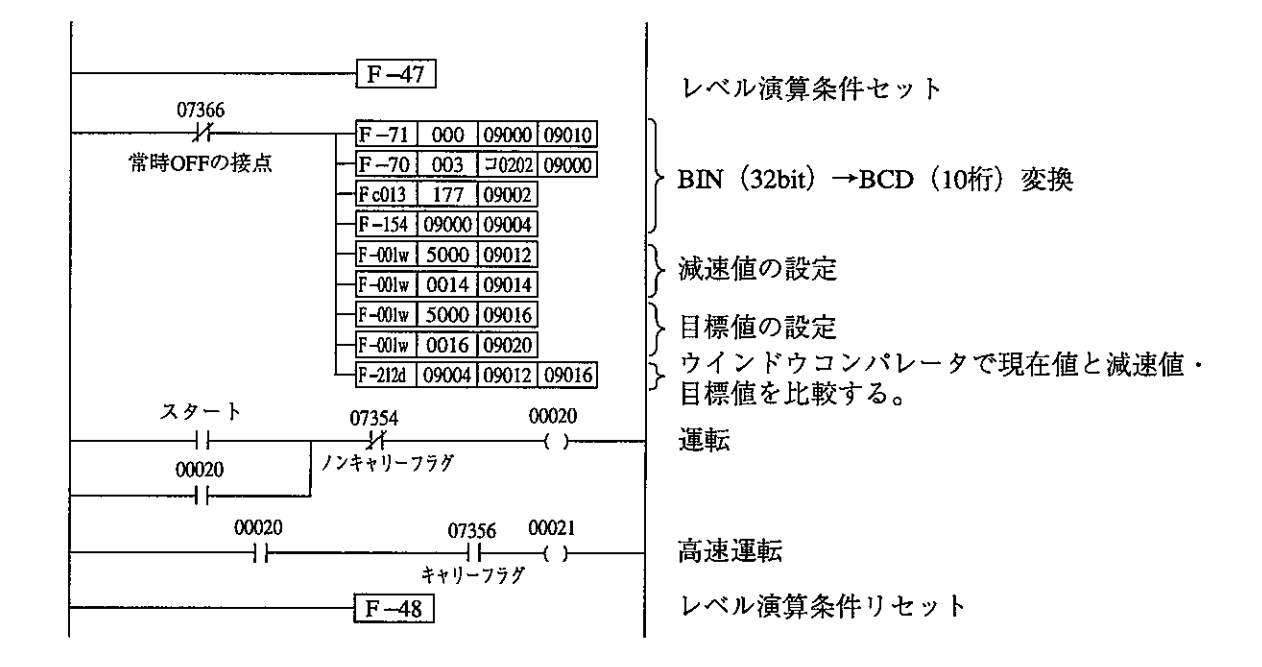

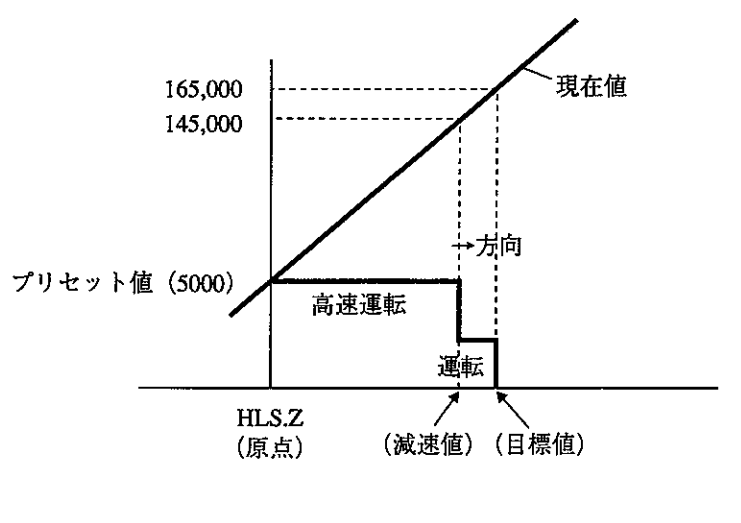

現在値と運転との関係

#### (2) 1軸テーブルの2点位置決め例

#### <条件>

- ·チャンネル1 (CH1)を使用
- ·本ユニットのユニットNo.スイッチは「0」に設定
- ・高速と低速の速度切換
- ・原点復帰と手動前進/後退は各個操作

#### <システム構成>

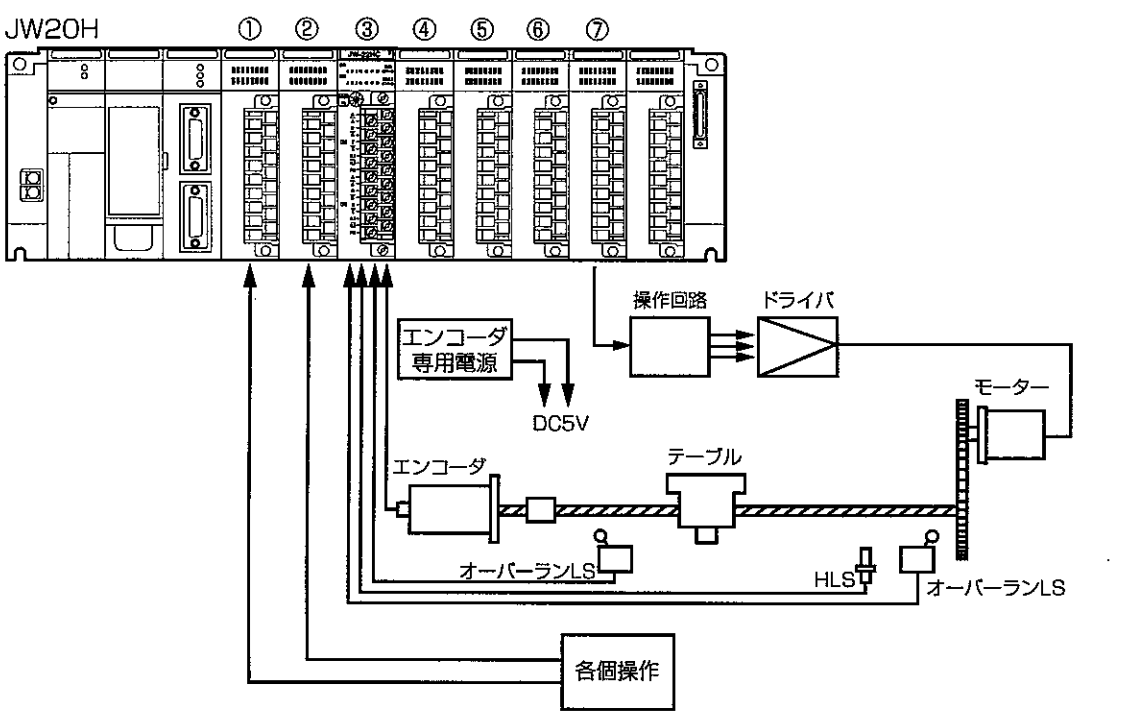

<I/0アドレスマップ>

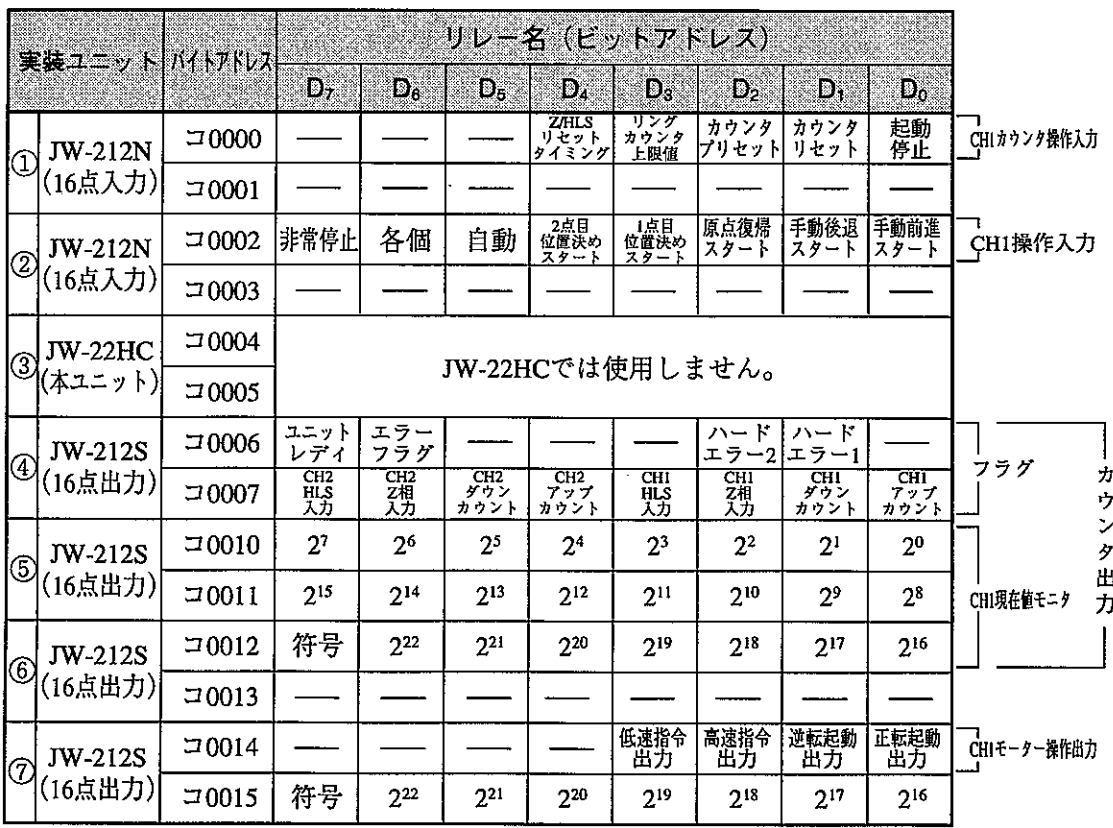

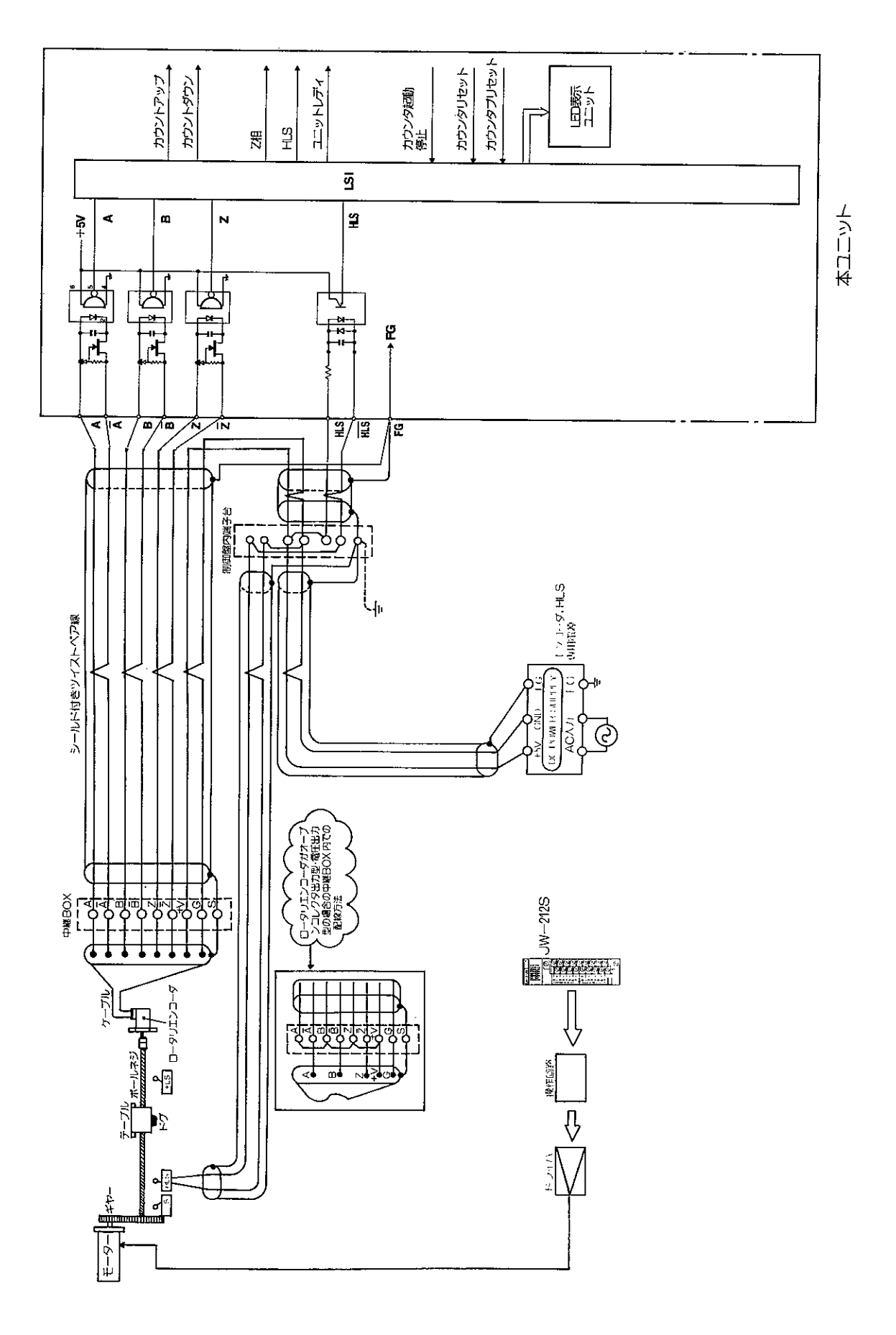

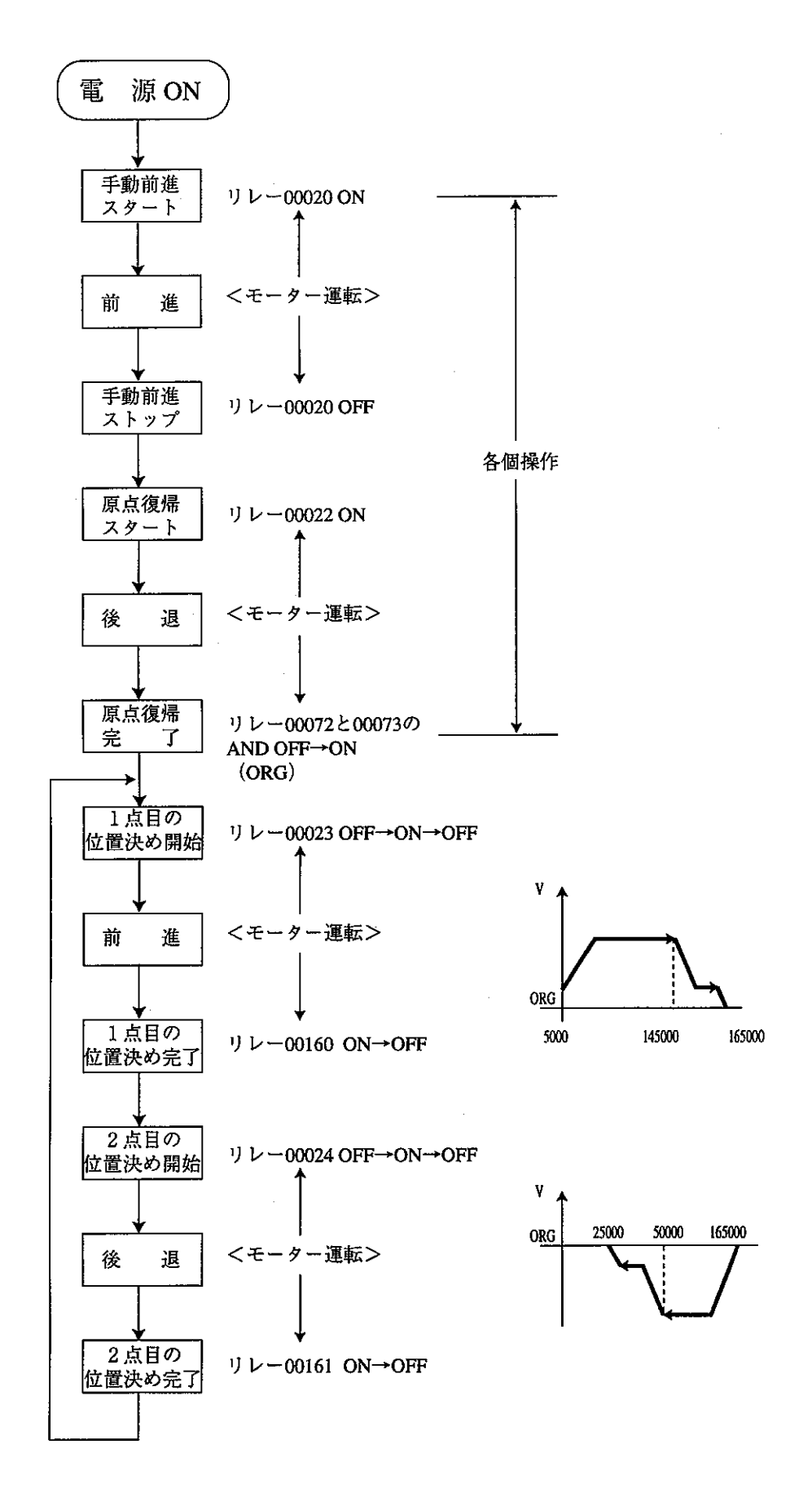

 $7 \cdot 16$ 

<プログラム説明>

 $\sim 10$ 

プログラム内容を理解しやすい様に、安全や動作禁止の為のインタロックは省略しています。 HLS(ホームポジション・リミットスイッチ)とZ(マーカ)信号のAND条件成立時、本ユニット内 のカウンタがリセットされます。

この点を原点としてマイナス方向に計数した場合、本ユニットの現在値出力は、0→(フルス ケールー1)→(フルスケールー2)の様に原点を中心に不連続に変化します。

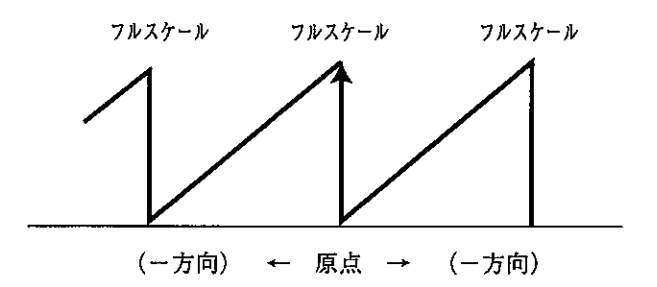

このような不連続な計数値の変化が不都合な場合、PCのアプリケーション·プログラムで特殊 ユニット用リレーにプリセット値を設定し、プリセットリレーをONすることにより「オフセット 補正」が可能となり、原点での不連続性を避けることができます。

[オフセット補正後の現在値の変化]

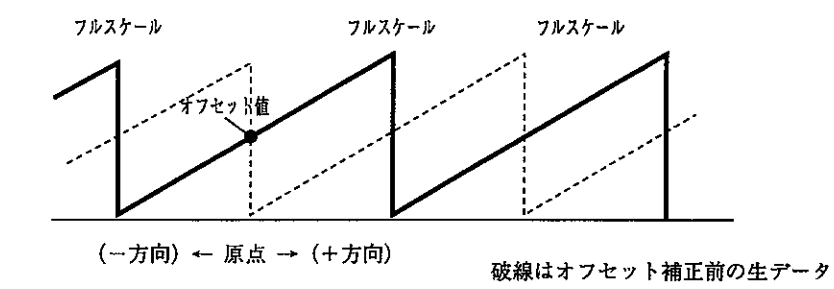

#### <プログラム例>

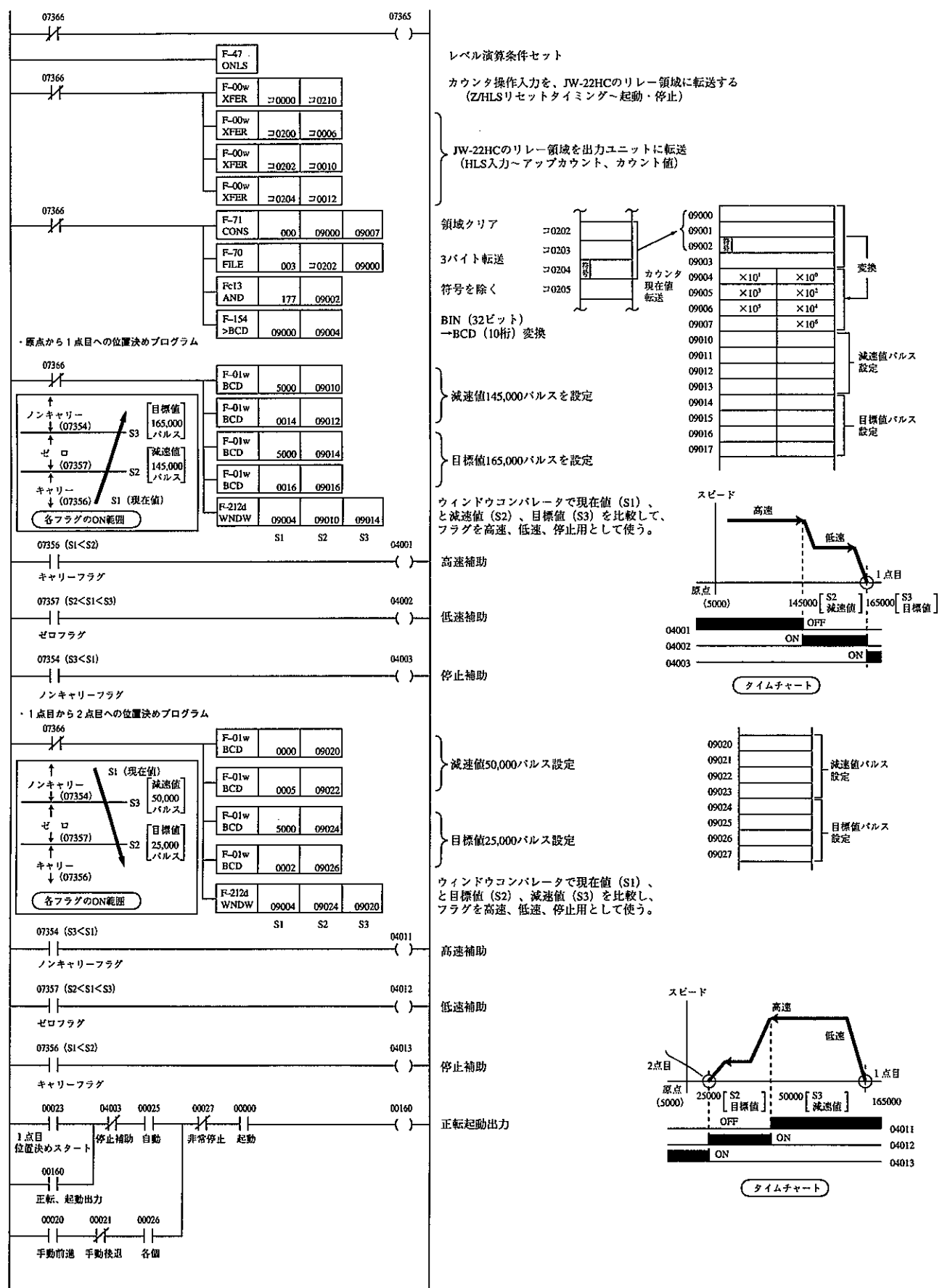

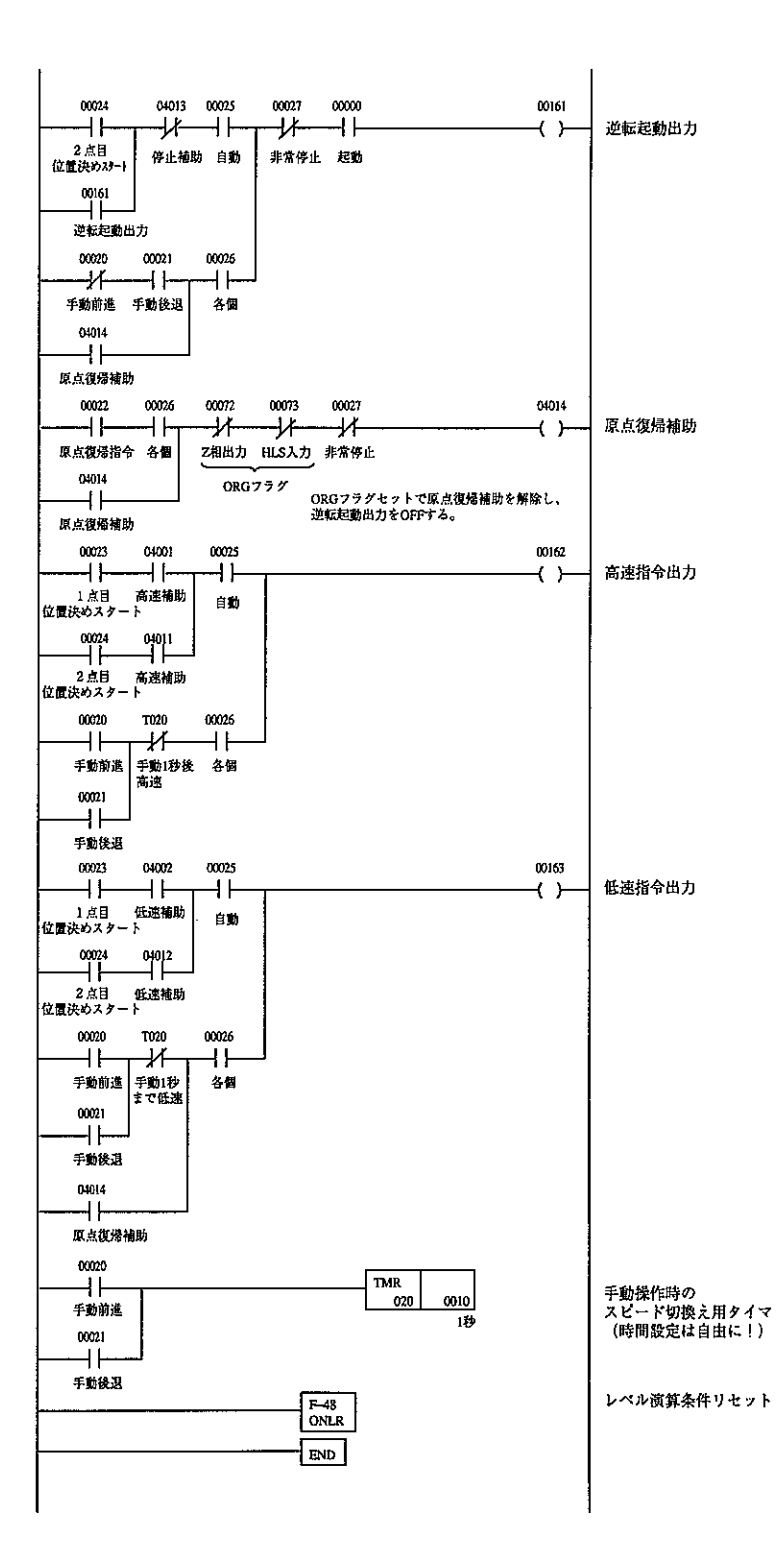

#### (3) 特殊1/0リフレッシュ命令と1/0リフレッシュ命令によるプログラム例

PCのシステムメモリ#240によるタイマ割込の周期で、高速カウンタの現在値を読み出して演算 し、即時に制御出力を行う事ができます。

PCのスキャン時間に左右されずに、カウンタによる制御が可能です。

下記のように、END 命令の後にサブルーチンとしてプログラムします。PCのシステムメモリ#240 の設定と、サブルーチンのラベル番号に従ってタイマ割込が発生してサブルーチン内のプログラム を実行します。

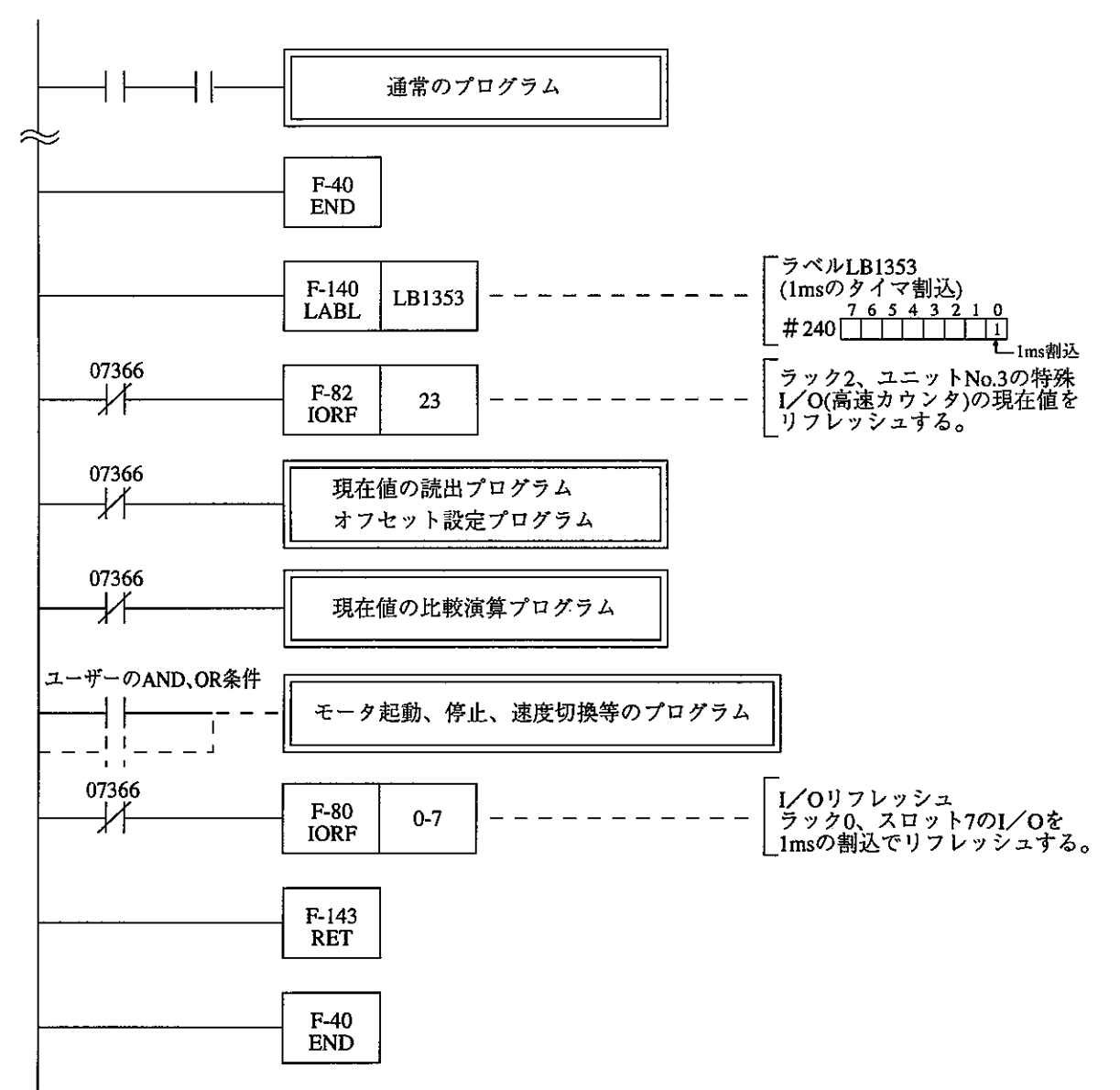

<JW30Hの場合>

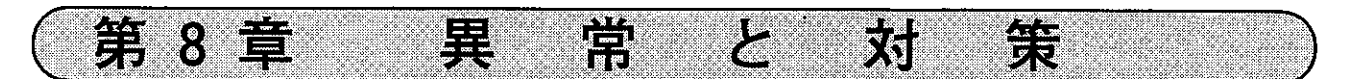

本ユニットが異常時は、表示ランプのFAULT (4·1ページ)が点灯 (赤色) します。FAULT ランプが点 灯時は、特殊I/Oユニット用リレーのエラーコードを確認して対策してください。 (7・3~9ページを参照)

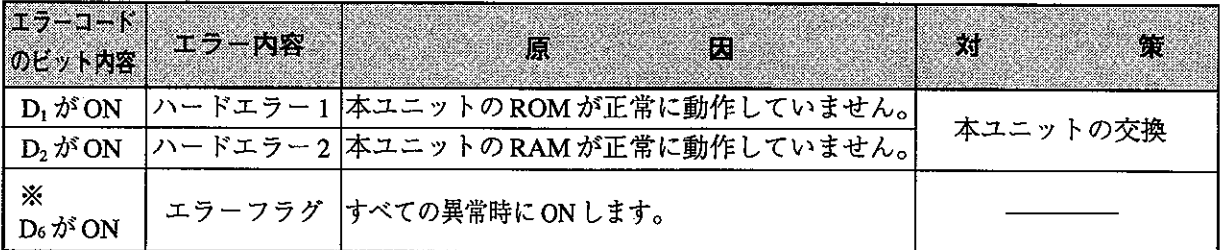

※D<sub>6</sub>のエラーフラグはD<sub>1</sub>、D<sub>2</sub>のOR 条件でON します。

第9章

## 9-1 仕様

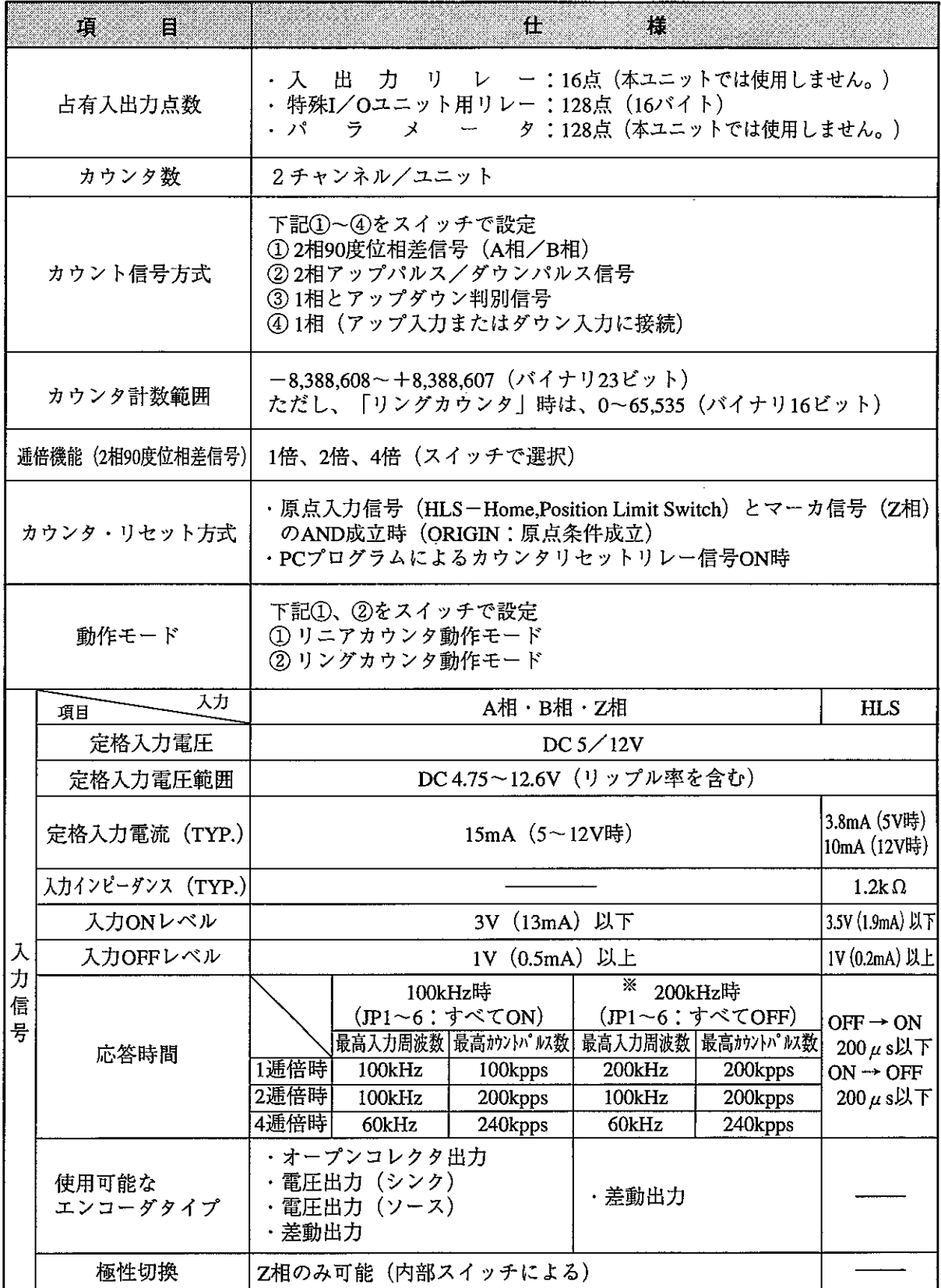

巖

※ 200kHz時は差動出力タイプのエンコーダのみが使用可能です。<br>出荷時設定は100kHz(JP1~6:すべてON)です。(4・4ページ参照)<br>200kHz使用は1996年5月生産分より対応しています。

仕事

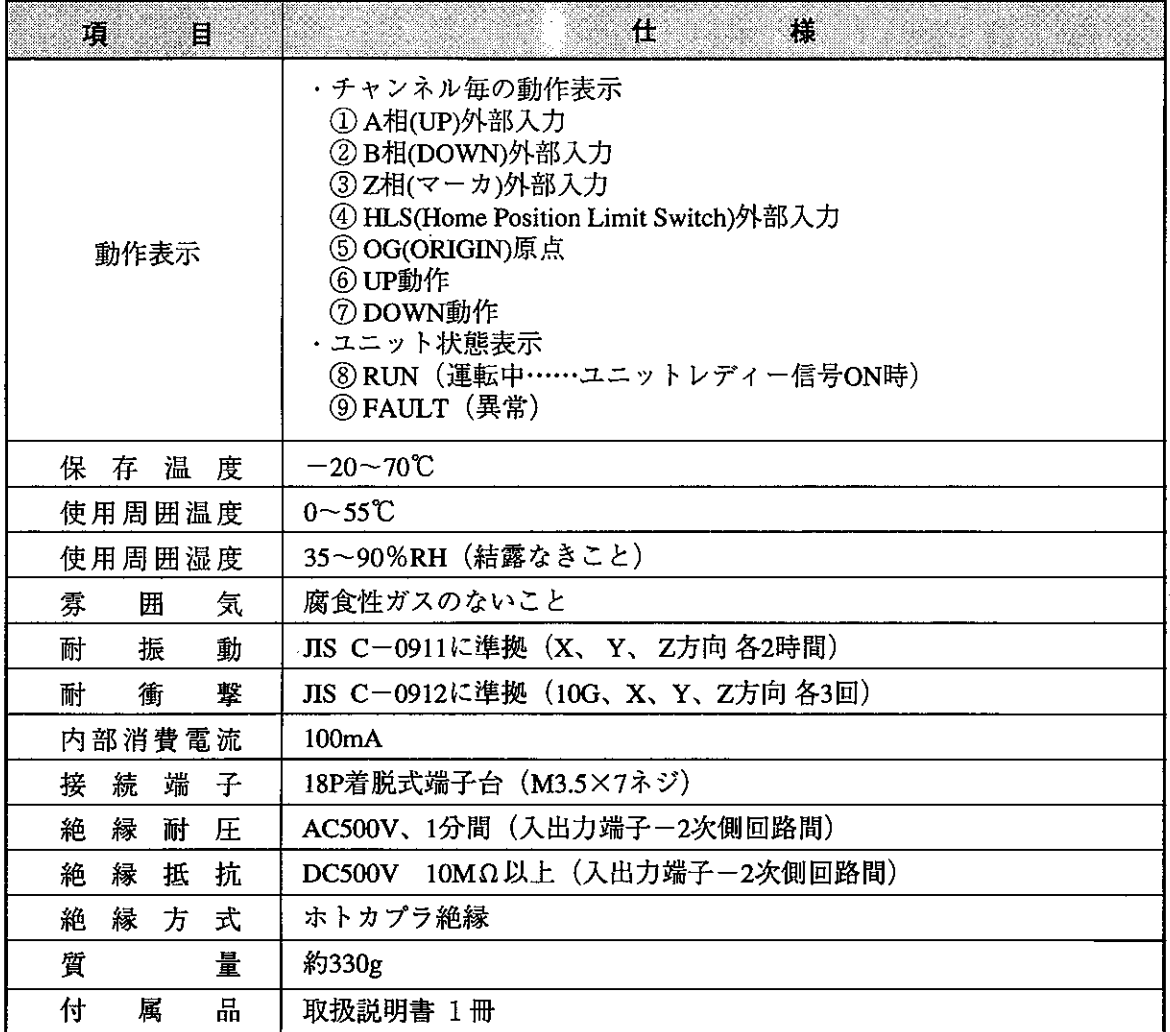

## [応答時間について:最小応答パルス]

(1) 100kHzの場合

- 1. エンコーダ入力A、B ·エンコーダ入力A、Bの波形  $3\mu$  sec以下  $3\mu$  sec $\mu$ T ON  $50\%$  -OFF  $5\mu$  sec  $5\mu$  sec 豇 Τ 以上 デューティー比50%のパルス
	- ・位相差入力使用時のA、Bの関係

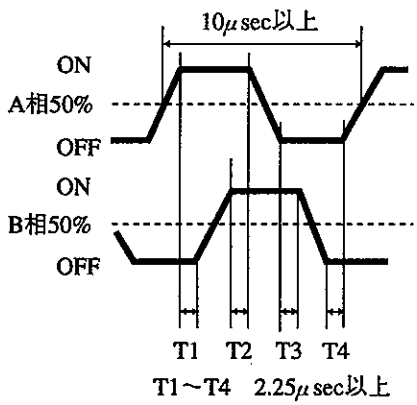

2. パルス入力

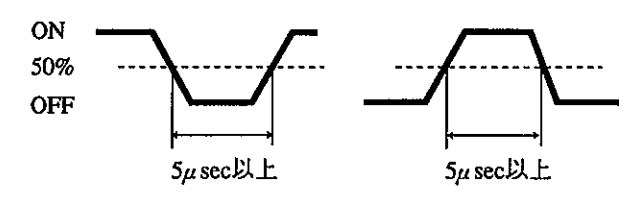

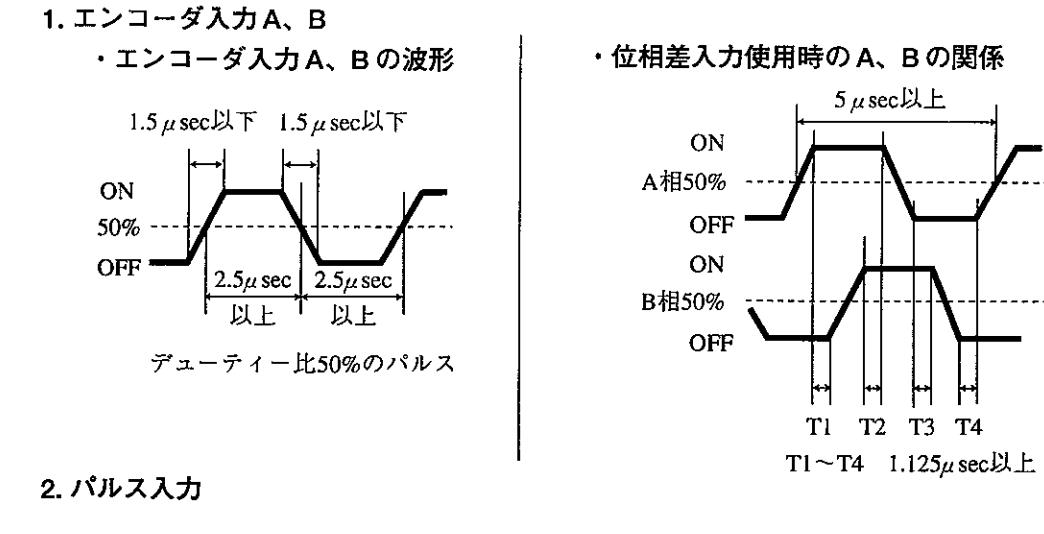

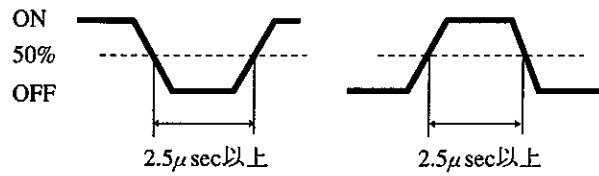

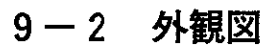

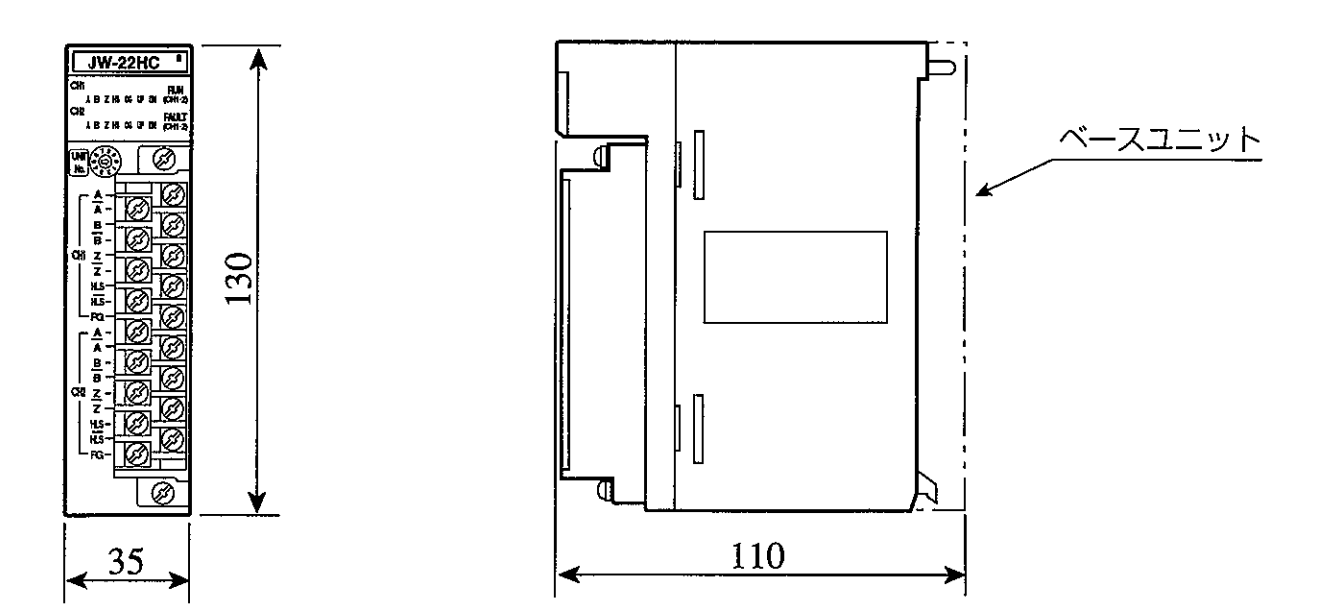

### 版、作成年月は表紙の右上に記載しております。

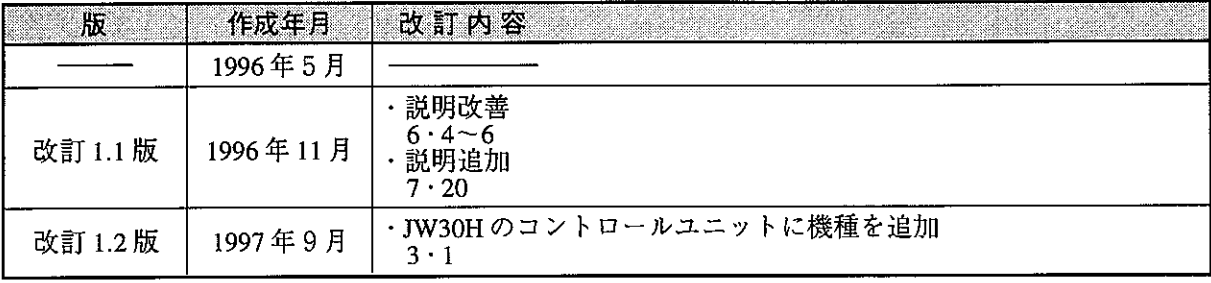

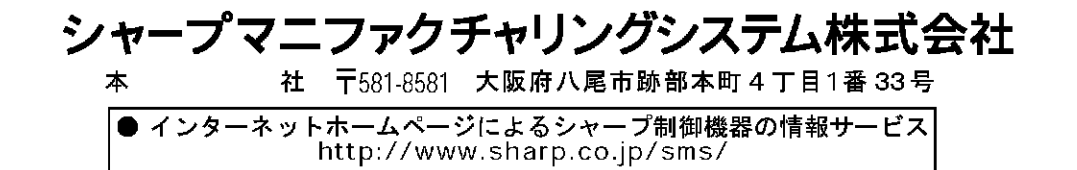

TINSJ5288NCZZ 97J 0.2 O <sup>0</sup> 1997年9月作成